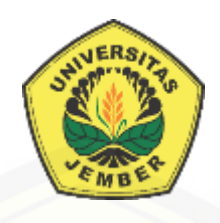

# **[RANCANG BANGUN SISTEM PENENTU JABATAN KARYAWAN](http://repository.unej.ac.id/)  BERDASARKAN KEPRIBADIAN MENGGUNAKAN METODE** *PROFILE MATCHING* **(STUDI KASUS: PT. PERKEBUNAN NUSANTARA XII KEBUN KERTOWONO)**

**SKRIPSI** 

Oleh **Antonius Halim Febrianto NIM 132410101077**

# **FAKULTAS ILMU KOMPUTER UNIVERSITAS JEMBER**

**2020**

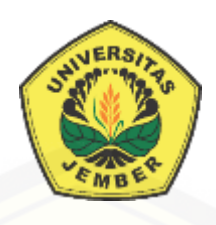

# **RANCANG BANGUN SISTEM PENENTU JABATAN KARYAWAN BERDASARKAN KEPRIBADIAN MENGGUNAKAN METODE** *PROFILE MATCHING* **(STUDI KASUS: PT. PERKEBUNAN NUSANTARA XII KEBUN KERTOWONO)**

## **SKRIPSI**

<span id="page-1-0"></span>Diajukan guna melengkapi tugas akhir dan memenuhi salah satu syarat [untuk menyelesaikan pendidikan di Fakultas Ilmu Komputer Program Studi Sistem](http://repository.unej.ac.id/)  Informasi Universitas Jember dan mendapat gelar Sarjana Komputer

Oleh

**Antonius Halim Febrianto NIM 132410101077**

# **FAKULTAS ILMU KOMPUTER UNIVERSITAS JEMBER**

**2020**

## **PERSEMBAHAN**

<span id="page-2-0"></span>Skripsi ini saya persembahkan untuk :

- 1. [Allah SWT yang senantiasa memberikan rahmat dan hidayah-Nya untuk](http://repository.unej.ac.id/)  mempermudah dan melancarkan dalam mengerjakan skripsi.
- 2. Ayahanda Andre Halim Sugiartodan Ibunda tercinta Endang Lilik Asih.
- 3. Saudara laki-laki ku tersayang Aditya Dwi Sugiarto.
- 4. Keluarga PM atas dukungan beserta doanya.
- 5. Sahabatku sahabatku yang telah memberi semangat.
- 6. Guru guruku dari taman kanak-kanak sampai dengan perguruan tinggi.
- 7. Almamater Fakultas Ilmu Komputer Universitas Jember.

## **MOTO**

*"Stop Complaining, Just Do It" [\("Berhenti Mengeluh, Lakukan Saja"\)](http://repository.unej.ac.id/)*

<span id="page-3-0"></span>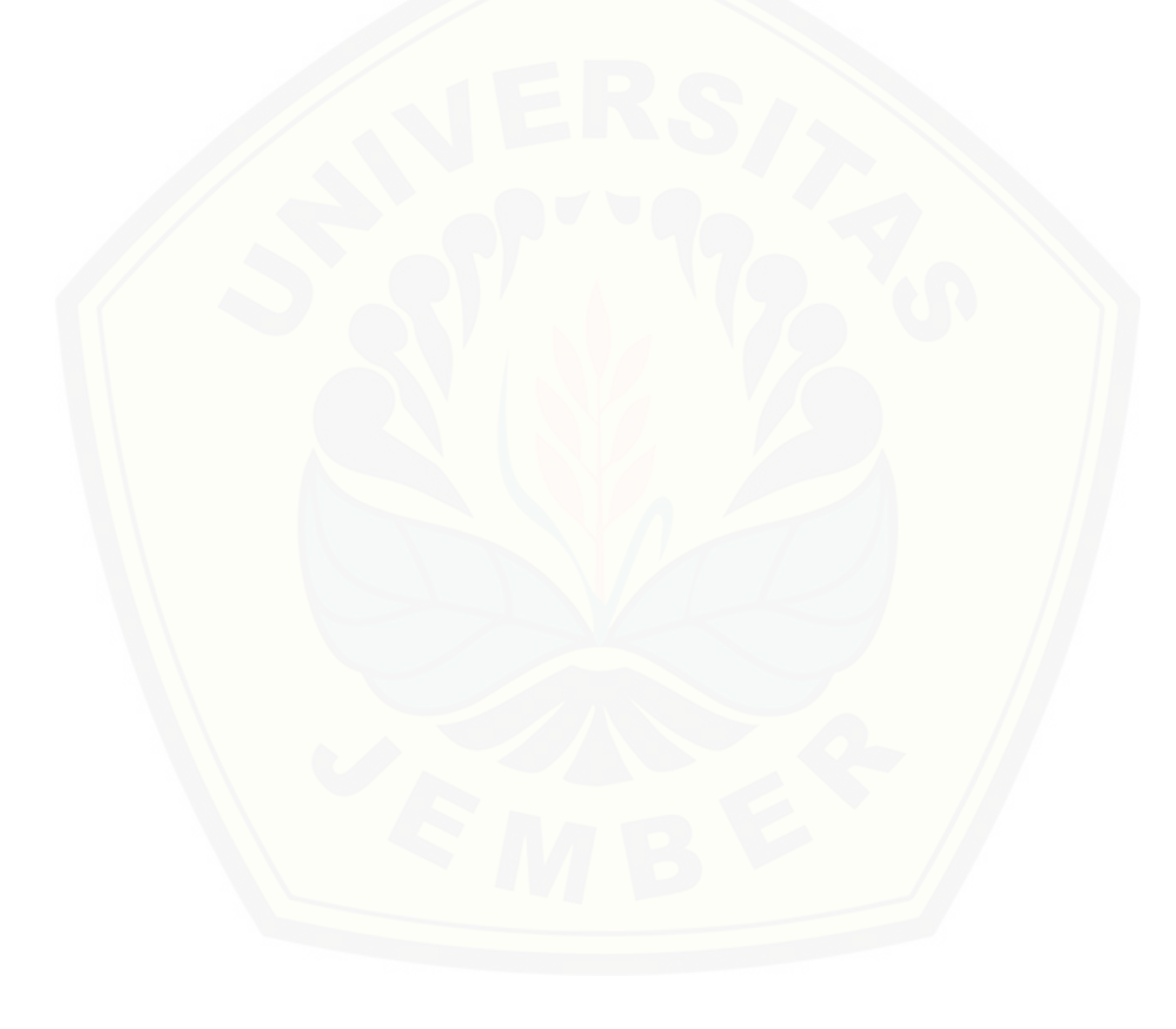

## **PERNYATAAN**

<span id="page-4-0"></span>Saya yang bertanda tangan di bawah ini:

Nama : Antonius Halim Febrianto

NIM : 132410101077

[menyatakan dengan sesungguhnya bahwa karya ilmiah yang berjudul "Rancang](http://repository.unej.ac.id/)  Bangun Sistem Penentu Jabatan Karyawan Berdasarkan Kepribadian Menggunakan Metode *Profile Matching* (Studi Kasus: PT. Perkebunan Nusantara XII Kebun Kertowono)", adalah benar-benar hasil karya sendiri, kecuali jika dalam pengutipan substansi disebutkan sumbernya, belum pernah diajukan pada institusi mana pun, dan bukan karya jiplakan. Saya bertanggung jawab atas keabsahan dan kebenaran isinya sesuai dengan sikap ilmiah yang harus dijunjung tinggi.

Demikian pernyataan ini saya buat dengan sebenarnya, tanpa adanya tekanan dan paksaan dari pihak manapun serta bersedia mendapat sanksi akademik jika di kemudian hari pernyataan ini tidak benar.

> Jember, Yang menyatakan,

Antonius Halim Febrianto NIM 132410101077

**SKRIPSI**

# **[RANCANG BANGUN SISTEM PENENTU JABATAN KARYAWAN](http://repository.unej.ac.id/) BERDASARKAN KEPRIBADIAN MENGGUNAKAN METODE** *PROFILE MATCHING*  **(STUDI KASUS: PT. PERKEBUNAN NUSANTARA XII KEBUN KERTOWONO)**

Oleh :

Antonius Halim Febrianto NIM 132410101077

## Pembimbing

Dosen Pembimbing Pendamping : Oktalia Juwita, S. Kom., M.MT

Dosen Pembimbing Utama : Drs. Antonius Cahya P., M. App.Sc, Ph. D

## **PENGESAHAN PEMBIMBING**

<span id="page-6-0"></span>[Skripsi berjudul "Rancang Bangun Sistem Penentu Jabatan Karyawan](http://repository.unej.ac.id/)  Berdasarkan Kepribadian Menggunakan Metode *Profile Matching* (Studi Kasus: PT. Perkebunan Nusantara XII Kebun Kertowono)", telah diuji dan disahkan pada:

hari, tanggal :

tempat : Fakultas Ilmu Komputer Universitas Jember

Disetujui oleh:

Pembimbing I,

Pembimbing II,

Drs. Antonius Cahya P., M. App.Sc, Ph. D Oktalia Juwita, S. Kom., M.MT NIP. 196909281993021001 NIP 198110202014042001

## **PENGESAHAN PENGUJI**

<span id="page-7-0"></span>[Skripsi berjudul "Rancang Bangun Sistem Penentu Jabatan Karyawan](http://repository.unej.ac.id/)  Berdasarkan Kepribadian Menggunakan Metode *Profile Matching* (Studi Kasus: PT. Perkebunan Nusantara XII Kebun Kertowono)", telah diuji dan disahkan pada:

hari, tanggal :

tempat : Fakultas Ilmu Komputer Universitas Jember

Tim Penguji:

Penguji I,

Penguji II,

Yanuar Nurdiansyah, ST,. M.Cs.

NIP. 760017013

Gayatri Dwi Santika, S. SI., M.Kom

NIP. 198201012010121004

Mengesahkan

Dekan Fakultas Ilmu Komputer

Prof. Dr. Saiful Bukhori, S.T., M. Kom NIP. 196811131994121001

### **RINGKASAN**

<span id="page-8-0"></span>**Rancang Bangun Sistem Penentu Jabatan Karyawan Berdasarkan Kepribadian Menggunakan Metode** *Profile Matching* **(Studi Kasus: PT. Perkebunan Nusantara XII Kebun Kertowono);** Antonius Halim Febrianto, 132410101077; 2020, 125 HALAMAN; Fakultas Ilmu Komputer Program Studi Sistem Informasi Universitas Jember.

PTPN XII Kebun Kertowono merupakan salah satu anak perusahaan dari PTPN XII yang memproduksi dan mengekspor teh. Salah satu kendala yang dihadapi perusahaan PTPN XII Kebun Kerowono adalah ketidakmampuan karyawan dalam [memaksimalkan kinerjanya. Hal tersebut dapat terjadi karena proses perekrutan](http://repository.unej.ac.id/)  karyawan yang kurang baik. Penulis menggunakan metode *Profile Matching* dalam melakukan analisa kecocokan kriteria jabatan PT. Perkebunan Nusantara XII Kebun Kertowono dengan kriteria kepribadian manusia.

Penelitian ini dilakukan dalam 3 tahap yaitu, tahap pengumpulan data, tahap analisis, dan tahap pengembangan sistem. Tahap pengumpulan data dilakukan melalui wawancara dengan pihak PT. Perkebunan Nusantara XII Kebun Kertowono dan Psikologi. Tahap analisis dilakukan dengan mencocokkan data kriteria jabatan dengan kepribadian manusia menggunakan metode *Profile Matching*. Tahap pengembangan dilakukan dengan membangun sebuah sistem penentu jabatan karyawan berdasarkan kepribadian manusia yang berbasis web. Hasil dari penelitian ini adalah kecocokan kriteria jabatan perusahaan PT. Perkebunan Nusantara XII Kebun Kertowono dengan kepribadian manusia.

## **PRAKATA**

<span id="page-9-0"></span>Puji syukur kehadirat Allah SWT atas segala rahmat dan karunia-Nya, sehingga [penulis dapat menyelesaikan skripsi dengan judul "Rancang Bangun Sistem Penentu](http://repository.unej.ac.id/)  Jabatan Karyawan Berdasarkan Kepribadian Menggunakan Metode *Profile Matching* (Studi Kasus: PT. Perkebunan Nusantara XII Kebun Kertowono)". Skripsi ini disusun untuk memenuhi salah satu syarat menyelesaikan pendidikan Strata Satu (S1) pada Fakultas Ilmu Komputer Program Studi Sistem Informasi Universitas Jember.

Penyusunan skripsi ini tidak lepas dari dukungan berbagai pihak. Oleh karena itu peulis menyampaikan terima kasih kepada :

- 1. Prof. Dr. Saiful Bukhori, ST., M. Kom., selaku Dekan Fakultas Ilmu Komputer Universitas Jember;
- 2. Drs. Antonius Cahya P., M. App.Sc, Ph. D, selaku Dosen Pembimbing Utama dan Oktalia Juwita, S. Kom., M.MT., selaku Dosen Pembimbing Anggota yang telah meluangkan waktu, pikiran, dan perhatian dalam penulisan skripsi;
- 3. Prof. Drs. Slamin, M.Comp.Sc., Ph.D., sebagai dosen pembimbing akademik, yang telah mendampingi penulis sebagai mahasiswa;
- 4. Seluruh Bapak dan Ibu dosen beserta staf karyawan di Fakultas Ilmu Komputer Universitas Jember;
- 5. Ayahanda tercinta Andre Halim Sugiarto dan Ibunda tercinta Endang Lilik Asih yang selalu mendukung dan mendoakan;
- 6. Saudara laki-laki ku Aditya Dwi Sugiarto;
- 7. Keluarga PM yang selalu memberi semangat serta doa;
- 8. PT. Perkebunan Nusantara XII Kebun Kertowono yang telah bersedia menjadi objek penelitian;
- 9. Teman-teman seperjuanganku Intention angkatan 2013;
- 10. Sahabatku sahabatku yang telah memberi semangat;
- 11. Teman-Teman Program Studi Sistem Informasi di semua angkatan;

12. Semua pihak yang tidak dapat disebutkan satu persatu.

Penulis menyadari bahwa laporan ini masih jauh dari sempurna, oleh sebab itu [penulis mengharapkan adanya masukan yang bersifat membangun dari semua pihak.](http://repository.unej.ac.id/)  Penulis berharap skripsi ini dapat bermanfaat bagi semua pihak.

Jember, Penulis

## **DAFTAR ISI**

<span id="page-11-0"></span>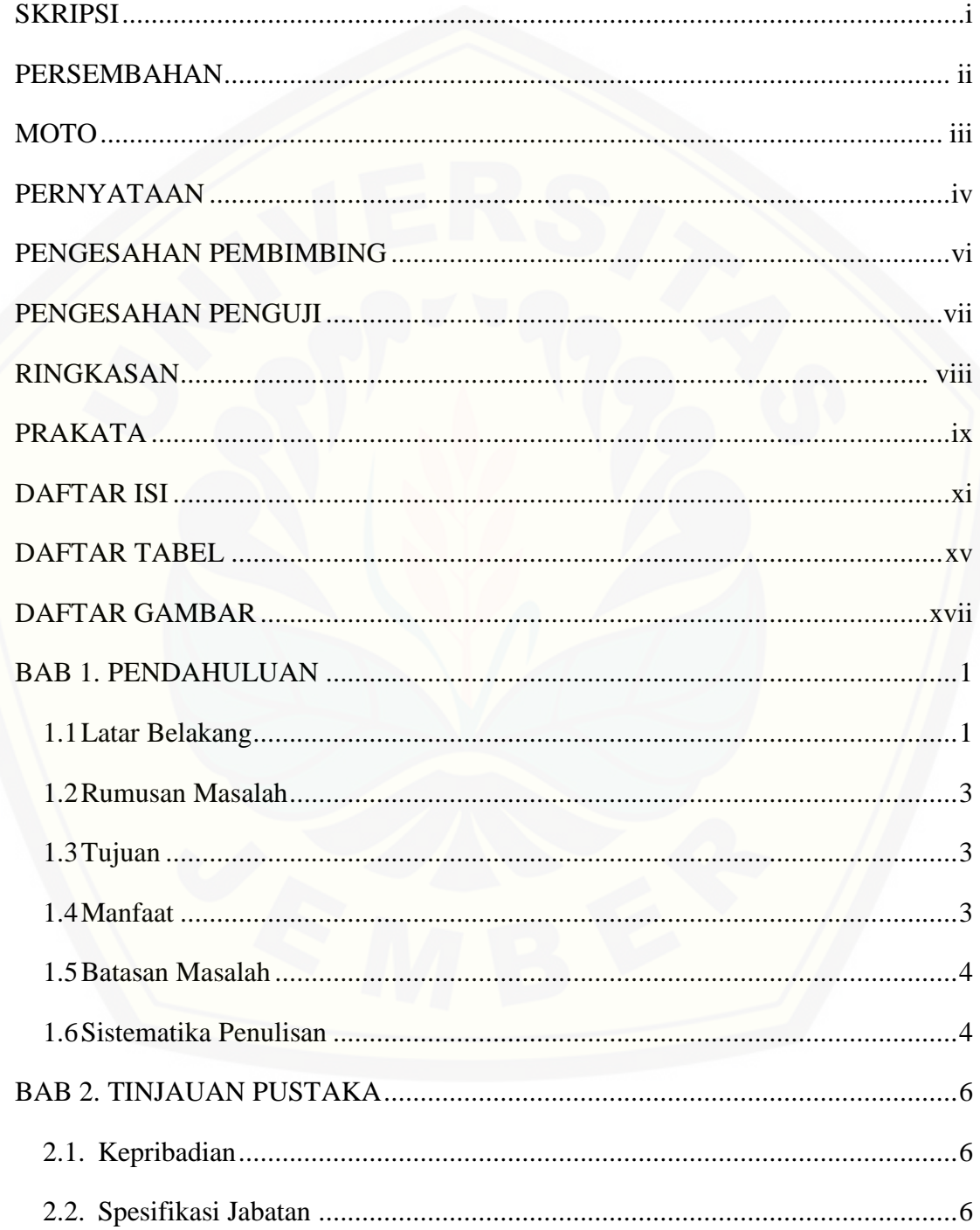

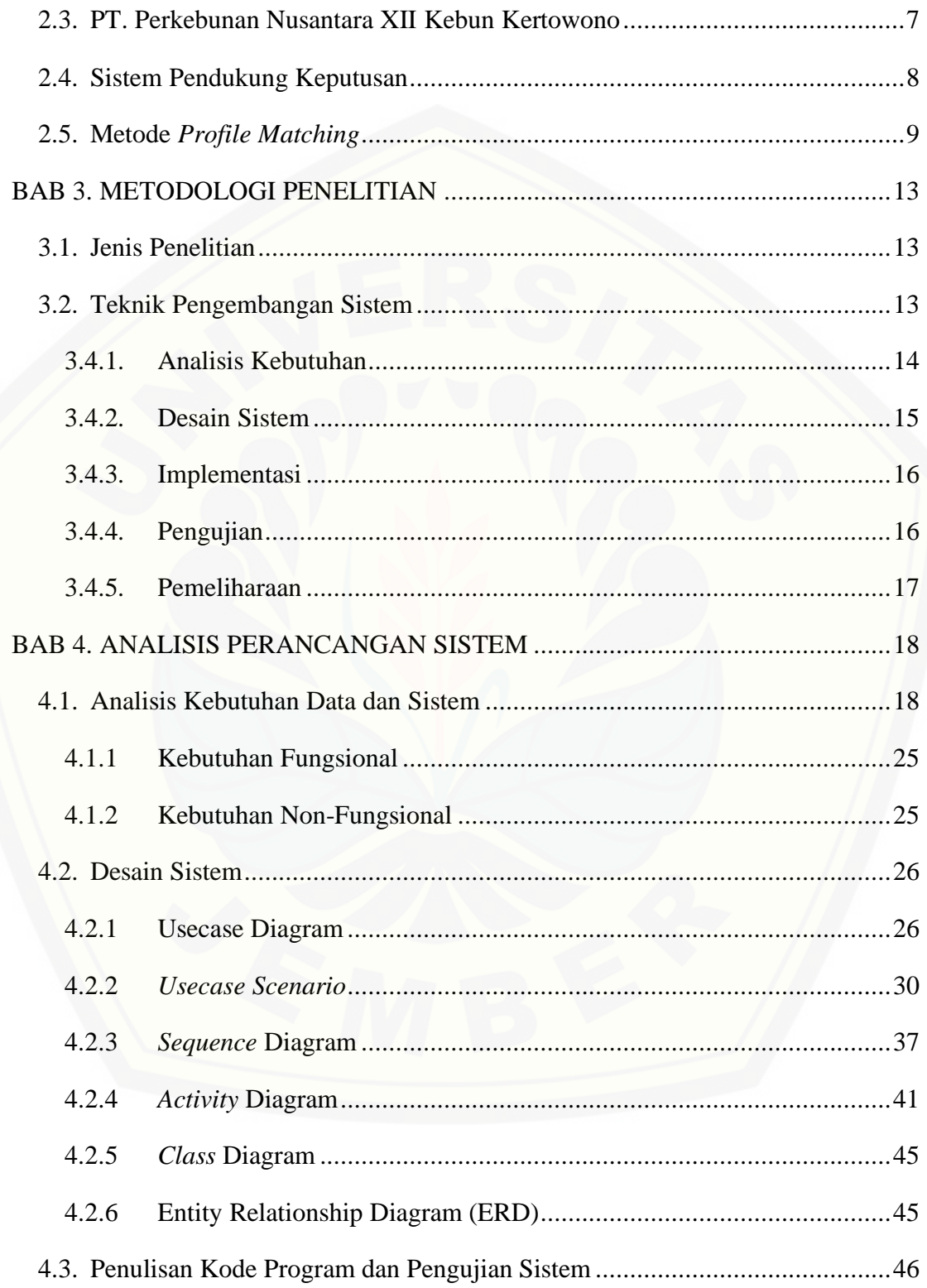

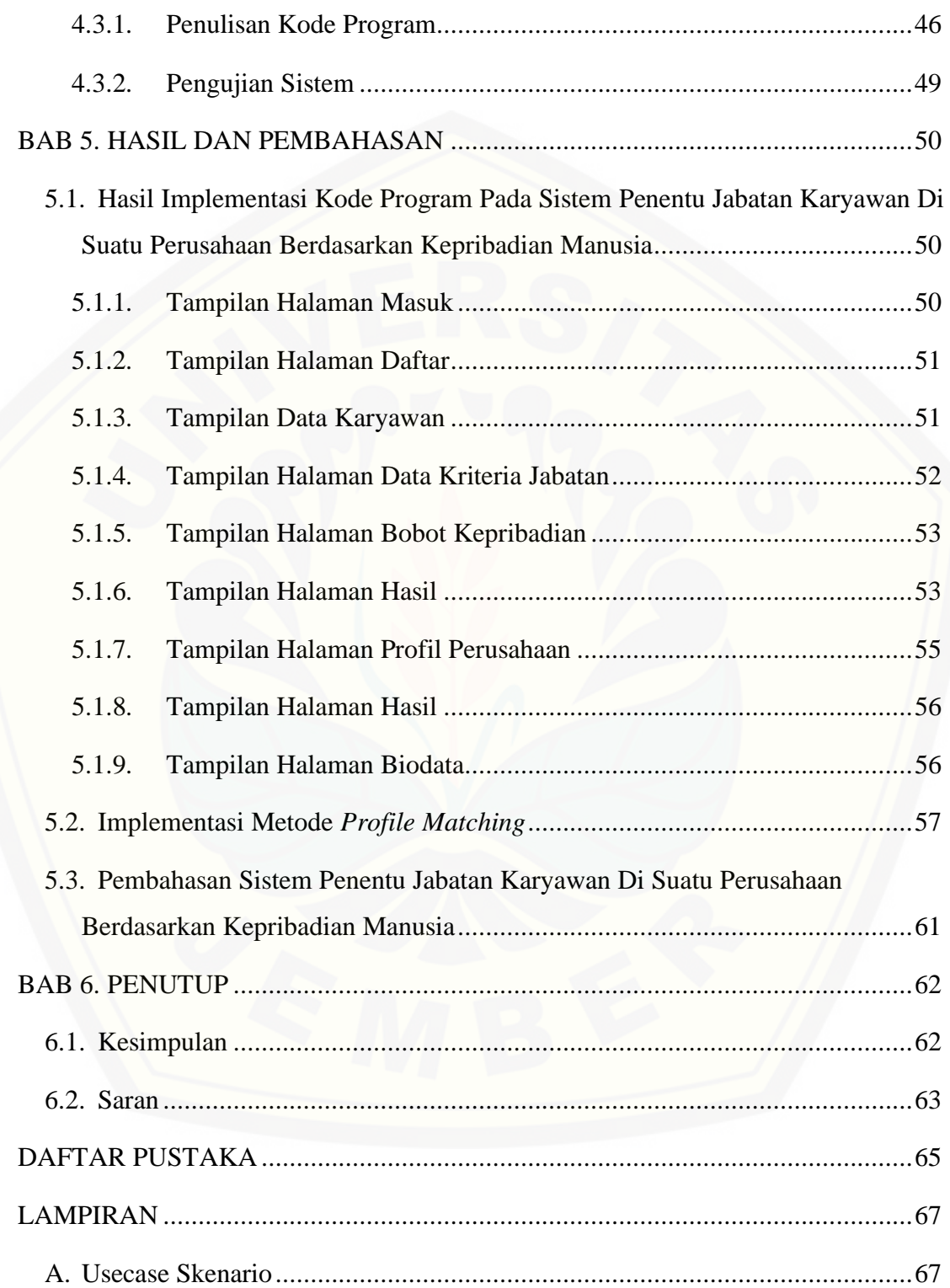

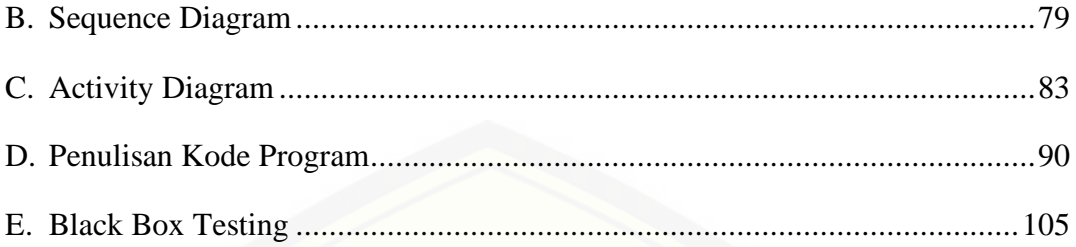

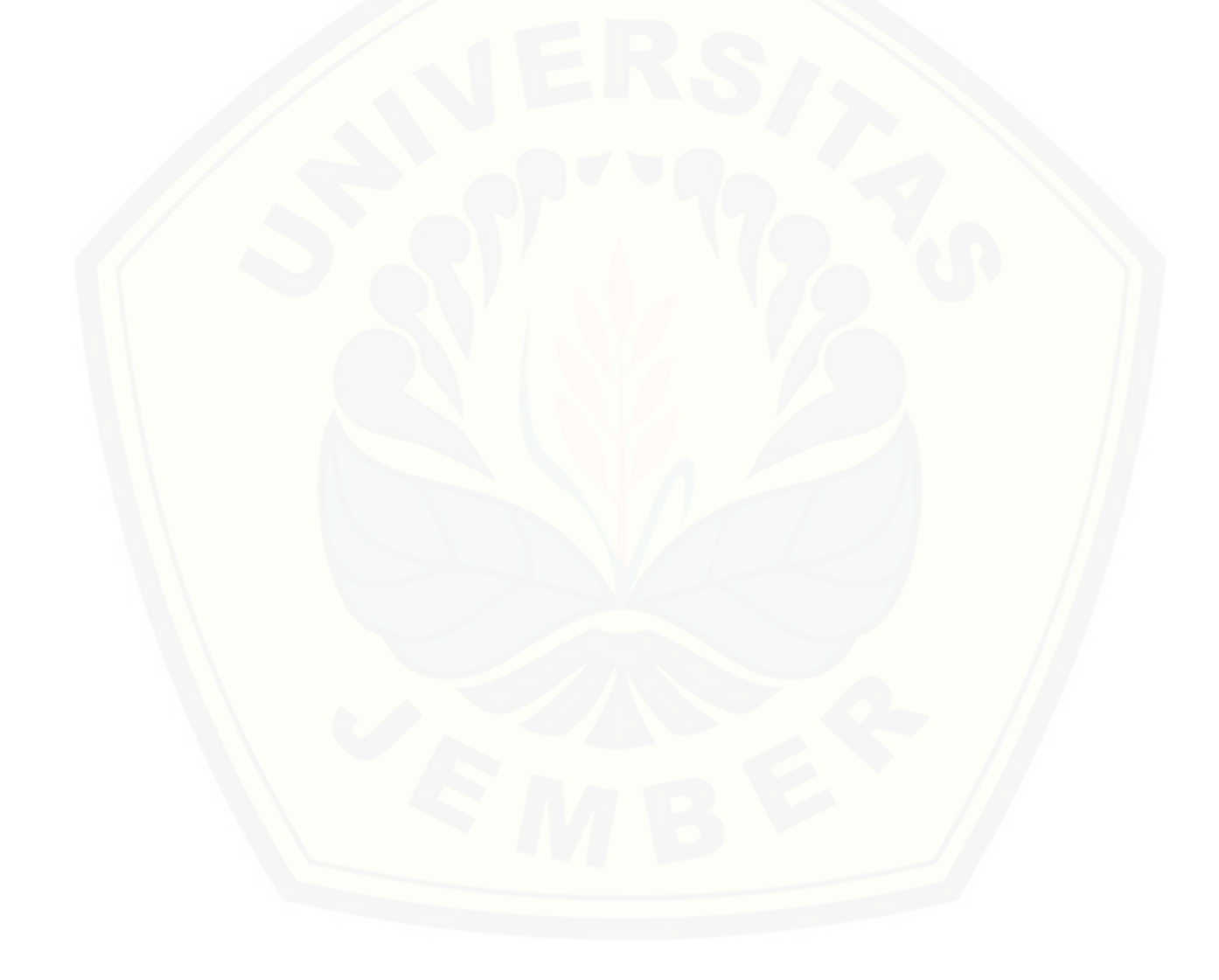

## **DAFTAR TABEL**

<span id="page-15-0"></span>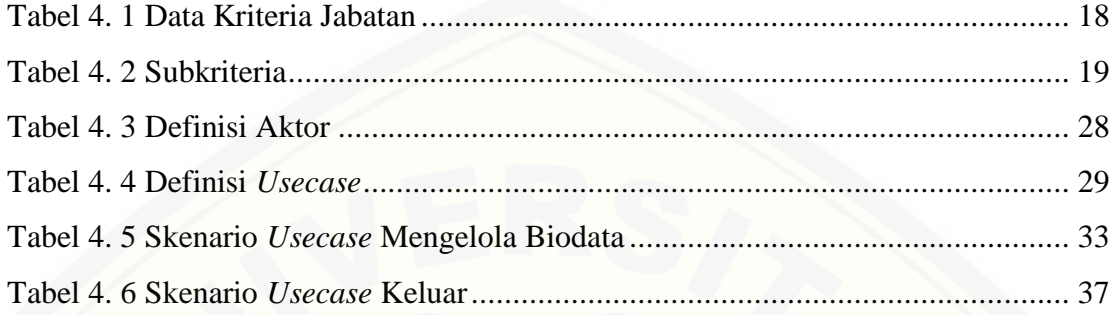

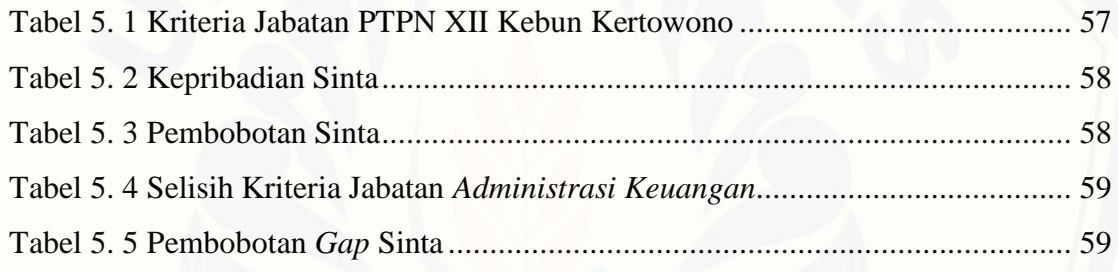

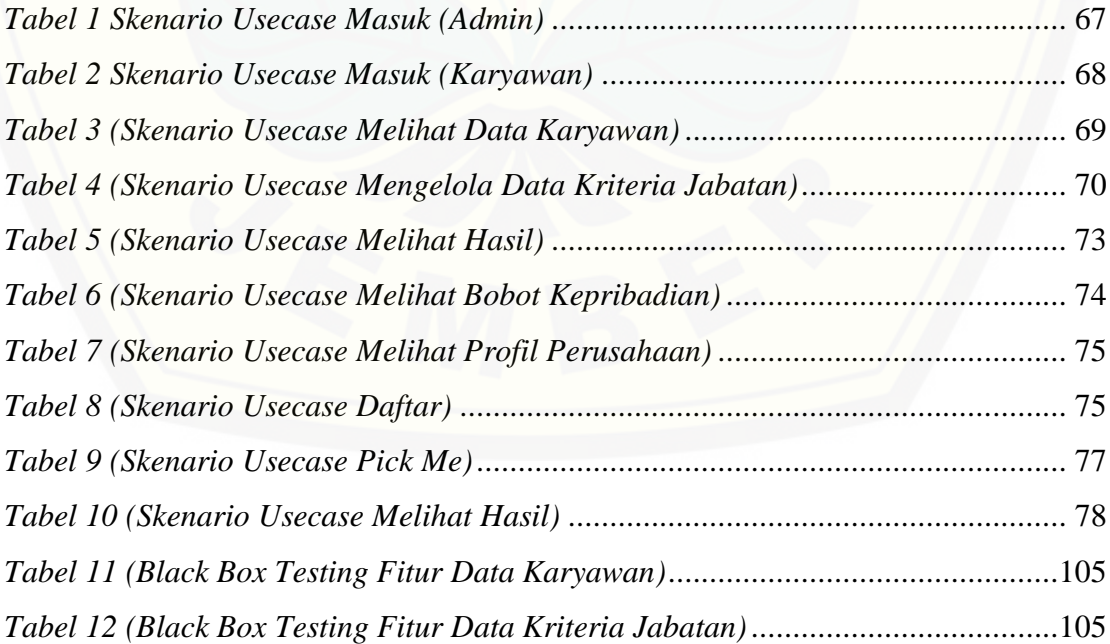

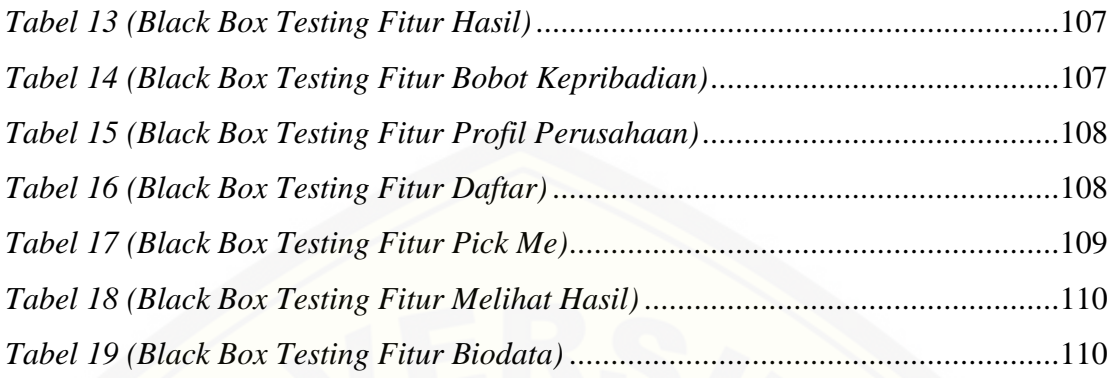

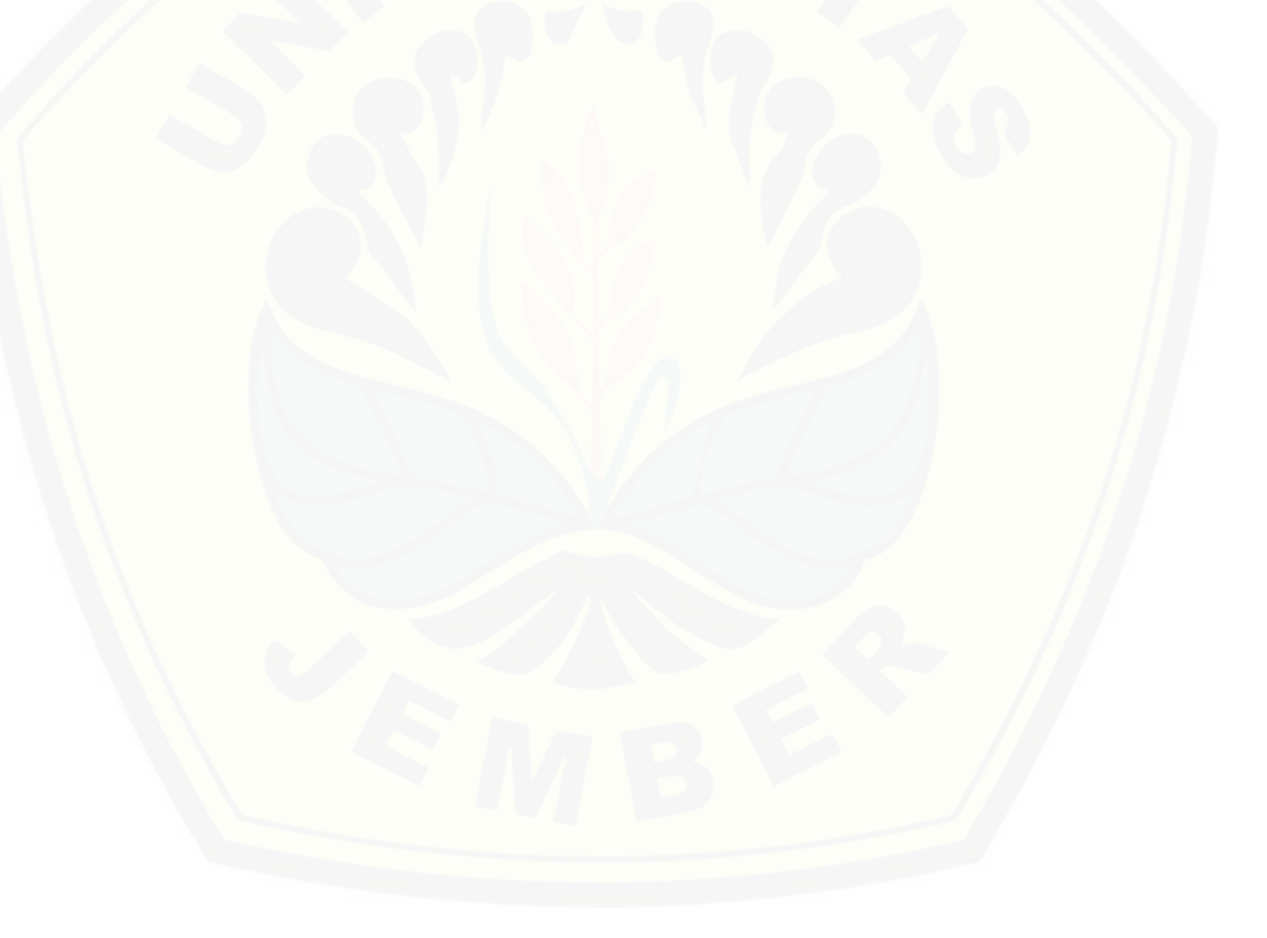

## **DAFTAR GAMBAR**

<span id="page-17-0"></span>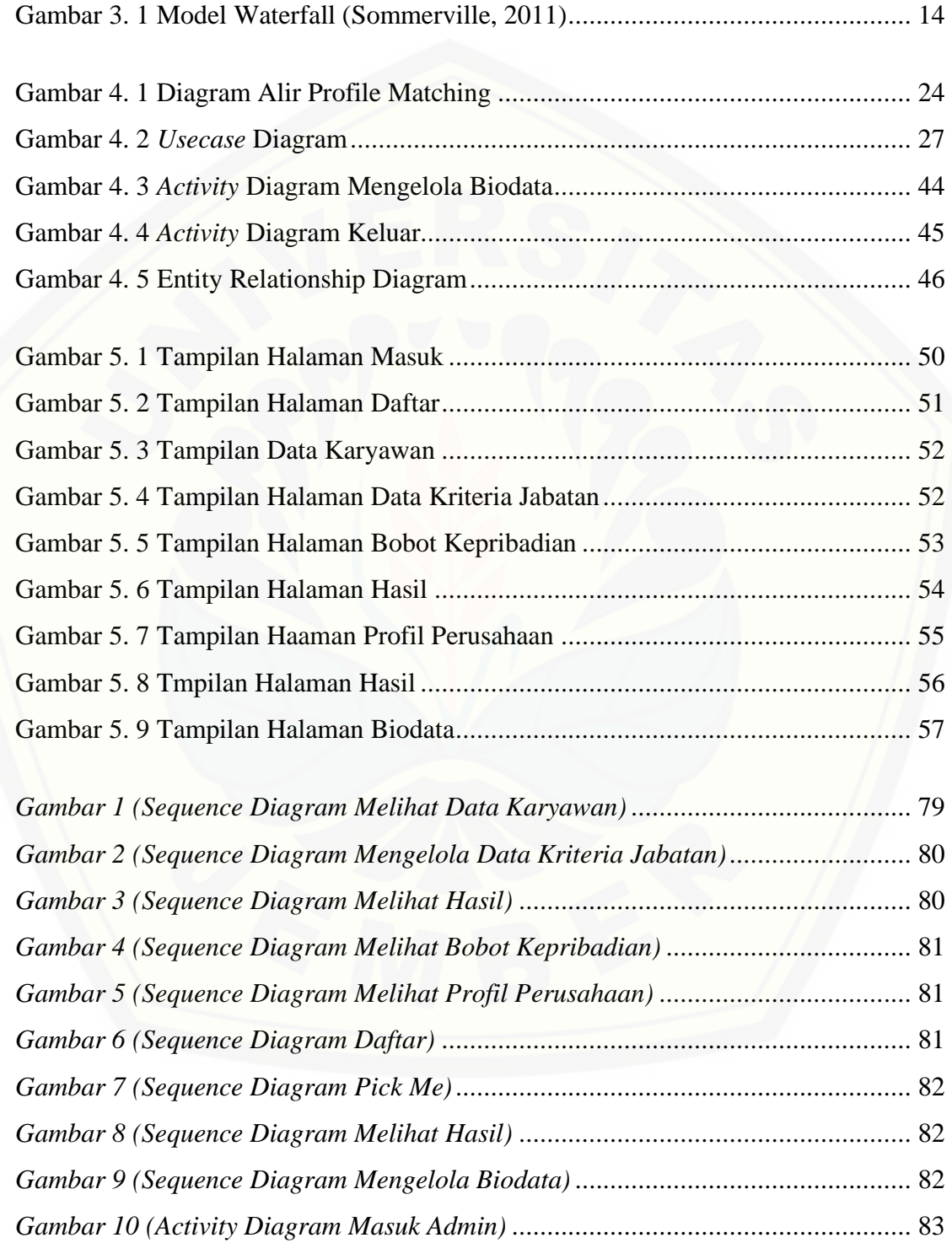

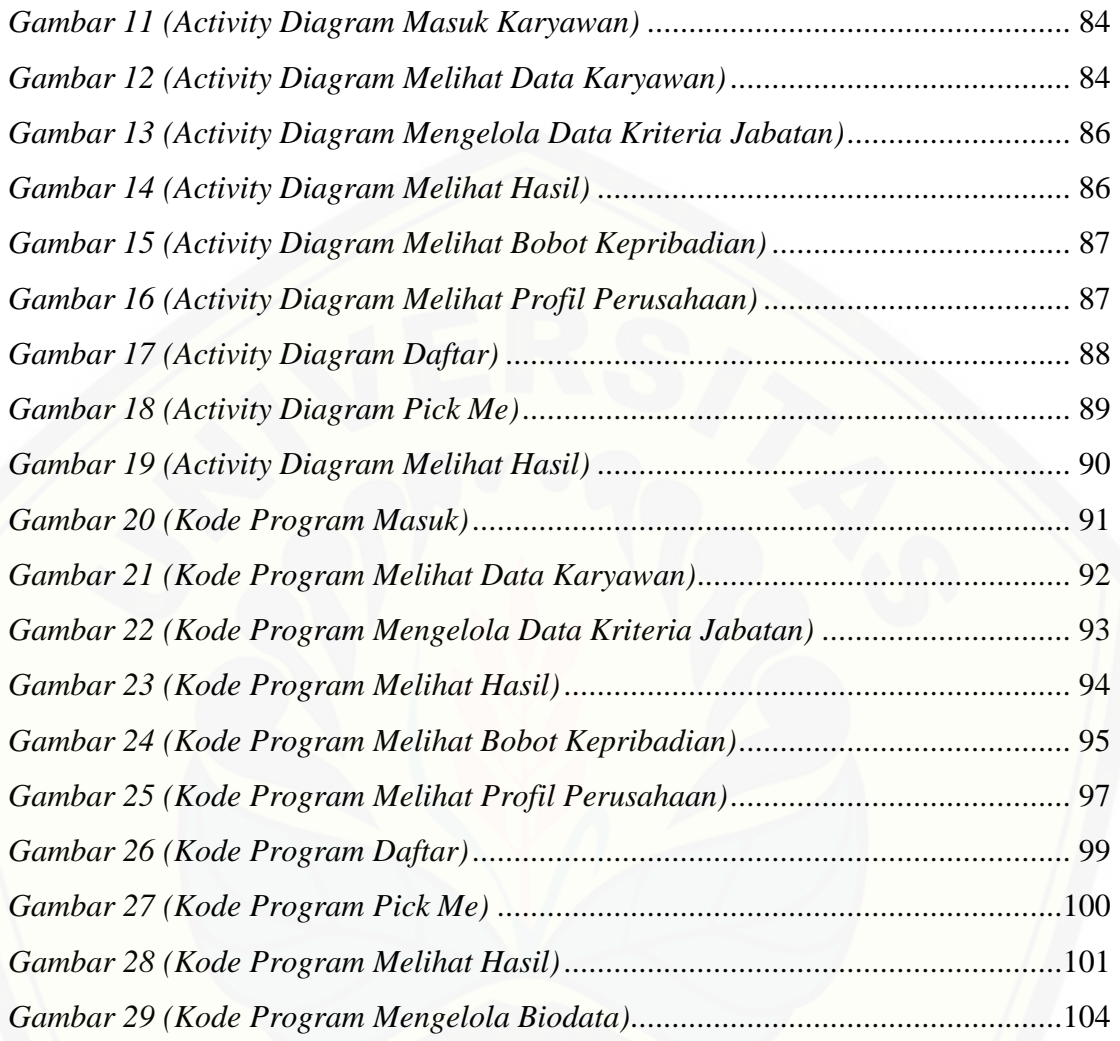

### **BAB 1. PENDAHULUAN**

<span id="page-19-0"></span>Bab ini merupakan langkah awal dari penulisan tugas akhir. Bab ini berisi latar belakang, rumusan masalah, tujuan dan manfaat, batasan masalah, metodologi penelitian, dan sistematika penulisan.

## <span id="page-19-1"></span>**1.1 Latar Belakang**

Sumber Daya Manusia di dalam suatu perusahaan merupakan hal yang sangat penting untuk mendukung kemajuan dan kualitas perusahaan dalam mencapai tujuan. SDM adalah "aset perusahaan" yang harus dipelihara dan dikembangkan karena SDM faktor penentu keberhasilan aktivitas yang dilakukan dalam suatu perusahaan (Gouzali Saydam, 2000). Dalam hal ini, SDM menjadi salah satu alat pencapai target dan tujuan perusahaan. Perencanaan dan penelitian yang sempurna dalam sebuah perusahaan atau organisasi, bukan hal yang dapat menjamin tercapainya tujuan yang diharapkan, tanpa didukung oleh semangat dan kerja keras dari SDM yang tersedia (Asad D.M, 2003).

Kualitas SDM yang baik juga harus didukung dengan memiliki kepribadian [yang baik. Permasalahan yang sering dihadapi yaitu ketidakmampuan suatu perusahaan](http://repository.unej.ac.id/)  menetukan apakah karyawan tersebut memiliki kepribadian seperti yang dibutuhkan atau tidak. Kepribadian adalah organisasi dinamis dalam individu, dari sistem psikofik yang menentukan penyesuaian yang unik terhadap lingkungan nya (Feist J & Feist G, 2008). Pendapat lainnya dikemukakan oleh McCrae R bahwa kepribadian adalah karakteristik yang menetap dalam diri seseorang yang menggambarkan perilaku individu, yang digunakan untuk berinteraksi dengan lingkungannya (2011).

PTPN XII Kebun Kertowono merupakan salah satu perusahaan yang memproduksi dan mengekspor teh yang terdiri dari Ortodoks dan CTC. Salah satu kendala yang dihadapi perusahaan PT. Perkebunan Nusantara XII Kebun Kertowono adalah ketidakmampuan karyawan dalam memaksimalkan kinerjanya. Hal tersebut dapat terjadi karena proses perekrutan karyawan yang kurang baik.

Hidayat Arif Lukman dan Pinandita Tito pernah melakukan penelitian dengan mengimplementasikan Metode Gap Kompetensi *(Profile Matching)* pada Sistem Pendukung Keputusan Evaluasi Kinerja Karyawan Untuk Promosi Jabatan Struktural Pada Bimbingan Belajar Sciencemaster Menggunakan Metode Gap Kompetensi *(Profile Matching)* sebagai penentu kebijakan dari strategi dalam pengambilan keputusan penilaian kinerja karyawan, sehingga diharapkan karyawan dengan kemampuan terbaik yang akan terpilih untuk promosi jabatan struktural pada Bimbingan Belajar Sciencemaster (2013). Kriteria yang digunakan dalam sistem promosi jabatan berdasar pada 3 aspek yaitu asek Kecerdasan, Sikap Kerja dan Perilaku. Hasil dari proses tersebut adalah rangking karyawan yang merupakan dasar rekomendasi bagi pengambilan keputusan untuk memilih karyawan yang cocok pada jabatan yang dibutuhkan.

Berdasarkan uraian diatas peneliti menggunakan metode *Profile Matching* karena [metode ini dinilai mampu menghitung kecocokan kriteria jabatan dengan kepribadian](http://repository.unej.ac.id/)  manusia dengan menggunakan beberapa kriteria yang telah ditentukan. Secara garis besar merupakan proses membandingkan antara kriteria suatu jabatan ke dalam kriteria kepribadian manusia sehingga dapat diketahui perbedaan kriteria (disebut juga gap), semakin kecil gap yang dihasilkan maka bobot nilainya semakin besar.

Perancangan sistem informasi yang digunakan berbasis website. Penggunaan sistem informasi berbasis website dapat menjadi sebuah revolusi publikasi dalam membuka jangkauan informasi yang lebih luas untuk menyampaikan berbagai jenis informasi. Selain itu sistem informasi berbasis website memberikan kemudahan dalam aktivitas-ativitas akademik tanpa batasan waktu, jarak dan tempat (Riyadi A.S, Retnandi E, & Deddy A, 2012).

## <span id="page-21-0"></span>**1.2 Rumusan Masalah**

Berdasarkan uraian yang telah disampaikan dalam latar belakang mendefinisikan permasalahan yang harus diselesaikan dalam penulisan ini, yaitu:

- 1. Bagaimana cara menentukan jabatan karyawan berdasarkan kepribadian manusia dengan menggunakan metode *Profile Matching*?
- 2. Bagaimana cara merancang dan membangun system penentu jabatan karyawan [di suatu perusahaan berdasarkan kepribadian manusia menggunakan metode](http://repository.unej.ac.id/)  *Profile Matching?*

## **1.3 Tujuan**

<span id="page-21-1"></span>Tujuan yang ingin dicapai dalam penelitian ini adalah:

- 1. Menerapkan metode *Profile Matching* pada sistem penentu jabatan karyawan di suatu perusahaan berdasarkan kepribadian manusia.
- 2. Menentukan jabatan karyawan di suatu perusahaan berdasarkan kepribadian manusia.

## **1.4 Manfaat**

<span id="page-21-2"></span>Manfaat dari penelitian ini adalah:

1. Bagi Akademis

Penelitian yang dilakukan diharapkan memberikan hasil yang mampu memberikan masukan informasi yang terkait dengan judul penelitian kepada pembaca pada umumnya dan pada Fakultas Ilmu Komputer Universitas Jember pada khususnya.

2. Bagi Peneliti

Mengetahui bagaimana proses penerapan metode *Profile Matching* pada sistem penentu jabatan karyawan di suatu perusahaan berdasarkan kepribadian manusia.

### 3. Bagi Objek Penelitian

Mencocokkan kriteria jabatan PT. Perkebunan Nusantara XII Kebun Kertowono dengan kepribadian manusia.

## <span id="page-22-0"></span>**1.5 Batasan Masalah**

Penulis memberikan batasan masalah untuk objek dan tema yang dibahas [sehingga tidak terjadi penyimpangan dalam proses penulisan dan pembuatan aplikasi.](http://repository.unej.ac.id/)

Berikut adalah batasan masalah yang dicantumkan:

- 1. Sistem yang dibangun berbasis website
- 2. Jabatan yang ditentukan yaitu Pemasaran, Administrasi Keuangan dan Human Resource Departement (HRD)

## <span id="page-22-1"></span>**1.6 Sistematika Penulisan**

Adapun sistematika penulisan skripsi ini adalah sebagai berikut:

1. Pendahuluan

Bab kesatu ini memuat uraian tentang latar belakang, rumusan masalah, tujuan, manfaat, batasan masalah, dan sistematika penulisan skripsi yang masing-masing tertuang secara eksplisit dalam subbab tersendiri.

2. Tinjauan Pustaka

Bab ini memaparkan tinjauan terhadap hasil-hasil penelitian terdahulu berkaitan dengan masalah yang dibahas, landasan materi, dan kajian teori metode analisis data yang berkaitan dengan masalah dalam penelitian.

3. Metodologi Penelitian

Bab ini menguraikan tentang tempat dan waktu penelitian, metode penelitian, metode pengumpulan data, metode analisis data, dan teknik pengembangan sistem yang digunakan dalam penelitian.

4. Analisis dan Perancangan Sistem

Bab ini berisi uraian tentang tentang perancangan desain sistem. Perancangan sistem dimulai dari analisis kebutuhan fungsional dan non-fungsional sistem, kemudian merancang *usecase diagram, scenario, activity diagram, sequence diagram, class diagram* dan *entity relationship diagram* (ERD).

5. Hasil dan Pembahasan

Bab ini memaparkan secara rinci pemecahan masalah melalui analisis yang [disajikan dalam bentuk deskripsi dibantu dengan ilustrasi berupa tabel dan](http://repository.unej.ac.id/)  gambar untuk memperjelas hasil penelitian.

6. Penutup

Bab ini terdiri atas kesimpulan atas penelitian yang telah dilakukan dan saran untuk penelitian selanjutnya.

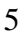

#### **BAB 2. TINJAUAN PUSTAKA**

<span id="page-24-0"></span>Pada bagian ini dipaparkan tinjauan yang berkaitan dengan masalah yang dibahas, kajian teori yang berkaitan dengan masalah serta kajian teori yang dikaitkan dengan permasalahan yang dihadapi.

### <span id="page-24-1"></span>**2.1. Kepribadian**

Kepribadian adalah karakteristik seseorang yang menyebabkan munculnya konsistensi perasaan, pemikiran, dan perilaku (Pervin Lawrence A dkk, 2010). Penjelasan mengenai kepribadian dapat kita temukan melalui beberapa ahli Psikologi di dunia. Salah satu pengertiaan yang dikemukakan, kepribadian merupakan pola sifat yang relatif permanen dan mempunyai karakteristik yang unik yang secara konsisten mempengaruhi perilakunya (Feist J & Feist G.J, 2006).

Menurut Allport menjelaskan bahwa kepribadian merupakan organisasi [dinamis dalam individu, dari sistem psikofisik yang menentukan penyesuaian yang](http://repository.unej.ac.id/)  unik terhadap lingkungannya (Feist J & Feist G, 2008). McCrae R yang berpendapat bahwa kepribadian adalah karakteristik yang menetap dalam diri seseorang yang menggambarkan perilaku individu, yang digunakan untuk berinteraksi dengan lingkungannya (2011). Penelitian yang dilakukan Robbins dan Judge mendefinisikan kepribadian sebagai jumlah total dari cara seseorang untuk bereaksi dan berinteraksi dengan orang lain (2011).

## <span id="page-24-2"></span>**2.2. Spesifikasi Jabatan**

Spesifikasi jabatan (job specification) menunjukkan siapa yang melakukan pekerjaan itu dan faktor-faktor manusia yang diisyaratkan (Handoko, T., Hani, 1998). Spesifikasi jabatan juga merupakan persyaratan minimal yang harus dipenuhi oleh orang yang menduduki suatu jabatan, agar ia dapat melaksanakan tugas yang dibebankan kepadanya dengan baik dan bertanggung jawab. Menurut Alex S.

Nitisemito (1980) Job Spesification (Spesifikasi jabatan) merupakan suatu informasi tentang syarat – syarat yang diperlukan bagi setiap karyawan agar dapat memangku suatu jabatan dengan baik. Oleh sebab itu, perusahaan harus bisa menempatkan karyawan sesuai dengan minat dan kemampuannya serta memperhatikan kebutuhannya.

Selain itu, dengan menempatkan karyawan pada suatu jabatan yang sesuai dengan kualifikasi yang dimilikinya berarti para karyawan telah diberi kesempatan untuk mengembangkan diri dan merealisasikan potensinya seoptimal mungkin. Di dalam spesifikasi jabatan ditentukan kemampuan dan bakat dasar yang harus dimiliki untuk menjalankan pekerjaan.

## <span id="page-25-0"></span>**2.3. PT. Perkebunan Nusantara XII Kebun Kertowono**

PTPN XII Kebun Kertowono ini berdiri sejak tahun 1910 yang memiliki luas 2267,97 hektare. Dengan komoditas utama perusahaan ini yaitu berupa teh. Kebun Teh [Kertowono mempunyai kepekatan dan the berwarna merah bata. Perusahaan ini juga](http://repository.unej.ac.id/)  memiliki alat mesin dari penggilingan hingga sortasi, dan memiliki beberapa bagian pengelolaan mulai dari penerimaan, pelayuan, penggilingan, pengeringan, sortasi, hingga penyimpanan.

Sebagai sebuah perusahaan, PTPN XII Kebun Kertowono juga memiliki Visi dan Misi tersendiri yaitu:

Visi PTPN XII Kebun Kertowono

"Menjadi Perusahaan Agribisnis yang berdaya saing tinggi dan mampu tumbuh-kembang berkelanjutan"

Misi PTPN XII Kebun Kertowono:

1. Melaksanakan reformasi bisnis, strategi, struktur, dan budaya perusahaan untuk mewujudkan profesionalisme berdasarkan prinsip-prinsip good corporate governance.

- 2. Meningkatkan nilai dan daya saing perusahaan (competitive advantage) melalui inovasi serta peningkatan produktivitas dan efisiensi dalam penyediaan produk berkualitas dengan harga kompetitif dan pelayanan bermutu tinggi.
- 3. Menghasilkan laba yang dapat membawa perusahaan tumbuh dan berkembang untuk meningkatkan nilai bagi shareholders dan stakeholders lainnya.
- 4. Mengembangkan usaha agribisnis dengan tata kelola yang baik serta peduli pada kelestarian alam dan tanggung jawab sosial pada lingkungan usaha (community development).

### <span id="page-26-0"></span>**2.4. Sistem Pendukung Keputusan**

Sistem Pendukung Keputusan (SPK) adalah sistem yang dapat menyelesaikan [masalah dengan efektif dan efisien. SPK membantu untuk mengambil suatu keputusan](http://repository.unej.ac.id/)  dari berbagai alternatif hasil pengolahan suatu informasi yang diperoleh dari suatu model pengambilan keputusan (Marsono, Boy A.F, & Dari W, 2015).

SPK digunakan dalam pengambilan keputusan pada keadaan semiterstruktur dan tidak terstruktur. Adapun karakteristik dalam SPK (Saragih M.A, 2015),yaitu:

- 1. Menunjang pembuatan keputusan dalam menangani masalah semi terstruktur dan tidak terstruktur
- 2. Membantu dari berbagai tingkat menajemen, mulai dari tingkat atas sampai tingkat bawah.
- 3. Menunjang pembuatan keputusan secara kelompok maupun perorangangan, pembuatan keputusan yang saling bergantungan dan berurutan.
- 4. Menunjang berbagai bentuk proses pembuatan keputusan dan jenis keputusan.
- 5. Mudah dikembangkan oleh pemakai akhir serta memiliki kemampuan pemodelan dan analisis data.

SPK dapat digambarkan sebagai sistem yang berkemampuan mendukung analisis data, pemodelan keputusan, berorientasi keputusan, orientasi perencanaan masa depan yang digunakan pada saat-saat yang tidak biasa. SPK juga merupakan penggabungan sumber-sumber kecerdasan individu dengan kemampuan komponen

untuk memperbaiki kualitas keputusan dan menjadi sistem informasi berbasis komputer untuk manajemen pengambilan keputusan yang menangani masalah-masalah semi

Secara umum dapat dikatakan bahwa kegunaan dari SPK adalah untuk meningkatkan kemampuan para pengambil keputusan dengan memberikan alternatif – alternatif keputusan yang lebih [banyak](http://vebryexa.com/kursus-bahasa-inggris-online-banyak-kelebihannya-lho.html) atau lebih [baik,](http://vebryexa.com/contoh-daftar-pustaka-yang-baik-dan-benar.html) sehingga dapat membantu untuk merumuskan masalah dan keadaan yang dihadapi. Dengan demikian SPK dapat menghemat waktu, tenaga dan biaya. Sehingga dapat dikatakan secara singkat bahwa tujuan Sistem Pendukung Keputusan adalah untuk meningkatkan efektivitas dan efesiensi dalam pengambilan keputusan.

## <span id="page-27-0"></span>**2.5. Metode** *Profile Matching*

Metode *Profile Matching* merupakan sebuah mekanisme pengambilan keputusan dengan mengamsumsikan bahwa terdapat variabel predictator yang ideal yang harus dimiliki, bukannya tingkat minimal yang harus dipenuhi atau dilewati.Metode *Profile Matching* atau pencocokan profil adalah metode yang sering [digunakan sebagai mekanisme dalam pengambilan keputusan dengan mengasumsikan](http://repository.unej.ac.id/)  bahwa terdapat tingkat variabel prediktor yang ideal yang harus dipenuhi oleh subyek yang diteliti (Hidayat A.L & Pinandita T, 2013).

Penelitian yang dilakukan oleh Hidayat dan Pinandita menggunakan metode *Profile Matching* untuk menentukan kebijakan strategi dalam pengambilan keputusan penilaian kinerja karyawan (2013). Kriteria yang digunakan berdasar pada 3 aspek yaitu aspek Kecerdasan, Sikap Kerja dan Perilaku. Berdasarkan penelitian yang telah dilakukan, penulis mengambil dan mengimplementasikan perhitungan dari metode *Profile Matching* untuk mencocokan kriteria jabatan PT. Perkebunan Nusantara XII Kebun Kertowono dengan kepribadian manusia.

Metode *Profile Matching* memiliki keunggulan dalam sistem analisisnya diantaranya: mempertimbangkan konsistensi yang logis dalam penilaian yang digunakan untuk menentukan prioritas sehingga menghasilkan alternatif yang tidak banyak, serta pada metode ini dilakukan proses pembobotan dan sehingga dapat diketahui perbedaan kompetensinya (disebut juga *gap*), semakin kecil *gap* yang [dihasilkan maka bobot nilainya semakin besar yang berarti memiliki peluang yang](http://repository.unej.ac.id/)  lebih besar juga. Selain itu metode *profile matching*juga memiliki kelemahan yaitu, tidak memperhitungkan daya tahan ketahanan output analisis sensivitas pengambilan keputusan.

Proses metode *Profile Matching* secara garis besar merupakan proses membandingkan antara nilai data actual dari suatu *profile* yang akan dinilai dengan nilai *profile* yang diharapkan yang disebut *gap*. Gap yang dimaksud adalah perbedaan / selisih value masing – masing aspek / atribut dengan value target. Untuk pengumpulan *gap – gap* yang terjadi itu sendiri pada tiap aspeknya mempunyai perhitungan yang berbeda – beda. Pemetaan Gap Kompetensi dapat dirumuskan pada Persamaan 2.1.

$$
Gap = Value \text{Artibut} - Value \text{Target} \qquad \qquad \dots \tag{2.1}
$$

### 1. Pembobotan

Setelah diperoleh Gap pada masing – masing pembeli, setiap profil kriteria kualitas pembeli diberi bobot nilai sesuai dengan ketentuan yang sudah ditetapkan. Tabel bobot nilai *gap* dapat dilihat pada Tabel 2.1.

| <b>Selisih</b>          | <b>Bobot Nilai</b> | Keterangan                                                     |
|-------------------------|--------------------|----------------------------------------------------------------|
| 0                       | 5                  | Tidak ada selisih (Kompetensi<br>sesuai<br>yang<br>dibutuhkan) |
|                         |                    |                                                                |
| 1                       | 4.5                | Kompetensi <i>profile</i> kelebihan 1 tingkat/level            |
| $-1$                    | 4                  | Kompetensi <i>profile</i> kekurangan 1 tingkat/level           |
| 2                       | 3.5                | Kompetensi <i>profile</i> kelebihan 2 tingkat/level            |
| $-2$                    | 3                  | Kompetensi <i>profile</i> kekurangan 2 tingkat/level           |
| 3                       | 2.5                | Kompetensi <i>profile</i> kelebihan 3 tingkat/level            |
| $-3$                    | $\overline{2}$     | Kompetensi <i>profile</i> kekurangan 3 tingkat/level           |
| $\overline{4}$          | 1.5                | Kompetensi <i>profile</i> kelebihan 4 tingkat/level            |
| $-4$                    | 1                  | Kompetensi <i>profile</i> kekurangan 4 tingkat/level           |
| Sumber: (Kusrini, 2007) |                    |                                                                |

Tabel 2. 1 Bobot Nilai *Gap*

2. Perhitungan dan Pengelompokkan *Core* dan *Secondary Factor*

Setelah menentukan bobot nilai *gap* untuk semua aspek dengan cara yang sama, [setiap aspek dibagi lagi menjadi dua kelompok](http://repository.unej.ac.id/) *Core Factor* (faktor utama) dan *Secondary Factor* (faktor pendukung). Perhitungan *core factor* dapat ditunjukkan pada Persamaan 2.2.

$$
NCF = \frac{\sum NC}{\sum IC} \qquad \qquad \ldots \qquad (2.2)
$$

Keterangan:

NCF : nilai rata-rata core factor

- NC : jumlah total nilai core factor
- IC : jumlah item core factor

Sedangkan untuk perhitungan *secondary factor* dapat ditunjukkan pada Persamaan 2.3.

$$
NSF = \frac{\sum NS}{\sum IS} \qquad \qquad \ldots \ldots (2.3)
$$

Keterangan:

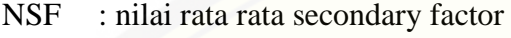

NS : jumlah total nilai secondary factor

IS : jumlah item secondary factor

## 3. Penghitungan Nilai Total

[Dari hasil perhitungan dari tiap aspek di atas kemudian dihitung nilai total](http://repository.unej.ac.id/)  berdasar prosentase dari *core* dan *secondary factor* yang diperkirakan berpengaruh terhadap kinerja tiap-tiap *profil*. Penghitungan nilai total dapat dilihat dalam Persamaan 2.4.

$$
N = (X)\% NCF + (X)\% NSF \qquad \qquad \dots \dots (2.4)
$$

Keterangan:

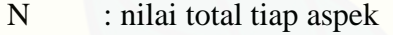

- NCF : nilai rata rata core factor
- NSF : nilai rata rata secondary factor
- (X)% : nilai presentase yang diinputkan

#### **BAB 3. METODOLOGI PENELITIAN**

<span id="page-31-0"></span>Bab ini menggambarkan tentang penelitian yang akan dilakukan untuk menjawab rumusan masalah sehingga dapat mewujudkan tujuan sebenarnya dari [penelitian. Pada metodologi penelitian akan dijelaskan tentang jenis penelitian, alur](http://repository.unej.ac.id/)  penelitian dan tahapan pengembangan sistem.

## <span id="page-31-1"></span>**3.1. Jenis Penelitian**

Jenis penelitian yang akan dilakukan merupakan penelitian kualitatif. Penelitian kualitatif yang akan dilakukan adalah melakukan wawancara kepada semua pihak yang berkaitan dengan adanya sistem penentu jabatan perusahaan berdasarkan kepribadian manusia menggunakan metode *Profile Matching.*

## <span id="page-31-2"></span>**3.2. Teknik Pengembangan Sistem**

Untuk membangun sebuah sistem dibutuhkan sebuah model dalam pengembangannya. Dalam penelitian ini model yang digunakan adalah model waterfall. Model ini dipakai karena umum digunakan dalam pengembangan *software*  berskala kecil. Lima tahap dalam model waterfall adalah sebagai berikut, yaitu *Requirement Definition, System and Software Design, Implementation and UnitTesting, Integration and System Testing, Operations and Maintenance*. Model waterfall dapat dilihat pada Gambar 3.1.

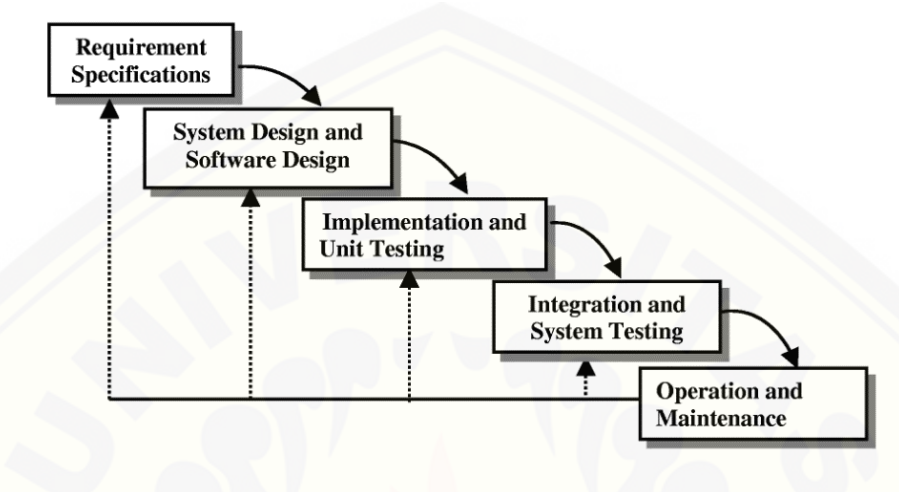

Gambar 3. 1 Model Waterfall (Sommerville I, 2011)

## <span id="page-32-1"></span><span id="page-32-0"></span>**3.4.1. Analisis Kebutuhan**

Tahap pertama yang harus dilakukan adalah proses analisis kebutuhan terhadap sistem yang akan dirancang. Data kebutuhan dibagi menjadi kebutuhan fungsional dan non-fungsional. Pada sistem ini dibutuhkan juga data-data kriteria yang akan [digunakan sebagai pendukung keputusan. Data yang sudah terkumpul akan](http://repository.unej.ac.id/)  menentukan bagaimana fitur yang akan dibagun pada sistem. Teknik analisis kebutuhan yang akan dilakukan pada penelitian ini adalah sebagai berikut:

1. Studi pustaka

Studi pustaka merupakan teknik pengumpulan data dengan mengadakan studi penelaahan terhadap buku-buku, literatur-literatur, catatan-catatan, karya ilmiah, dan situs web yang ada hubungannya dengan masalah yang dipecahkan. Bertujuan untuk menyusun dasar teori yang akan digunakan dalam penelitian.

## 2. Wawancara

Wawancara merupakan cara pengumpulan data yang behubungan langsung dengan narasumber dengan menyajukan pertanyaan kepada narasumber. Narasumber pada penelitian ini adalah Ibu Tina HRD PT. Perkebunan Nusantara XII Kebun Kertowono dan Ibu Fitria yang berprofesi sebagai psikolog**.** Wawancara terhadap narasumber bertujuan untuk memperoleh data yang dibutuhkan dalam penyelesaian penelitian. Data yang diperoleh dari hasil wawancara adalah data jenis – jenis jabatan dan kepribadian manusia.

## <span id="page-33-0"></span>**3.4.2. Desain Sistem**

Tahapan selanjutnya adalah desain sistem dengan menggunakan Unified Modeling Language (UML) yang dirancang dengan konsep Object-Oriented Programming (OOP). Pemodelan UML yang digunakan sebagai berikut:

*1. Usecase Diagram* 

*Use Case Diagram* bertujuan untuk mengetahui fitur-fitur yang akan dibuat pada sistem.

*2. Skenario*

*Skenario* [bertujuan untuk mengetahui alur kerja dari aksi aktor dan reaksi sistem](http://repository.unej.ac.id/)  masing-masing fitur yang ada pada *Use Case Diagram.*

*3. Sequence Diagram* 

*Sequence Diagram* bertujuan untuk menggabarkan urutan proses dari function yang dibuat pada saat pengkodean.

- *4. Activity Diagram Activity diagram* bertujuan untuk memberikan gambaran jalannya sistem gar lebih mudah dibaca oleh pengguna.
- *5. Class Diagram*

*Class Diagram* bertujuan untuk melihat relasi antar *class* yang digunakan dalam sistem*.*

### *6. Entity Relationship Diagram*

*Entity Relationship Diagram* merupakan diagram yang bertujuan untuk melihat relasi antar data yang ada pada *database.*

#### <span id="page-34-0"></span>**3.4.3. Implementasi**

Tahap implementasi merupakan tahapan untuk mengimplementasikan desain yang telah dirancang ke dalam kode program. Dengan melakukan penulisan kode program menggunakan bahasa pemrograman *php*. Untuk manajemen basis data menggunakan DBMS MySQL.

## <span id="page-34-1"></span>**3.4.4. Pengujian**

Tahap pengujian yang dilakukan oleh penulis dilakukan dengan 2 cara yaitu pengujian sistem dan pengujian algoritma. Tahap pengujian untuk mengetahui kinerja sistem penulis menggunakan *whitebox testing* dan *blackbox testing* dan pada tahap [pengujian algoritma penulis membandingkan pengujian manual dengan pengujian pada](http://repository.unej.ac.id/)  sistem.

#### **1. Pengujian Sistem**

## a. *Black Box Testing*

*BlackBox Testing* digunakan untuk menguji spesifikasi fungsionalitas dari suatu aplikasi atau *software*. Seorang *tester* dengan melakukan proses *black box testing* dapat mendefinisikan kumpulan kondisi input dan fungsionalitas suatu aplikasi ataupun *software*. *Black box testing* merupakan pendukung dan pelengkap yang digunakan untuk menguji hal – hal yang tidak tercakup dalam *White box testing* (Mustaqbal M.S, Firdaus R.F, & Rahmadi H, 2015).Pada pengujian *black box* ini, aplikasi yang dibangun pada penelitian ini akan diuji dengan mengujikan langsung running aplikasi dan melakukan kegiatan pengujian dengan menganalisis proses input dan output yang dihasilkan aplikasi.

## <span id="page-35-0"></span>**3.4.5. Pemeliharaan**

Pemeliharaan sistem diperlukan ketika sistem telah digunakan dan dijalankan oleh *user*. Ketika sistem dijalankan mungkin saja masih terjadi kesalahan atau *error* [yang tidak ditemukan sebelumnya. Sehingga diperlukan perbaikan pada sistem](http://repository.unej.ac.id/)  tersebut.

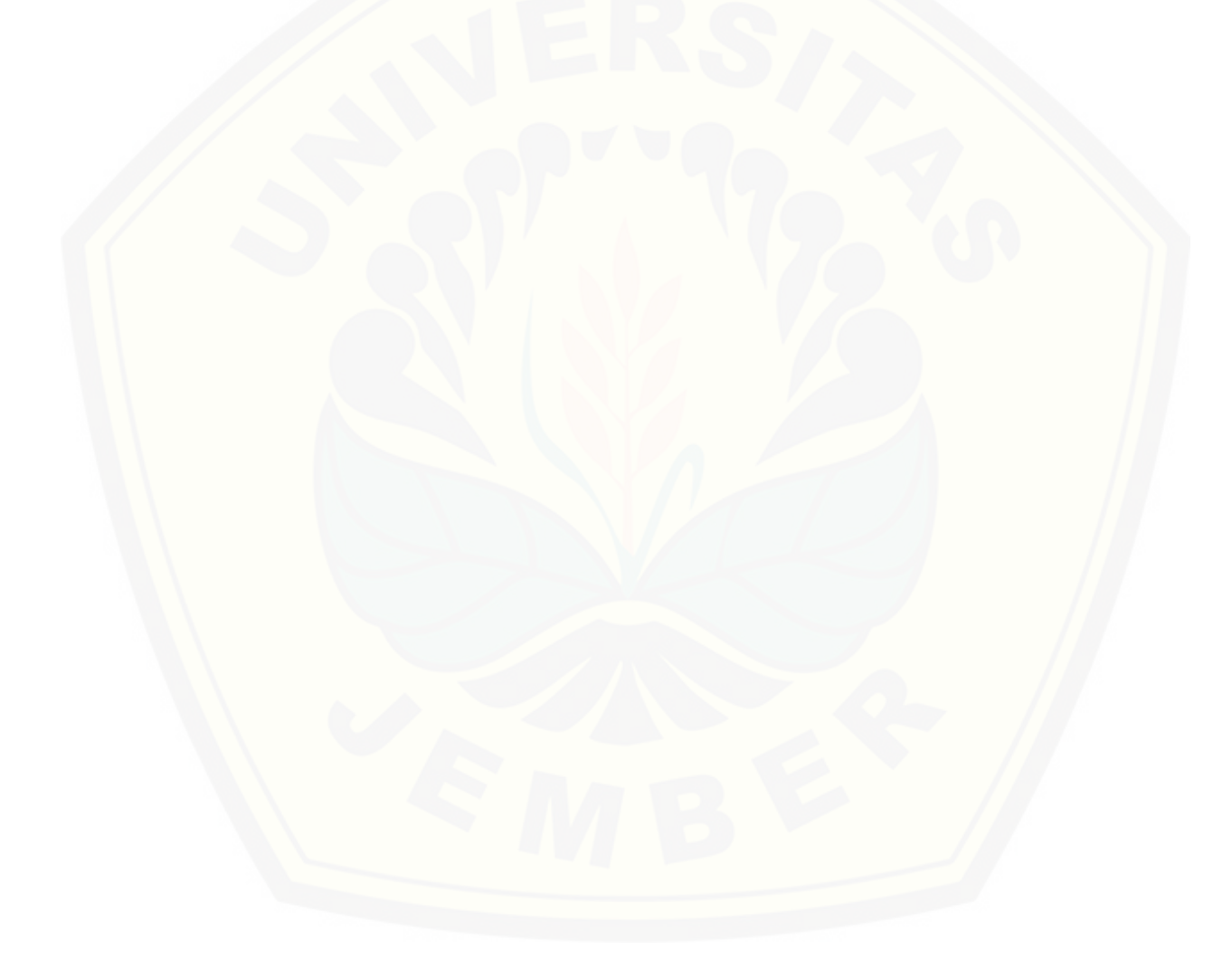
#### **BAB 4. ANALISIS PERANCANGAN SISTEM**

Bab ini akan membahas tentang analisis dan perancangan Sistem Penentu Jabatan Karyawan Berdasarkan Kepribadian Menggunakan Metode *Profile Matching*. Tahap perancangan sistem dimulai dari analisis kebutuhan fungsional dan non[fungsional sistem, pembuatan desain sistem, penulisan kode program, dan pengujian](http://repository.unej.ac.id/)  sistem*.*

#### **4.1. Analisis Kebutuhan Data dan Sistem**

Proses analisis kebutuhan sistem dilakukan dengan melakukan wawancara pada pihak PT. Perkebunan Nusantara XII Kebun Kertowono dan psikolog untuk mendapatkan data kriteria jabatan dan kepribadian manusia. Berikut merupakan data kriteria dan kompetensi yang didapatkan melalui proses pencarian data. Data kriteria jabatan dapat dilihat pada Tabel 4.1

| No             | Data      | Keterangan   |
|----------------|-----------|--------------|
| 1              | Jabatan   | Data Atribut |
| $\mathfrak{D}$ | Pikiran   | Parameter    |
| 3              | Energi    | Parameter    |
| 4              | Sifat     | Parameter    |
| 5              | Strategi  | Parameter    |
| 6              | Identitas | Parameter    |

Tabel 4. 1 Data Kriteria Jabatan

Penulis juga menggunakan subkriteria pada kriteria jabatan. Pembuatan subkriteria bertujuan untuk mempermudah proses pembobotan. Kriteria ditunjukkan pada Tabel 4.2.

| N <sub>o</sub> | Aspek   | Kriteria   | Subkriteria                                                                                                    | <b>Bobot</b> |
|----------------|---------|------------|----------------------------------------------------------------------------------------------------|--------------|
|                |         | Ekstrovert | Saya menyukai<br>aktivitas di luar<br>ruangan                                                                                                    | 5            |
|                |         |            | Saya menyukai<br>pekerjaan yang<br>berhubungan<br>dengan<br>lingkungan di<br>luar kerja saya<br>Saya mudah<br>bergaul di<br>lingkungan baru                |              |
| $\mathbf{1}$   | Pikiran | Introvert  | Tulisan adalah<br>cara saya<br>mengekspresikan<br>diri<br>Pekerjaan yang<br>tidak melibatkan<br>banyak orang<br>lebih saya<br>gemari<br><b>Berativitas</b> | 4            |
|                |         |            | sendirian lebih<br>saya senangi                                                                                                    |              |

Tabel 4. 2 Kriteria

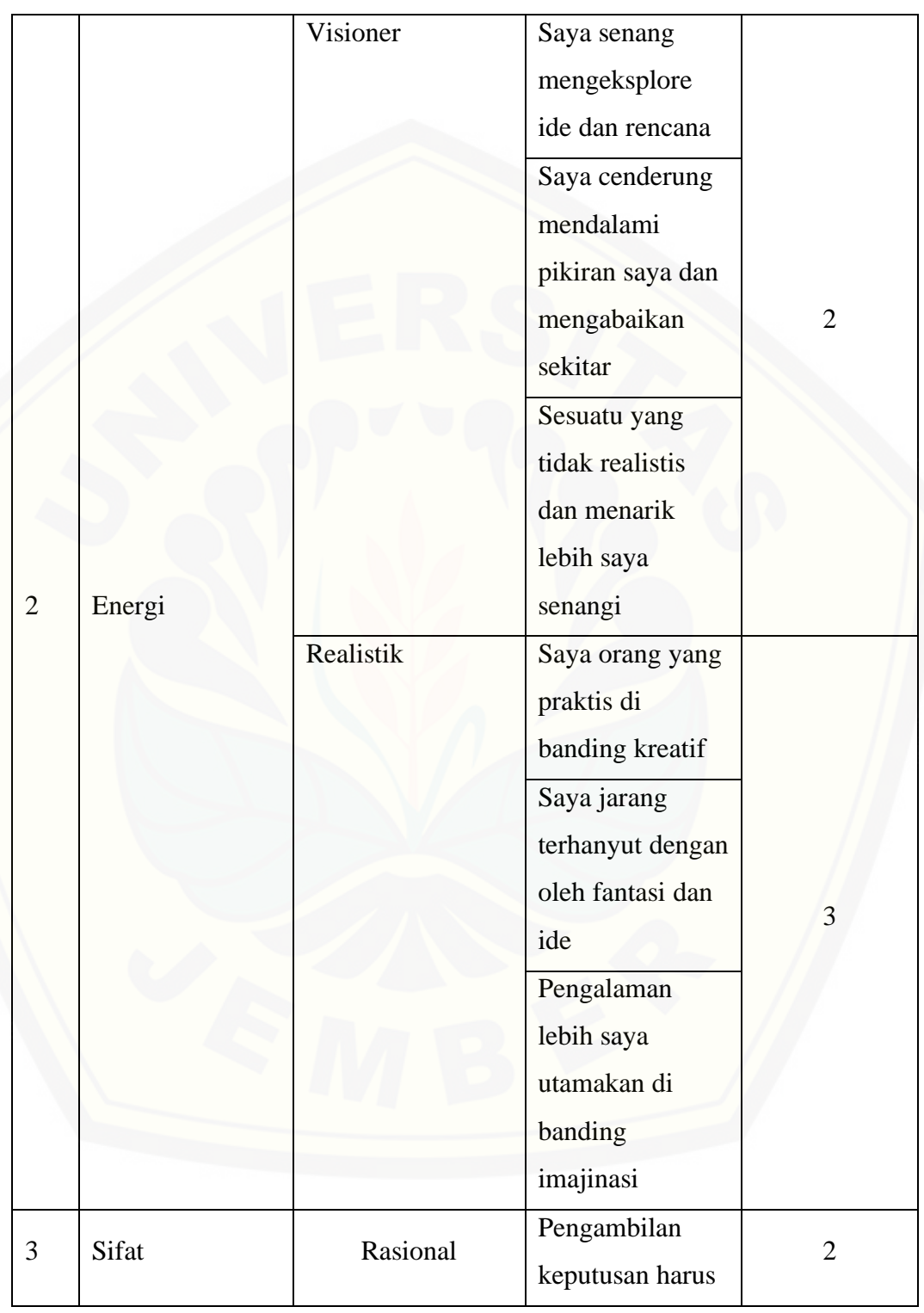

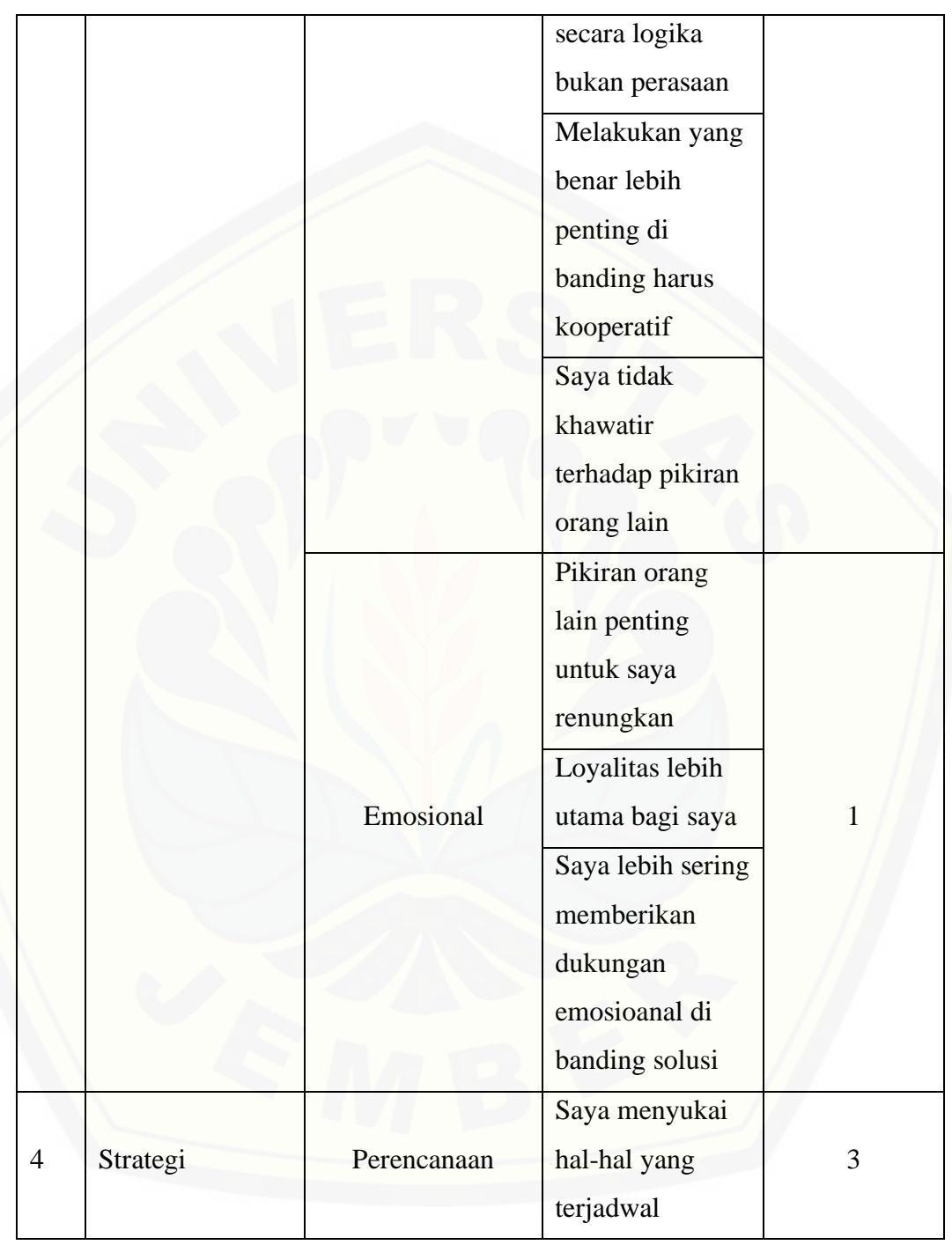

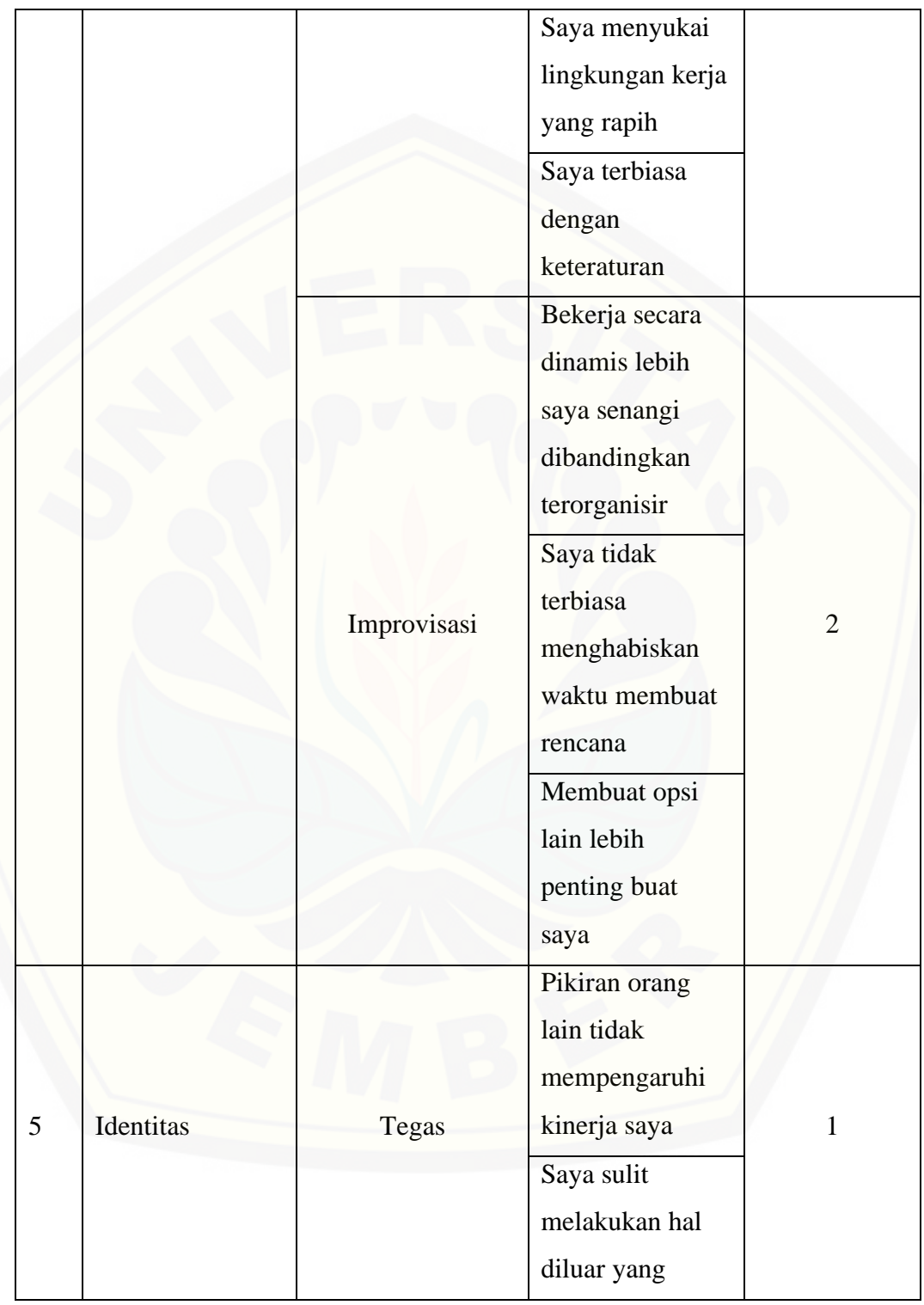

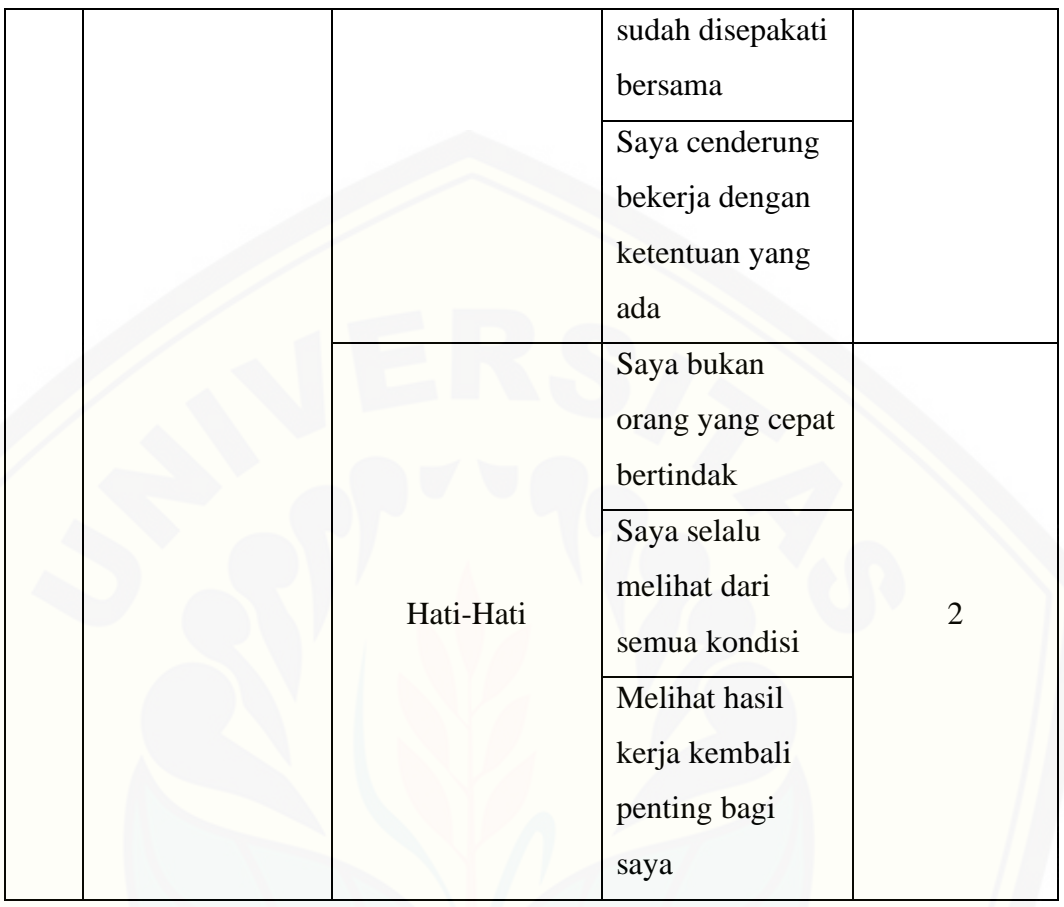

[Data kriteria dan kompetensi diatas selanjutnya digunakan dalam proses](http://repository.unej.ac.id/)  analisis kebutuhan sistem dengan menghitung data yang telah disimpan ke dalam database menggunakan metode *Profile Matching*. Diagram alir metode *profile matching* dapat dilihat pada Gambar 4.1

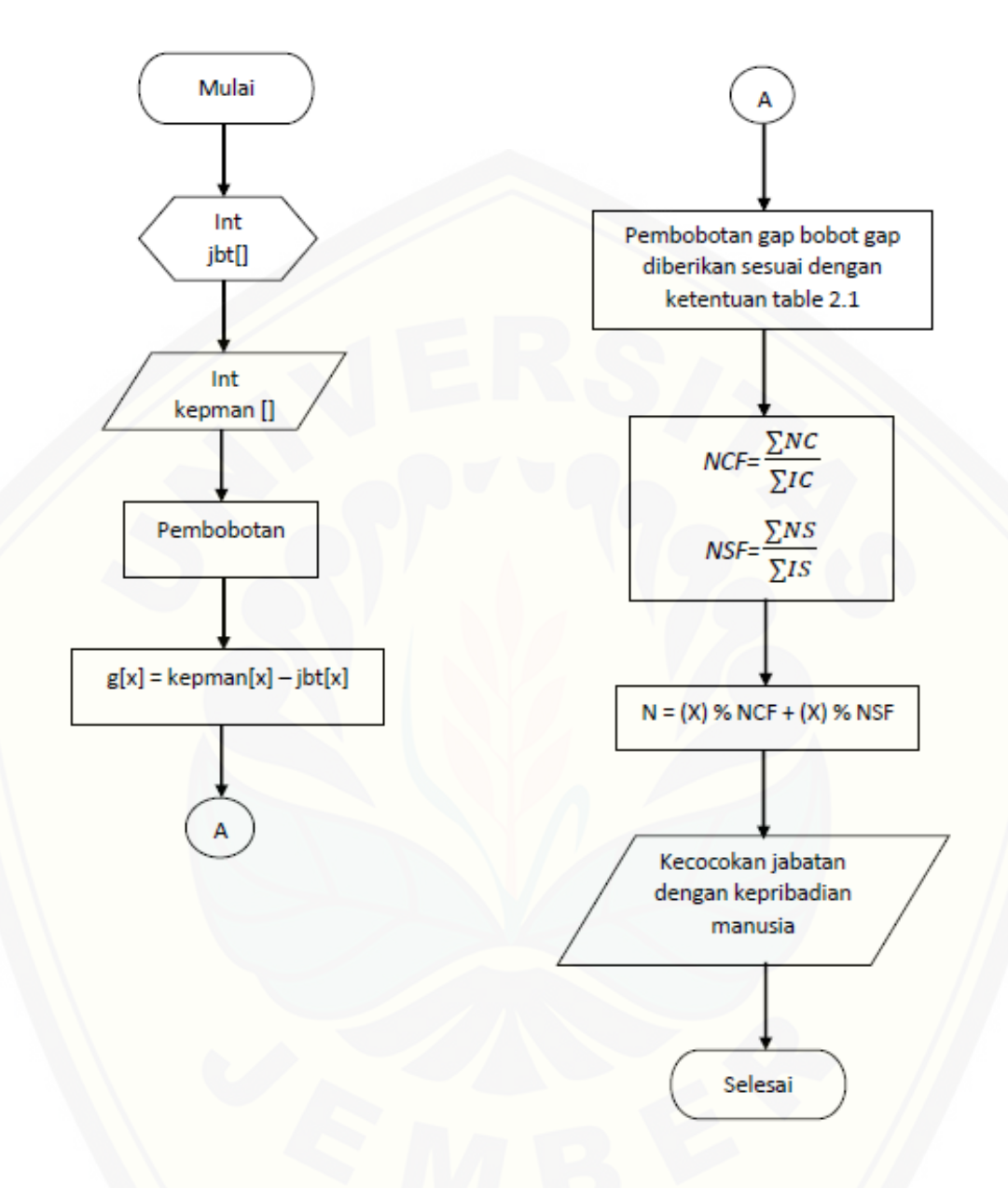

#### Gambar 4. 1 [Diagram Alir Profile Matching](http://repository.unej.ac.id/)

### Keterangan: jbt[] = variabel penampung nilai kriteria jabatan kepman[] = variabel penampung nilai kriteria kepribadian manusia g[] = nilai gap masing – masing kriteria

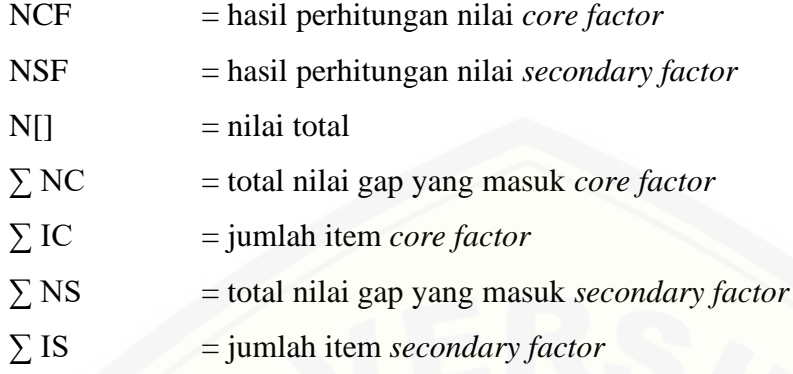

#### **4.1.1 Kebutuhan Fungsional**

Kebutuhan fungsional berisi proses – proses yang akan dilakukan oleh sistem. Berdasarkan hasil [wawancara dengan pihak terkait, kebutuhan fungsional dari sistem](http://repository.unej.ac.id/)  ini adalah sebagai berikut:

- 1. Sistem mampu melihat data karyawan
- 2. Sistem mampu melihat data kriteria jabatan
- 3. Sistem mampu mengelola data kriteria jabatan *(insert, edit)*
- 4. Sistem mampu melihat bobot kepribadian
- 5. Sistem mampu melihat hasil
- 6. Sistem mampu melihat profil perusahaan
- 7. Sistem mampu melakukan daftar
- 8. Sistem mampu melakukan tes
- 9. Sistem mampu melihat hasil
- 10. Sistem mampu mengelola biodata (*view, edit)*

#### **4.1.2 Kebutuhan Non-Fungsional**

Kebutuhan non-fungsional merupakan hal yang dibutuhkan oleh sistem untuk mendukung aktivitas sistem sesuai dengan kebutuhan fungsional yang telah disusun. Kebutuhan non-fungsional menitikberatkan pada properti prilaku yang dimiliki oleh sistem. Kebutuhan non-fungsional sistem ini yaitu:

- 1. Sistem menggunakan *username* dan *password* untuk autentifikasi akses terhadap sistem.
- 2. Sistem Penentu Jabatan Karyawan Di Suatu Perusahaan Berdasarkan Kerribadian Manusia menggunakan *template* dari *bootstrap* sehingga tampilan web *user friendly* dan *reziseable*.

#### **4.2. Desain Sistem**

Tahap desain merupakan tahapan dalam pembuatan desain sistem yang dapat [memudahkan developer dalam membangun sistem. Perancangan sistem dengan konsep](http://repository.unej.ac.id/)  perancangan berorientasi objek, dengan menggunakan UML (*Unified Modeling Language*) yang digunakan antara lain:

#### **4.2.1 Usecase Diagram**

*Usecase diagram* merupakan diagram yang menggambarkan interaksi antara sistem dan aktor sistem. *Usecase diagram* hanya memberi gambaran singkat hubungan antara *usecase*, aktor, dan sistem. Dari *usecase diagram* ini dapat diketahui fitur-fitur apa saja yang dimiliki oleh sistem yang dibuat. *Usecase diagram* aplikasi ini dapat dilihat pada Gambar 4.2.

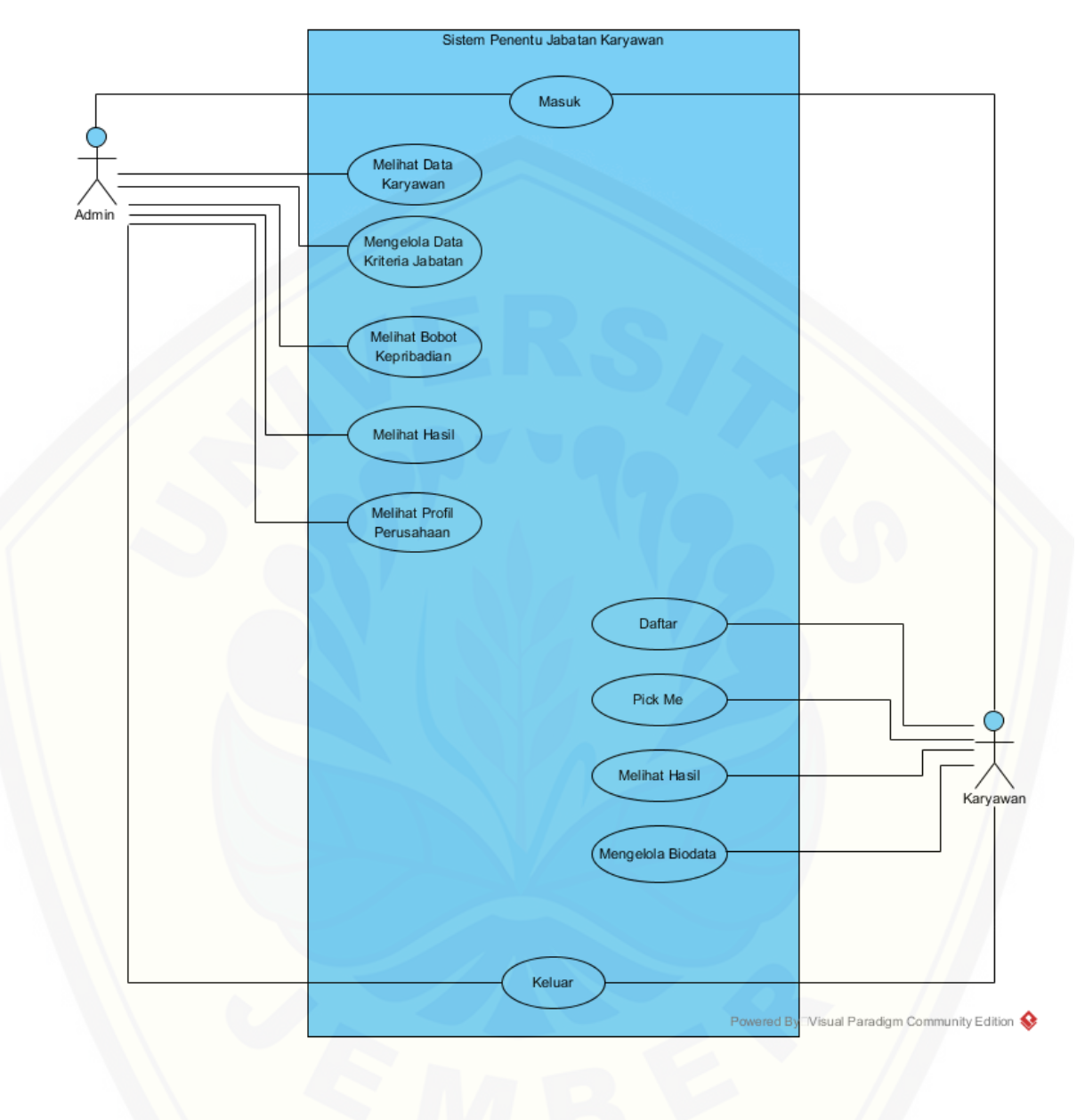

[Gambar 4. 2](http://repository.unej.ac.id/) *Usecase* Diagram

Berikut penjelasan tentang definisi aktor dan definisi *Usecase* dalam *Usecase diagram* pada Gambar 4.2.

1. Definisi Aktor

Definisi aktor merupakan penjelasan tentang aktor – aktor sebagai pengguna [dari Sistem Penentu Jabatan Karyawan Di Suatu Perusahaan Berdasarkan Kepribadian](http://repository.unej.ac.id/)  Manusia yang akan dibangun. Terdapat 2 aktor seperti yang dijelaskan pada Tabel 4.3.

| No.            | Aktor    | Deskripsi                                         |
|----------------|----------|---------------------------------------------------|
|                |          | Aktor admin memiliki hak akses secara penuh.      |
|                | Admin    | Admin dapat melakukan login dan mengelola         |
|                |          | data sistem secara keseluruhan, meliputi data     |
|                |          | kriteria jabatan, data karyawan, data kepribadian |
|                |          | dan data bobot kepribadian.                       |
|                | Karyawan | Aktor karyawan memiliki hak akses untuk           |
| $\mathfrak{2}$ |          | mengelola data biodata, melakukan tes dan         |
|                |          | melihat hasil perhitungan.                        |

Tabel 4. 3 Definisi Aktor

#### 2. Definisi *Usecase*

Definisi *Usecase* merupakan penjelasan dari masing-masing *Usecase* atau fiturfitur dari Sistem Penentu Jabatan Karyawan Di Suatu Perusahaan Berdasarkan Kepribadian Manusia yang terdapat pada Gambar 4.2. Definisi *Usecase* digambarkan pada Tabel 4.4.

| No. | No <i>Usecase</i> | <i>Usecase</i>                         | Deskripsi                                                                           |
|-----|-------------------|----------------------------------------|-------------------------------------------------------------------------------------|
| 1.  | U001              | Masuk                                  | Menggambarkan<br>proses<br>autentifikasi untuk masuk ke sistem.                     |
| 2.  | U002              | Melihat<br>Data<br>Karyawan            | Menggambarkan<br>melihat<br>proses<br>data karyawan                                 |
| 3.  | U003              | Mengelola<br>Data<br>Kriteria Jabatan  | Menggambarkan<br>proses<br>melihat,<br>menambah, mengubah, data kriteria<br>jabatan |
| 4.  | U004              | <b>Melihat Hasil</b>                   | Menggambarkan proses<br>melihat<br>hasil                                            |
| 5.  | U005              | Melihat<br><b>Bobot</b><br>Kepribadian | melihat<br>Menggambarkan<br>proses<br>bobot kepribadian                             |
| 6.  | U006              | Melihat<br>Profil<br>Perusahaan        | <b>Melihat Profil</b>                                                               |
| 7.  | U007              | Daftar                                 | Menggambarkan proses pendaftaran<br>karyawan                                        |
| 8.  | U008              | Pick Me                                | Menggambarkan proses penentuan<br>berdasarkan kepribadian<br>jabatan<br>manusia     |
| 9.  | U009              | <b>Melihat Hasil</b>                   | Melihat hasil                                                                       |
| 10. | U010              | Mengelola Biodata                      | Menggambarkan proses<br>melihat,<br>mengubah dan mencetak biodata<br>karyawan       |
| 11. | U011              | Keluar                                 | Menggambarkan proses keluar dari<br>sistem                                          |

Tabel 4. 4 Definisi *Usecase*

#### **4.2.2** *Usecase Scenario*

*Usecase scenario* digunakan untuk menjelaskan alur sistem sesuai dengan *Usecase diagram* pada Gambar 4.2.

#### **4.2.2.1 Skenario** *Usecase* **Masuk**

Skenario *usecase* masuk merupakan alur yang menjelaskan dari proses masuk ke dalam sistem serta alur alternatif yang dilakukan oleh aktor yang menggunakan sistem. Aktor yang terdapat pada skenario *usecase* masuk adalah *admin* dan karyawan. Prekondisi dari skenario *usecase* masuk adalah aktor harus memiliki *username* dan *password* untuk dapat mengakses sistem. Prakondisi dari skenario *usecase* masuk adalah aktor berhasil masuk ke dalam system. Alur alternatif yang ada pada skenario ini adalah *username* atau *password* yang diinputkan aktor salah dan *field* pada *form*  masuk kosong. Penjelasan lebih lengkap urutan aksi aktor dan reaksi sistem pada skenario *usecase* masuk dapat dilihat pada lampiran A Tabel 1 dan Tabel 2.

#### **4.2.2.2 Skenario** *Usecase* **Melihat Data Karyawan**

Skenario *usecase* melihat data karyawan merupakan alur yang menjelaskan aktor pada saat melihat data karyawan yang dilakukan oleh aktor yang menggunakan sistem. Aktor yang terdapat pada skenario *usecase* melihat data karyawan adalah *admin.* Prekondisi dari skenario *usecase* melihat data karyawan adalah aktor harus berhasil masuk terlebih dahulu untuk dapat melihat data karyawan. Prakondisi dari skenario *usecase* melihat data karyawan adalah data karyawan berhasil dilihat. [Penjelasan lebih lengkap urutan aksi aktor dan reaksi sitem pada skenario](http://repository.unej.ac.id/) *usecase*  mengelola data karyawan dapat dilihat pada lampiran A Tabel 3.

#### **4.2.2.3 Skenario** *Usecase* **Mengelola Data Kriteria Jabatan**

Skenario *usecase* mengelola data kriteria jabatan merupakan alur yang menjelaskan aktor pada saat melihat, menambah, mengubah data kriteria jabatan serta alur alternatif yang dilakukan oleh aktor yang menggunakan sistem. Aktor yang terdapat pada skenario *usecase* mengelola data kriteria jabatan adalam *admin.*

Prekondisi dari skenario *usecase* mengelola data kriteria jabatan adalah aktor harus berhasil masuk terlebih dahulu untuk dapat mengelola data kriteria jabatan. Prakondisi dari skenario *usecase* mengelola data kriteria jabatan adalah data kriteria jabatan berhasil ditambahkan, data kriteria jabatan berhasil diubah dan data kriteria jabatan berhasil dihapus. Alur alternatif yang ada pada skenario ini adalah aktor *field* pada *form*  [tambah atau update data tidak lengkap dan aktor batal menyimpan data. Penjelasan](http://repository.unej.ac.id/)  lebih lengkap urutan aksi aktor dan reaksi sitem pada skenario *usecase* mengelola data kriteria jabatan dapat dilihat pada lampiran A Tabel 4.

#### **4.2.2.4 Skenario** *Usecase* **Melihat Hasil**

Skenario *usecase* melihat hasil merupakan alur yang menjelaskan aktor pada saat melihat hasil perhitungan yang telah dilakukan oleh aktor yang menggunakan sistem. Aktor yang terdapat pada skenario *usecase* mengelola hasil adalam *admin.* Prekondisi dari skenario *usecase* melihat hasil adalah aktor harus berhasil masuk terlebih dahulu untuk dapat melihat hasil. Prakondisi dari skenario *usecase* melihat hasil adalah hasil telah dilihat. Penjelasan lebih lengkap urutan aksi aktor dan reaksi sitem pada skenario mengelola hasil dapat dilihat pada lampiran A Tabel 5.

#### **4.2.2.5 Skenario** *Usecase* **Melihat Bobot Kepribadian**

Skenario *usecase* melihat bobot kepribadian merupakan alur yang menjelaskan aktor pada saat melihat bobot kepribadian yang dilakukan oleh aktor yang menggunakan sistem. Aktor yang terdapat pada skenario *usecase* melihat bobot kepribadian adalah *admin.* Prekondisi dari skenario *usecase* melihat bobot kepribadian adalah aktor harus berhasil masuk terlebih dahulu untuk dapat melihat bobot kepribadian. Prakondisi dari skenario *usecase* melihat bobot kepribadian adalah bobot kepribadian berhasil diliha. Penjelasan lebih lengkap urutan aksi aktor dan reaksi sitem pada skenario *usecase* melihat bobot kepribadian dapat dilihat pada lampiran A Tabel 6.

#### **4.2.2.6 Skenario** *Usecase* **Melihat Profil Perusahaan**

Skenario *usecase* melihat profil perusahaan digunakan untuk menjelaskan alur dari proses melihat profil perusahan yang dilakukan oleh aktor yang menggunakan sistem. Aktor yang terdapat pada skenario *usecase* melihat profil perusahaan adalah *admin*. Prekondisi dari skenario *usecase* melihat profil perusahaan adalah aktor harus berhasil masuk terlebih dahulu untuk dapat melihat profil perusahaan. Prakondisi dari skenario *usecase* melihat profil perusahan adalah profil berhasil dilihat. Penjelasan lebih lengkap urutan aksi aktor dan reaksi sitem skenario *usecase* melihat profil perusahaan dapat dilihat pada lampiran A Tabel 7.

#### **4.2.2.7 Skenario** *Usecase* **Daftar**

Skenario *usecase* daftar digunakan untuk menjelaskan alur proses daftar ke dalam sistem serta alur alternatif yang dilakukan oleh aktor yang menggunakan sistem. Aktor yang terdapat pada skenario *usecase* daftar adalah *karyawan.* Prekondisi dari skenario *usecase* daftar adalah aktor belum mendaftarkan data diri nya ke dalam sistem. Prakondisi dari skenario *usecase* daftar adalah aktor berhasil daftar dan bisa masuk ke dalam sistem. Alur alternatif yang ada pada skenario ini adalah *field* pada *form* daftar kosong. Penjelasan lebih lengkap urutan aksi aktor dan reaksi sistem pada skenario *usecase* daftar dapat dilihat pada lampiran A Tabel 8.

#### **4.2.2.8 Skenario** *Usecase* **Pick Me**

Skenario *usecase* pick me digunakan untuk menjelaskan alur proses *pick me* yang dilakukan oleh aktor yang menggunakan sistem. Aktor yang terdapat pada skenario *usecase* pick me adalah *karyawan.* Prekondisi dari skenario *usecase* pick me [adalah aktor harus berhasil masuk terlebih dahulu untuk dapat melakukan pick me.](http://repository.unej.ac.id/)  Prakondisi dari skenario *usecase pick me* adalah aktor berhasil melakukan pick me. Penjelasan lebih lengkap urutan aksi aktor dan reaksi sistem pada skenario *usecase* pick me dapat dilihat pada lampiran A Tabel 9.

#### **4.2.2.9 Skenario** *Usecase* **Melihat Hasil**

Skenario *use case* melihat hasil digunakan untuk menjelaskan alur dari proses melihat hasil perhitungan yang telah dilakukan oleh aktor yang menggunakan sistem. Aktor yang terdapat pada skenario *usecase* melihat hasil adalah karyawan. Penjelasan urutan aksi aktor dan reaksi sistem pada skenario *usecase* melihat hasil dapat dilihat pada lampiran A Tabel 10.

#### **4.2.2.10 Skenario** *Usecase* **Mengelola Biodata**

Skenario *usecase* mengelola biodata merupakan alur yang menjelaskan aktor [pada saat melihat, mengubah atau mencetak biodata serta alur alternatif yang dilakukan](http://repository.unej.ac.id/)  oleh aktor yang menggunakan sistem. Aktor yang terdapat pada skenario *usecase*  mengelola biodata adalah *karyawan.* Prekondisi dari skenario *usecase* mengelola biodata adalah aktor harus berhasil masuk terlebih dahulu untuk dapat mengelola biodata. Prakondisi dari skenario *usecase* mengelola biodata adalah biodata berhasil diubah atau biodata berhasil dicetak. Alur alternatif yang ada pada skenario ini adalah *field* pada *form* ubah kosong dan aktor batal menyimpan atau mencetak biodata. Penjelasan lebih lengkap urutan aksi aktor dan reaksi sistem pada skenario *usecase*  mengelola biodata dapat dilihat pada Tabel 4.5.

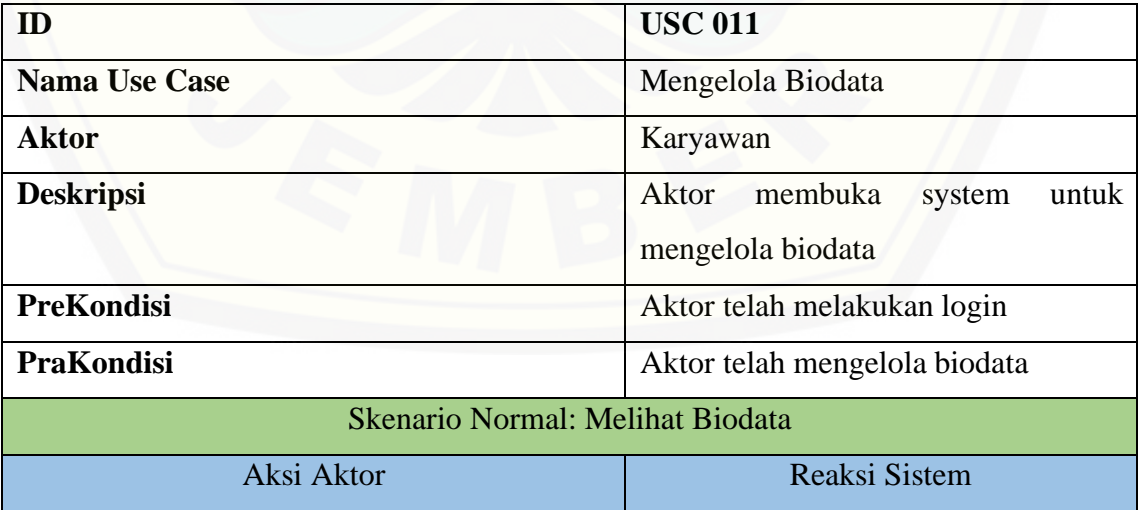

Tabel 4. 5 Skenario *Usecase* Mengelola Biodata

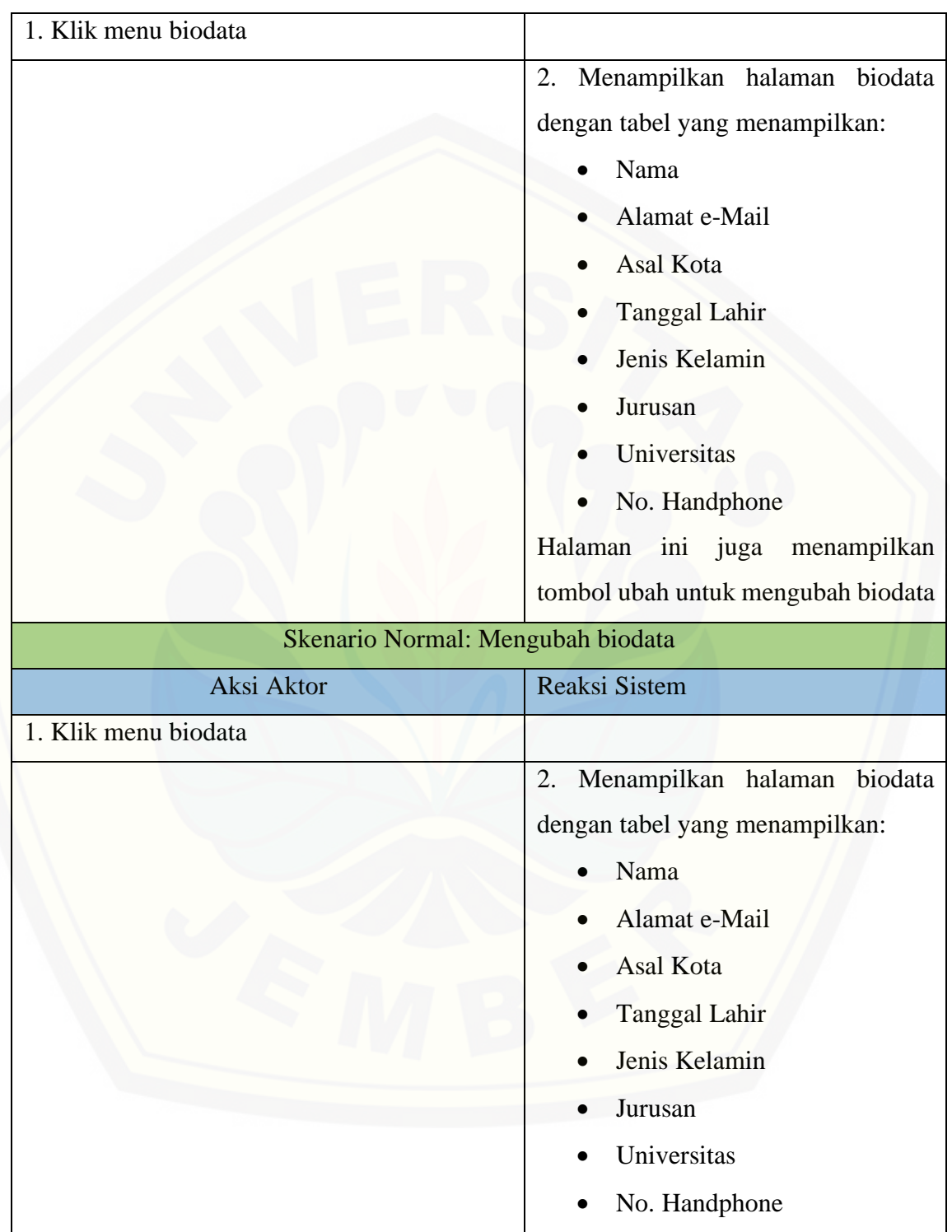

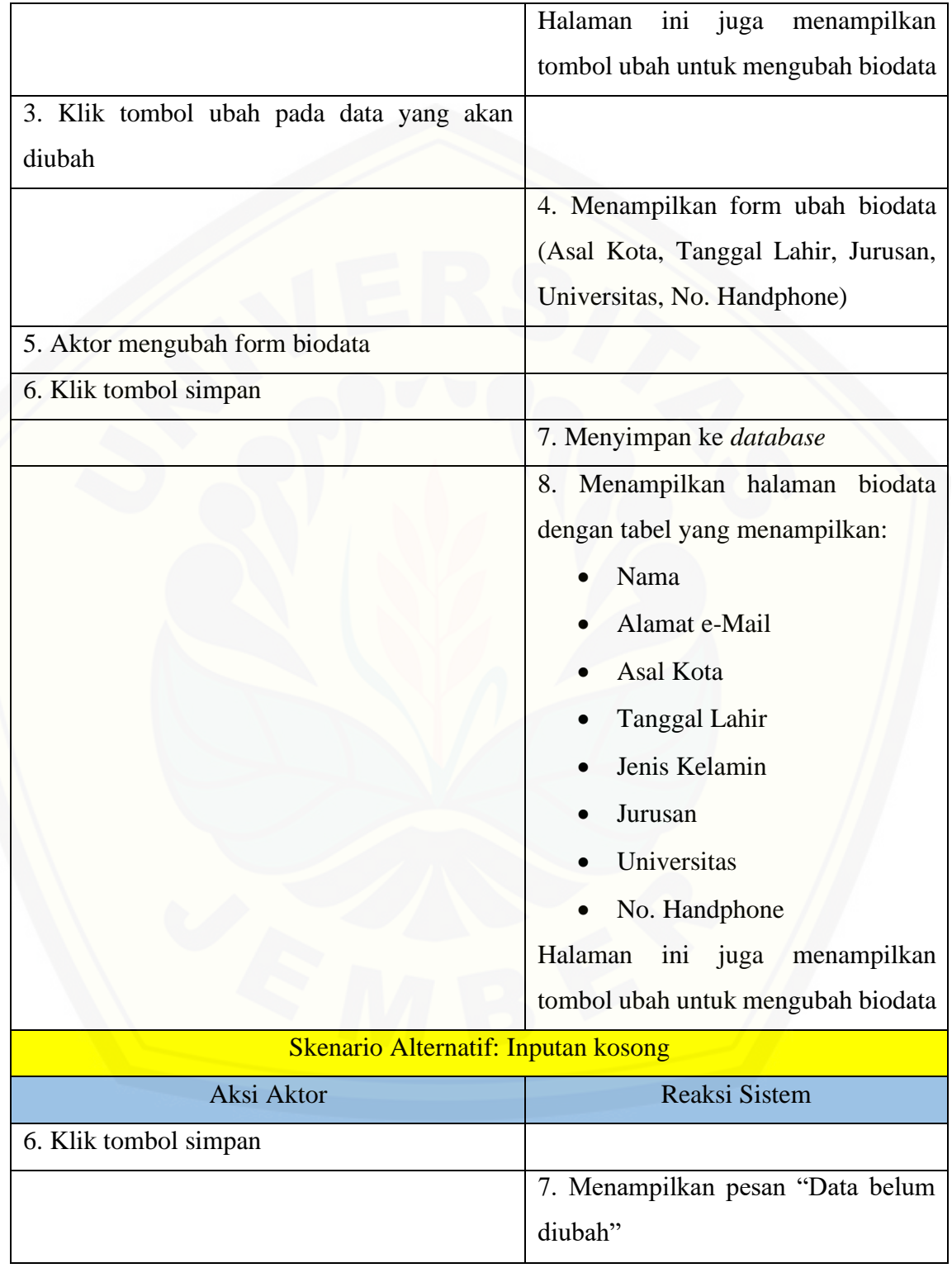

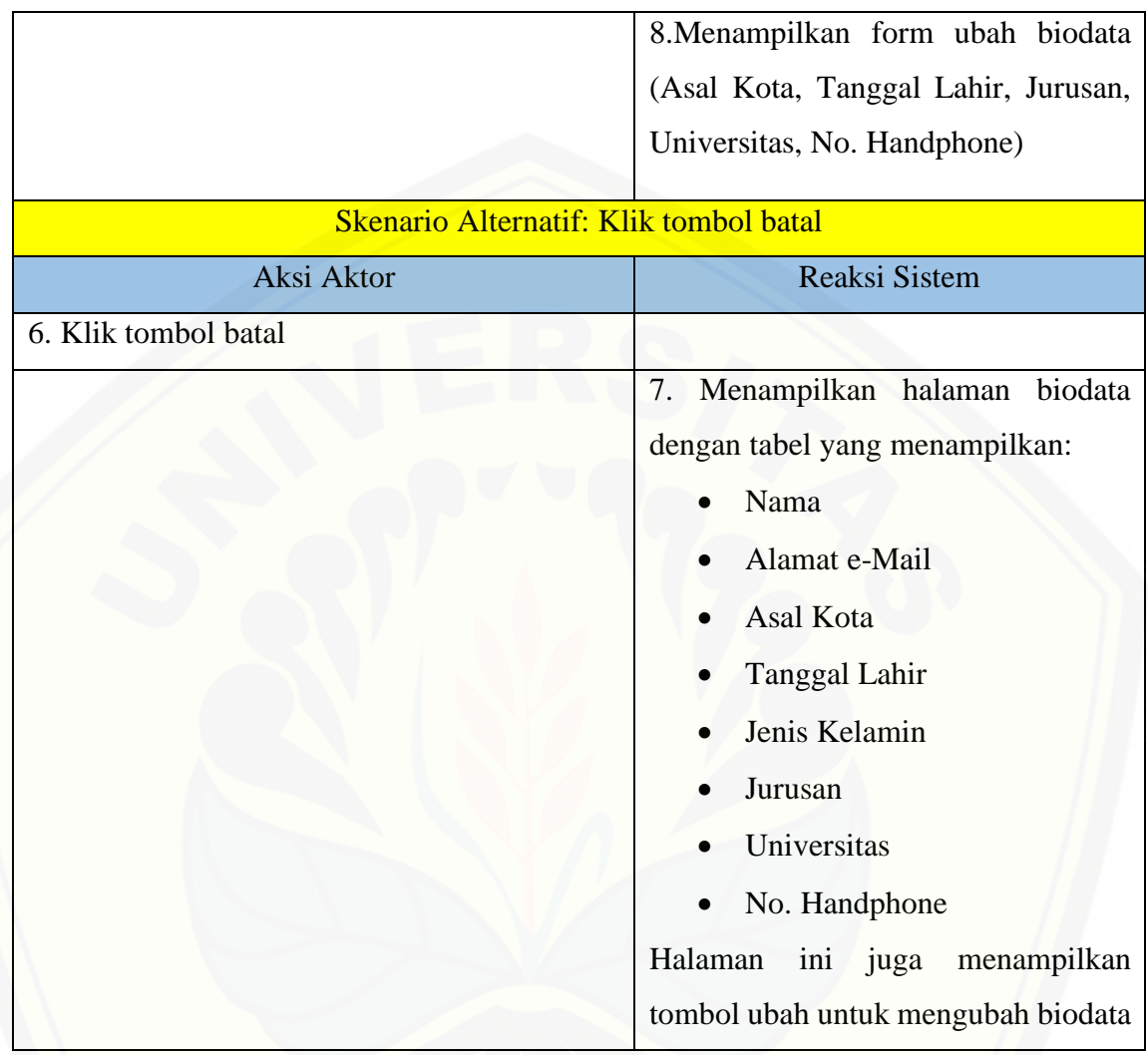

#### **4.2.2.11 Skenario** *Usecase* **Keluar**

Skenario *use case keluar* digunakan untuk menjelaskan alur dari proses *keluar*  dari sistem. Aktor yang terdapat pada skenario *usecase keluar* adalah *admin* dan karyawan. Prekondisi dari skenario *usecase keluar* adalah aktor sudah masuk ke sistem [dan akan keluar dari sistem. Prakondisi dari skenario](http://repository.unej.ac.id/) *usecase keluar* adalah aktor berhasil keluar dari sistem. Penjelasan lebih lengkap urutan aksi aktor dan reaksi sistem pada skenario *usecase* keluar dapat dilihat pada Tabel 4.6.

| ID                      | <b>USC 013</b>                 |
|-------------------------|--------------------------------|
| <b>Nama Use Case</b>    | Keluar                         |
| <b>Aktor</b>            | Admin, karyawan                |
| <b>Deskripsi</b>        | Aktor keluar dari sistem       |
| PreKondisi              | Aktor akan keluar dari sistem  |
| <b>PraKondisi</b>       | Aktor telah keluar dari sistem |
| Skenario Normal: Keluar |                                |
| Aksi Aktor              | <b>Reaksi Sistem</b>           |
| 1. Klik tombol keluar   |                                |
|                         | Menampilkan<br>2.<br>halaman   |
|                         | masuk                          |

Tabel 4. 6 Skenario *Usecase* Keluar

#### **4.2.3** *Sequence* **Diagram**

*Sequence* diagram adalah diagram yang digunakan untuk menggambarkan interaksi yang terjadi antar objek di dalam sistem yang disusun pada sebuah urutan dan rangkaian waktu.

#### **1.2.3.1** *Sequence* **Diagram Melihat Data Karyawan**

*Sequence* diagram melihat data karyawan digunakan untuk menggambarkan skenario *usecase* melihat data karyawan secara teknis. *Sequence* diagram melihat data karyawan berisi *function* dan *method* yang digunakan dalam proses melihat data karyawan. *Class* yang berhubungan dengan *sequence* diagram ini adalah index.php, [v\\_data\\_karyawan.php, DataKaryawan.php, dan m\\_karyawan.php.](http://repository.unej.ac.id/) *Class* index.php merupakan *class* yang digunakan untuk menyimpan menu-menu utama sistem. *Class* DataKaryawan.php merupakan *controller* data karyawan. *Class* m\_karyawan.php merupakan *class* yang digunakan untuk menyimpan *logic* dan berhubungan dengan

*database*. *Class* v\_data\_karyawan.php merupakan halaman data karyawan. *Sequence diagram* melihat data karyawan dapat dilihat pada lampiran B Gambar 1.

#### **1.2.3.2** *Sequence* **Diagram Mengelola Data Kriteria Jabatan**

*Sequence* diagram mengelola data kriteria jabatan digunakan untuk menggambarkan skenario *usecase* mengelola data kriteria jabatan secara teknis. *Sequence* diagram mengelola data kriteria jabatan berisi *function* dan *method* yang digunakan dalam proses mengelola data kriteria jabatan. *Class* yang berhubungan dengan *sequence* diagram ini adalah index.php, v\_data\_jabatan.php, DataKriteria.php, dan m\_jabatan.php. *Class* index.php merupakan *class* yang digunakan untuk menyimpan menu-menu utama sistem. *Class* DataKriteria.php merupakan *controller* data kriteria jabatan. *Class* m\_jabatan.php merupakan *class* yang digunakan untuk menyimpan *logic* dan berhubungan dengan *database*. *Class* v\_data\_jabatan.php merupakan halaman data kriteria jabatan. *Sequence diagram* mengelola data kriteria jabatan dapat dilihat pada lampiran B Gambar 2.

#### **1.2.3.3** *Sequence* **Diagram Melihat Hasil**

*Sequence* diagram melihat hasil digunakan untuk menggambarkan skenario *usecase* melihat hasil secara teknis. *Sequence* diagram melihat hasil berisi *function* dan *method* yang digunakan dalam proses melihat hasil. *Class* yang berhubungan dengan *sequence* diagram [ini adalah index.php, v\\_hasil.php, Hasil.php, dan m\\_hasil.php.](http://repository.unej.ac.id/) *Class* index.php merupakan *class* yang digunakan untuk menyimpan menu-menu utama sistem. *Class* Hasil.php merupakan *controller* hasil. *Class* m\_hasil.php merupakan *class* yang digunakan untuk menyimpan *logic* dan berhubungan dengan *database*. *Class* v\_hasil.php merupakan halaman hasil. *Sequence diagram* melihat hasil dapat dilihat pada lampiran B Gambar 3.

#### **1.2.3.4** *Sequence* **Diagram Melihat Bobot Kepribadian**

*Sequence* diagram melihat bobot kepribadian digunakan untuk menggambarkan skenario *usecase* melihat data bobot kepribadian secara teknis. *Sequence* diagram melihat bobot kepribadian berisi *function* dan *method* yang digunakan dalam proses

melihat bobot kepribadian. *Class* yang berhubungan dengan *sequence* diagram ini adalah index.php, v\_data\_jabatan.php, DataBobotKepribadian.php, dan m\_jabatan.php. *Class* index.php merupakan *class* yang digunakan untuk menyimpan menu-menu utama sistem. *Class* DataBobotKepribadian.php merupakan *controller* bobot kriteria jabatan. *Class* m\_jabatan.php merupakan *class* yang digunakan untuk menyimpan *logic* dan berhubungan dengan *database*. *Class* v\_data\_jabatan.php merupakan halaman bobot kepribadian. *Sequence diagram* melihat bobot kepribadian dapat dilihat pada lampiran B Gambar 4.

#### **1.2.3.5** *Sequence* **Diagram Melihat Profil Perusahaan**

*Sequence* diagram melihat profil perusahaan digunakan untuk menggambarkan skenario *usecase* melihat profil perusahaan secara teknis. *Sequence* diagram melihat profil perusahaan berisi *function* dan *method* yang digunakan untuk melihat profil perusahaan. *Class* yang berhubungan dengan *sequence* diagram ini adalah index.php, v\_profil.php, DataProfil.php, v \_profil.php dan m\_profil.php. *Class* index.php merupakan *class* yang digunakan untuk menyimpan menu-menu utama sistem. *Class* DataProfilPerusahaan.php merupakan *controller* profil perusahaan. *Class* m\_profil.php merupakan *class* yang digunakan untuk menyimpan *logic* dan berhubungan dengan *database*. *Class* v \_profil.php merupakan halaman profil perusahaan*. Sequence* diagram melihat profil perusahaan dapat dilihat pada lampiran B Gambar 5.

#### **1.2.3.6** *Sequence* **Diagram Daftar**

*Sequence* diagram daftar digunakan untuk menggambarkan skenario *usecase* daftar secara teknis. *Sequence* diagram daftar berisi *function* dan *method* yang digunakan untuk daftar. *Class* yang berhubungan dengan *sequence* diagram ini adalah [index.php, v\\_daftar.php, DataDaftar.php, v\\_daftar.php dan m\\_daftar.php.](http://repository.unej.ac.id/) *Class* index.php merupakan *class* yang digunakan untuk menyimpan menu-menu utama sistem. *Class* DataDaftar.php merupakan *controller* daftar. *Class* m\_daftar.php merupakan *class* yang digunakan untuk menyimpan *logic* dan berhubungan dengan *database*. *Class* v\_daftar.php merupakan halaman daftar*. Sequence* diagram daftar dapat dilihat pada lampiran B Gambar 6.

#### **1.2.3.7** *Sequence* **Diagram Pick Me**

*Sequence* diagram pick me digunakan untuk menggambarkan skenario *usecase* pick me secara teknis. *Sequence* diagram pick me berisi *function* dan *method* yang digunakan untuk pick me. *Class* yang berhubungan dengan *sequence* diagram ini [adalah index.php, v\\_pick\\_me.php, DataPickMe.php, v\\_pick\\_me.php dan](http://repository.unej.ac.id/)  m\_pick\_me.php. *Class* index.php merupakan *class* yang digunakan untuk menyimpan menu-menu utama sistem. *Class* DataPickMe.php merupakan *controller* pick me. *Class* m\_pick\_me.php merupakan *class* yang digunakan untuk menyimpan *logic* dan berhubungan dengan *database*. *Class* v\_pick\_me.php merupakan halaman pick me*. Sequence* diagram pick me dapat dilihat pada lampiran B Gambar 7.

#### **1.2.3.8** *Sequence* **Diagram Melihat Hasil**

*Sequence* diagram melihat hasil digunakan untuk menggambarkan skenario *usecase* melihat hasil secara teknis. *Sequence* diagram melihat hasil berisi *function* dan *method* yang digunakan untuk melihat hasil. *Class* yang berhubungan dengan *sequence*  diagram ini adalah index.php, v\_hasil.php, DataHasil.php, v\_detail\_hasil.php dan m\_hasil.php. *Class* index.php merupakan *class* yang digunakan untuk menyimpan menu-menu utama sistem. *Class* DataHasil.php merupakan *controller* hasil. *Class* m\_hasil.php merupakan *class* yang digunakan untuk menyimpan *logic* dan berhubungan dengan *database*. *Class* v\_detail\_hasil.php merupakan halaman detail hasil*. Sequence* diagram melihat hasil dapat dilihat pada lampiran B Gambar 8.

#### **4.2.3.9** *Sequence* **Diagram Mengelola Biodata**

*Sequence* diagram mengelola biodata digunakan untuk menggambarkan skenario *usecase* mengelola biodata secara teknis. *Sequence* diagram mengelola biodata berisi *function* dan *method* yang digunakan dalam proses mengelola biodata. *Class* yang berhubungan dengan *sequence* diagram ini adalah index.php, v\_data\_biodata.php, DataBiodata.php, dan m\_biodata.php. *Class* index.php

merupakan *class* yang digunakan untuk menyimpan menu-menu utama sistem. *Class* DataBiodata.php merupakan *controller* biodata. *Class* m\_biodata.php merupakan *class* yang digunakan untuk menyimpan *logic* dan berhubungan dengan *database*. *Class* v\_data\_biodata.php merupakan halaman biodata. *Sequence diagram* mengelola biodata dapat dilihat pada lampiran B Gambar 9.

#### **4.2.4** *Activity* **Diagram**

*Activity* Diagram berfungsi untuk menggambarkan alur aktivitas yang akan dijalankan sistem dengan *user* dalam bentuk diagram aktivitas.

#### **4.2.4.1** *Activity* **Diagram Masuk**

*Activity* diagram *masuk* menggambarkan alur aktivitas *masuk* dimulai pada saat aktor membuka halaman website kemudian sistem menampilkan halaman masuk. Selanjutnya, aktor mengisi *user*name dan password serta klik tombol masuk. Jika gagal maka sistem akan menampilkan pesan error, jika *form* tidak lengkap maka menampilkan span *form* [tidak lengkap, dan jika berhasil maka sistem menampilkan](http://repository.unej.ac.id/)  halaman dashboard. *Activity* diagram masuk dapat dilihat pada lampiran C Gambar 10 dan Gambar 11.

#### **4.2.4.2** *Activity* **Diagram Melihat Data Karyawan**

*Activity* diagram melihat data karyawan menggambarkan alur aktivitas melihat data karyawan dimulai pada saat aktor memilih menu data karyawan kemudian sistem menampilkan halaman data karyawan. *Activity diagram* mengelola data karyawan dapat dilihat pada lampiran C Gambar 12.

#### **4.2.4.3** *Activity* **Diagram Mengelola Data Kriteria Jabatan**

*Activity* diagram mengelola data kriteria jabatan menggambarkan alur aktivitas mengelola data kriteria jabatan dimulai pada saat aktor memilih menu data kriteria jabatan kemudian sistem menampilkan halaman data kriteria jabatan. Selanjutnya,

aktor bisa memilih untuk menambah, mengubah atau menghapus data kriteria jabatan. Jika data kriteria jabatan berhasil ditambah atau diubah atau dihapus maka sistem akan menampilkan pesan data berhasil ditambah atau diubah atau dihapus. Jika data kriteria jabatan gagal ditambah atau diubah maka sistem akan menampilkan span *form* tidak lengkap. [Jika data kirteria jabatan batal ditambah atau diubah atau dihapus maka sistem](http://repository.unej.ac.id/)  akan menampilkan halaman data kriteria jabatan. *Activity diagram* mengelola data kriteria jabatan dapat dilihat pada lampiran C Gambar 13.

#### **4.2.4.4** *Activity* **Diagram Melihat Hasil**

*Activity* diagram melihat hasil menggambarkan alur aktivitas melihat hasil dimulai pada saat aktor memilih menu hasil kemudian sistem menampilkan halaman hasil. *Activity diagram* mengelola hasil dapat dilihat pada lampiran C Gambar 14.

#### **4.2.4.5** *Activity* **Diagram Melihat Bobot Kepribadian**

*Activity* diagram melihat bobot kepribadian menggambarkan alur aktivitas melihat bobot kepribadian jabatan dimulai pada saat aktor memilih menu bobot kepribadian kemudian sistem menampilkan halaman bobot kepribadian. *Activity diagram* mengelola bobot kriteria jabatan dapat dilihat pada lampiran C Gambar 15.

#### **4.2.4.6** *Activity* **Diagram Melihat Profil Perusahaan**

*Activity* diagram melihat profil perusahaan menggambarkan alur aktivitas melihat profil perusahaan dimulai pada saat aktor memili. *Activity diagram* melihat profil perusahaan dapat dilihat pada lampiran C Gambar 16.

#### **4.2.4.7** *Activity* **Diagram Daftar**

*Activity* diagram daftar menggambarkan alur aktivitas untuk melakukan proses daftar dimulai pada saat aktor memilih menu daftar kemudian sistem akan menampilkan halaman daftar. Selanjutnya, aktor bisa mengisi data pribadi dan menyimpan data tersebut dengan klik tombol simpan. Jika data berhasil disimpan maka sistem akan menampilkan pesan data berhasil disimpan. Jika data gagal disimpan maka

sistem akan menampilkan span *form* tidak lengkap. *Activity diagram* daftar dapat dilihat pada lampiran C Gambar 17.

#### **4.2.4.8** *Activity* **Diagram Pick Me**

*Activity* diagram pick me menggambarkan alur aktivitas untuk melakukan pcik me dimulai pada saat aktor memilih menu pick me kemudian sistem akan menampilkan halaman pick me. Selanjutnya, aktor bisa melakukan pick me dengan memilih jabatan dan kriteria yang sesuai dengan kepribadiannya. *Activity diagram* pick me dapat dilihat pada lampiran C Gambar 18.

#### **4.2.4.9** *Activity* **Diagram Melihat Hasil**

*Activity* diagram melihat hasil menggambarkan alur aktivitas untuk melihat hasil dimulai pada saat aktor memilih menu hasil kemudian sistem akan menampilkan halaman hasil. Selanjutnya, aktor bisa melihat hasil beserta detailnya. *Activity diagram*  melihat hasil dapat dilihat pada lampiran C Gambar 19.

#### **4.2.4.10** *Activity* **Diagram Mengelola Biodata**

*Activity* diagram mengelola biodata menggambarkan alur aktivitas mengelola biodata dimulai pada saat aktor memilih menu biodata kemudian sistem menampilkan halaman biodata. Selanjutnya, aktor bisa memilih untuk mengubah atau mencetak [biodata. Jika biodata berhasil diubah atau dicetak maka sistem akan menampilkan](http://repository.unej.ac.id/)  pesan data berhasil diubah atau dicetak. Jika biodata batal diubah atau dicetak maka sistem akan menampilkan halaman biodata. *Activity diagram* mengelola biodata dapat dilihat pada Gambar 4.3.

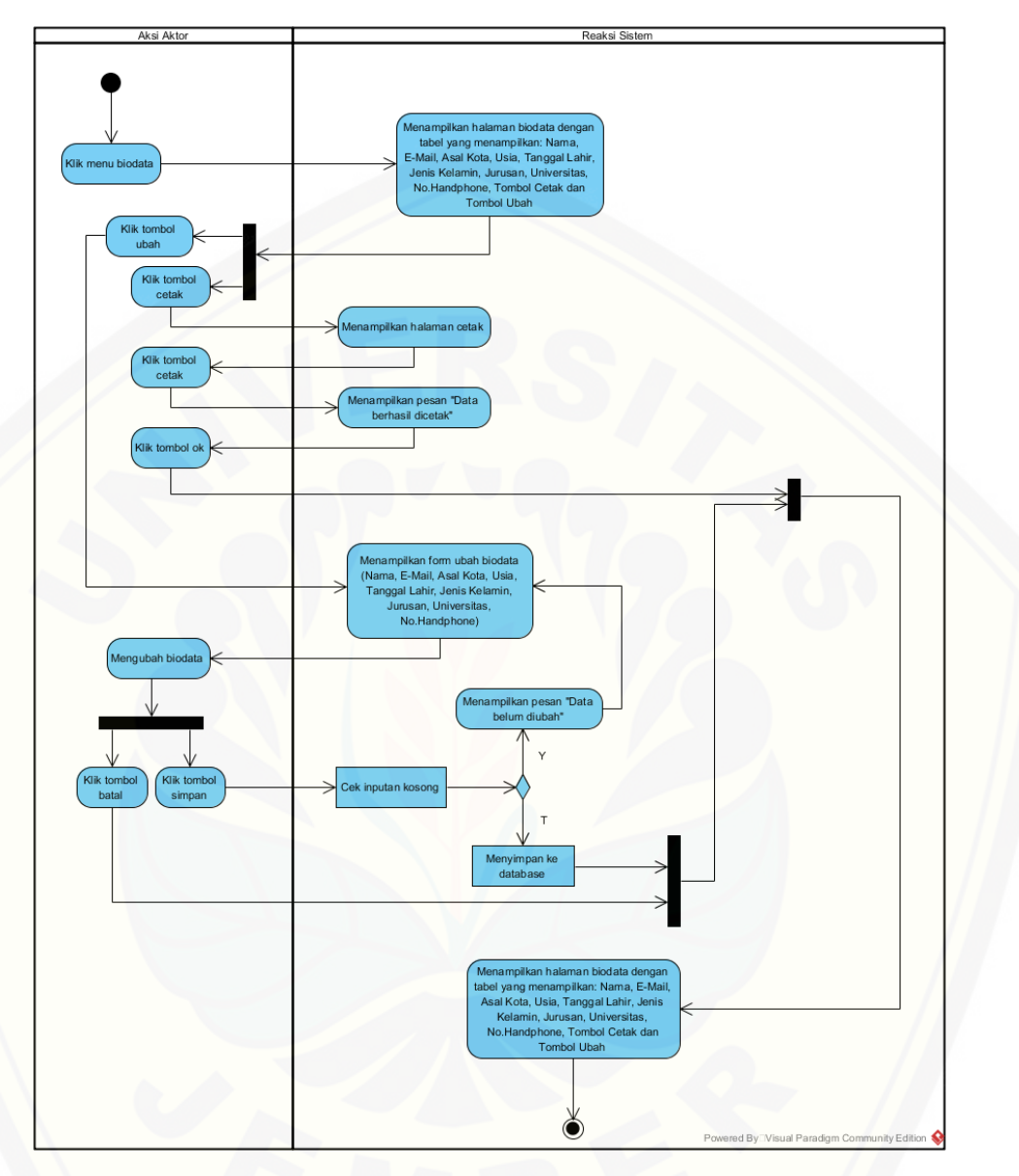

Gambar 4. 3 *Activity* [Diagram Mengelola Biodata](http://repository.unej.ac.id/)

#### **4.2.4.11** *Activity* **Diagram Keluar**

*Activity* diagram *keluar* menggambarkan alur aktivitas *keluar* dimulai pada saat aktor memilih tombol keluar kemudian sistem menampilkan halaman masuk. *Activity diagram* keluar dapat dilihat pada Gambar 4.4.

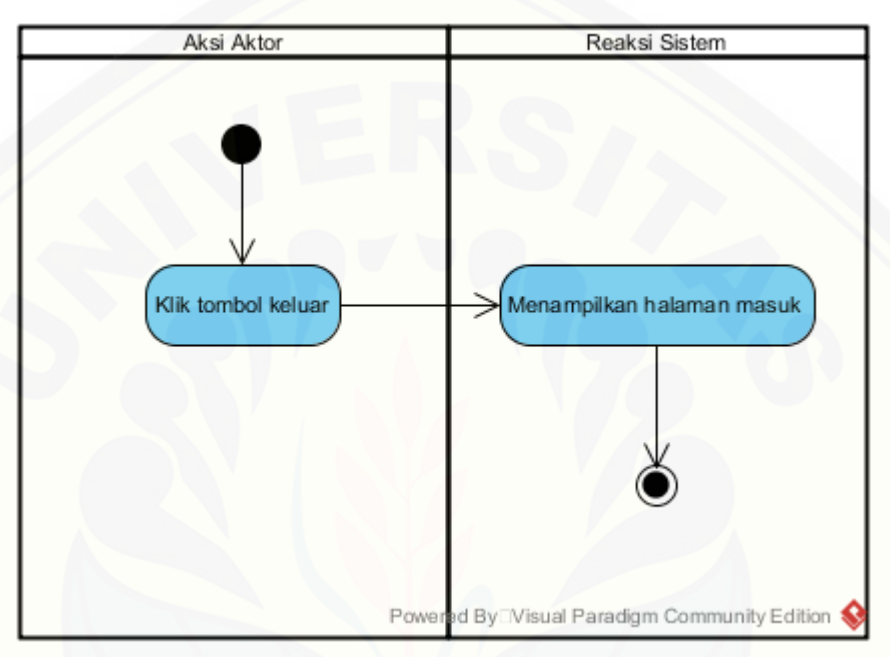

Gambar 4. 4 *Activity* Diagram Keluar

#### **4.2.5** *Class* **Diagram**

Class Diagram menggambarkan hubungan antar kelas yang digunakan untuk membangun suatu sistem. Class Diagram sistem penentu jabatan karyawan di suatu perusahaan berdasarkan kepribadian manusia dapat dilihat pada Lampiran F.

#### **4.2.6 Entity Relationship Diagram (ERD)**

[ERD merupakan gambaran komponen dan struktur databse yang digunakan](http://repository.unej.ac.id/)  dalam pembangunan sistem. ERD sistem penentujabatan karyawan di suatu perusahaan berdasarkan kepribadian manusiadapat dilihat pada Gambar 4.5.

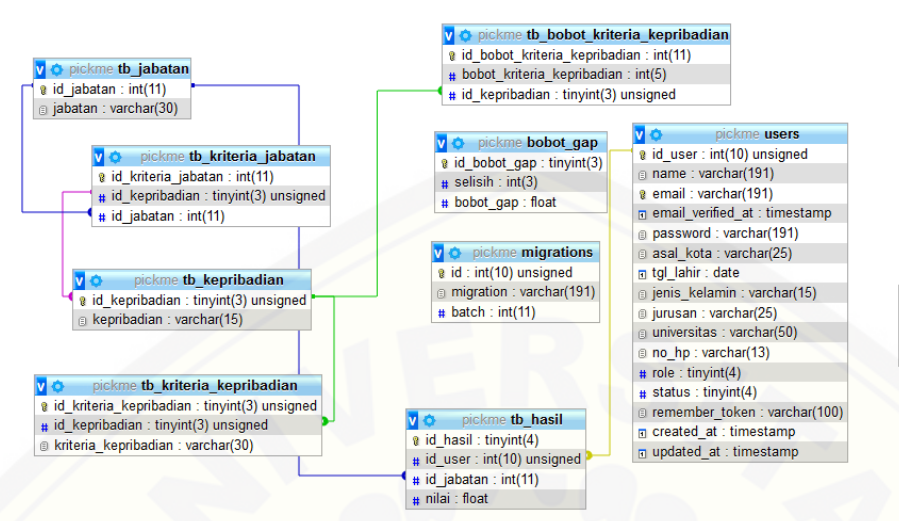

v O pickme password\_rese e email : varchar(191) token: varchar(191) n created\_at : timestamp

#### Gambar 4. 5 Entity Relationship Diagram

#### **4.3. Penulisan Kode Program dan Pengujian Sistem**

#### **4.3.1. Penulisan Kode Program**

Penulisan kode program ini merupakan implementasi dari desain system yang telah dirancang sebelumnya. Pengujian dilakukan untuk mengevaluasi aplikasi yang telah dibuat. Proses pengujian dilakukan dengan pengujian blackbox.

#### **4.3.1.1 Kode Program Masuk**

Kode program masuk terletak pada controller MasukController, model User, dan view halaman-masuk. Terdapat pengecekan username dan password yang [diinputkan user pada saat proses masuk. Jika username dan password tidak sesuai](http://repository.unej.ac.id/)  dengan yang terdapat di database, maka user tidak dapat masuk ke dalam sistem. Penulisan kode program masuk dapat dilihat pada lampiran D Gambar 20.

#### **4.3.1.2 Kode Program Melihat Data Karyawan**

Kode program melihat data karyawan terletak pada controller KaryawanController, view karyawan, view form-karyawan. Terdapat function index() yang digunakan untuk menampilkan halaman yang berisi semua data karyawan. Penulisan kode program melihat data karyawan dapat dilihat pada lampiran D Gambar 21.

#### **4.3.1.3 Kode Program Mengelola Data Kriteria Jabatan**

Kode program mengelola data kriteria jabatan terletak pada controller [JabatanController, view jabatan, view kriteria-jabatan, dan view form-ubah-jabatan.](http://repository.unej.ac.id/)  Terdapat function index() yang digunakan untuk menampilkan halaman yang berisi semua data kriteria jabatan, function create() untuk menampilkan halaman form tambah data kriteria jabatan, function update() untuk menampilkan halaman form ubat data kriteria jabatan dan function delete() untuk menghapus data kriteria jabatan yang dipilih. Penulisan kode program mengelola data kriteria jabatan dapat dilihat pada lampiran D Gambar 22.

#### **4.3.1.4 Kode Program Melihat Hasil**

Kode program melihat hasil terletak pada controller HasilController, view hasil. Terdapat function index() yang digunakan untuk menampilkan halaman yang berisi semua hasil. Penulisan kode program melihat hasil dapat dilihat pada lampiran D Gambar 23.

#### **4.3.1.5 Kode Program Melihat Bobot Kepribadian**

Kode program melihat bobot kepribadian terletak pada controller JabatanController, view kepribadian. Terdapat function index() yang digunakan untuk menampilkan halaman yang berisi semua bobot kepribadian. Penulisan kode program melihat bobot kepribadian dapat dilihat pada lampiran D Gambar 24.

#### **4.3.1.6 Kode Program Melihat Profil Perusahaan**

Kode program melihat profil perusahaan terletak pada controller ProfilController, view profil. Terdapat function index() yang digunakan untuk

menampilkan halaman yang berisi profil perusahaan. Penulisan kode program mengelola profil perusahaan dapat dilihat pada lampiran D Gambar 25.

#### **4.3.1.7 Kode Program Daftar**

Kode program melihat daftar terletak pada controller DaftarController dan view form-daftar. Terdapat function index() yang digunakan untuk menampilkan halaman daftar Penulisan kode program daftar dapat dilihat pada lampiran D Gambar 26.

#### **4.3.1.8 Kode Program Pick Me**

Kode program pick me terletak pada controller KepribadianController dan view pick-me. Terdapat function index() yang digunakan untuk menampilkan halaman pick [me dan function tes\(\) untuk melakukan pick me. Penulisan kode program pick me dapat](http://repository.unej.ac.id/)  dilihat pada lampiran D Gambar 27.

#### **4.3.1.9 Kode Program Melihat Hasil**

Kode program melihat hasil terletak pada *controller* HasilController dan *view* hasil. Terdapat pendeklarasian variabel-variabel yang akan digunakan dalam *function* index() pada HasilController yang kemudian variable-variabel tersebut akan diberi nilai dengan data yang tersedia di database. Setelah melakukan tes kepribadian, yang dilakukan adalah melakukan perhitungan menggunakan metode yang digunakan. Penulisan kode program melihat hasil dapat dilihat pada Lampiran D Gambar 28.

#### **4.3.1.10 Kode Program Mengelola Biodata**

Kode program mengelola biodata terletak pada controller BiodataController, view biodata, view form-biodata, dan view form-ubah-biodata. Terdapat function index() yang digunakan untuk menampilkan halaman yang berisi semua biodata, function create() untuk menampilkan halaman form tambah biodata, function update() untuk menampilkan halaman form ubah biodata dan function delete() untuk menghapus

biodata yang dipilih. Penulisan kode program mengelola biodata dapat dilihat pada lampiran D Gambar 29.

#### **4.3.2. Pengujian Sistem**

Pengujian dilakukan untuk mengevaluasi aplikasi yang telah dibuat. Proses pengujian dilakukan dengan pengujian whitebox terlebih dahulu kemudian akan dilanjutkan dengan pengujian *blackbox*

#### **4.3.2.1 Pengujian** *Black Box*

Pengujian *black box* berfungsi untuk menguji sistem dari sisi fungsionalitas [sistem dengan tujian mengetahui apakah fitur-fitur, inputan dan keluaran sistem sesuai](http://repository.unej.ac.id/)  dengan kebutuhan pengguna. Fitur-fitur yang diujikan mencangkup fitur melihat, menambah, mengubah dan menghapus data serta keluaran yang diharapkan dari sistem saat fitur tersebut dijalankan.

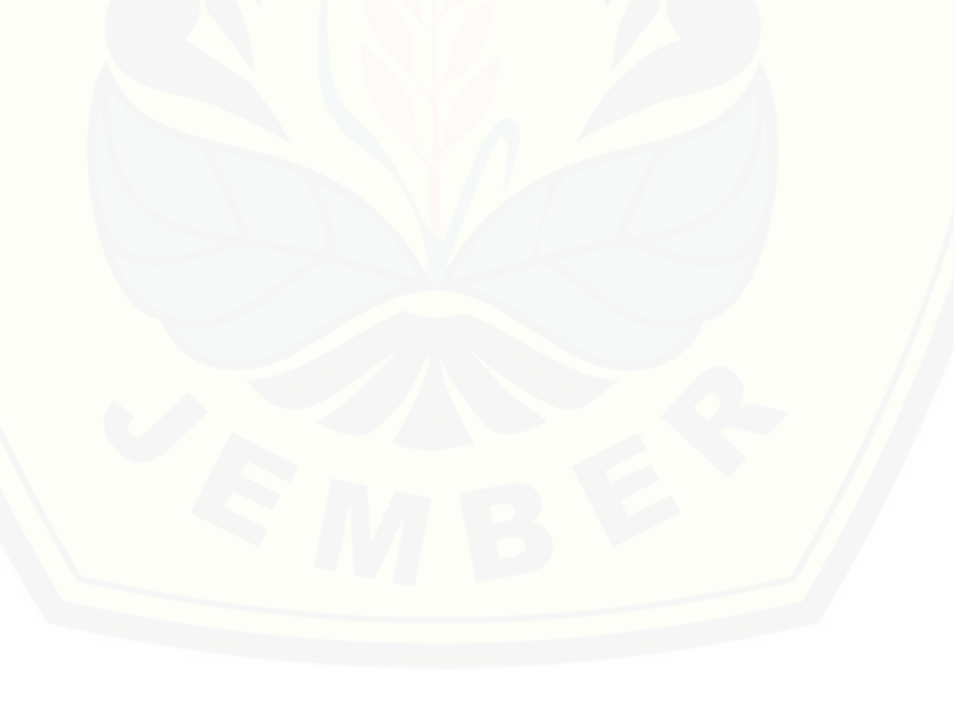

Namun dibalik semua kelebihan yang dimiliki, system ini juga masih memiliki kekurangan yaitu salah satunya tidak bisa digunakan untuk menentukan jabatan karyawan di perusahaan yang lainnya.

#### **BAB 6. PENUTUP**

Bab ini berisi mengenai kesimpulan dan saran dari peneliti tentang penelitian [yang telah dilakukan. Kesimpulan dan saran tersebut diharapkan dapat digunakan](http://repository.unej.ac.id/)  sebagai acuan pada penelitian selanjutnya.

#### **6.1. Kesimpulan**

Kesimpulan dari hasil penelitian yang telah dilakukan adalah sebagai berikut:

1. Dalam melakukan pencocokan menggunakan metode *Profile Matching* untuk system penentu jabatan di suatu perusahaan berdasarkan kepribadian manusia, langkah-langkah yang perlu dilakukan adalah melakukan tes kepribadian manusia dari karyawan tersebut. Setelah itu melakukan perhitungan sesuai dengan metode *Profile Matching* dan pengujian terhadap tingkat kecocokannya. Tingkat kecocokan ini

ditentukan dari nilai *Gap* yang dihasilkan, semakin kecil nilai *Gap* maka tingkat kecocokan semakin besar.

2. Perancangan dan pembangunan sistem penentu jabatan di suatu perusahaan berdasarkan kepribadian manusia dibangun dengan menggunakan *Software Development Life Cycle* (SDLC) *waterfall* karena model ini memiliki proses yang urut digunakan dan setiap proses tidak tumpang tindih sehingga mudah diterapkan*.* Analisis kebutuhan dilakukan untuk mendapatkan kebutuhan sistem baik fungsional maupun non fungsional. Analisis kebutuhan dilakukan dengan melakukan wawancara dengan pihak terkait. Desain sistem dilakukan dengan merancang diagram yang akan digunakan sebagai panduan dalam pengkodean sistem. Implementasi sistem dilakukan dengan melakukan pengkodean yang menggunakan menggunakan *framework* Laravel 5.3 yang merupakan *framework* dengan bahasa pemrograman PHP dan menggunakan MySQL sebagai *database management system*. Sedangkan implementasi metode menggunakan metode *Profile Matching*.

#### **6.2. Saran**

Beberapa saran yang ditujukan untuk memberikan masukan yang lebih baik pada penelitian selanjutnya yaitu:

- 1. [Pengembangan system pada penelitian ini tidak dapat dilakukan untuk](http://repository.unej.ac.id/)  menentukan jabatan karyawan di perusahaan lain nya. Diharapkan pada penelitian selanjutnya, system yang dikembangkan mampu menentukan jabatan karyawan di sutu perusahaan secara umum.
- 2. System yang dikembangkan pada penelitian ini tidak mampu melakukan skala prioritas terhadap karyawan yang memiliki kepribadian yang sama untuk jabatan yang sama. Diharapkan pada penelitian selanjutnya, system yang

dikembangkan dapat melakukan skala prioritas sehingga system yang dikembangkan lebih kompleks.

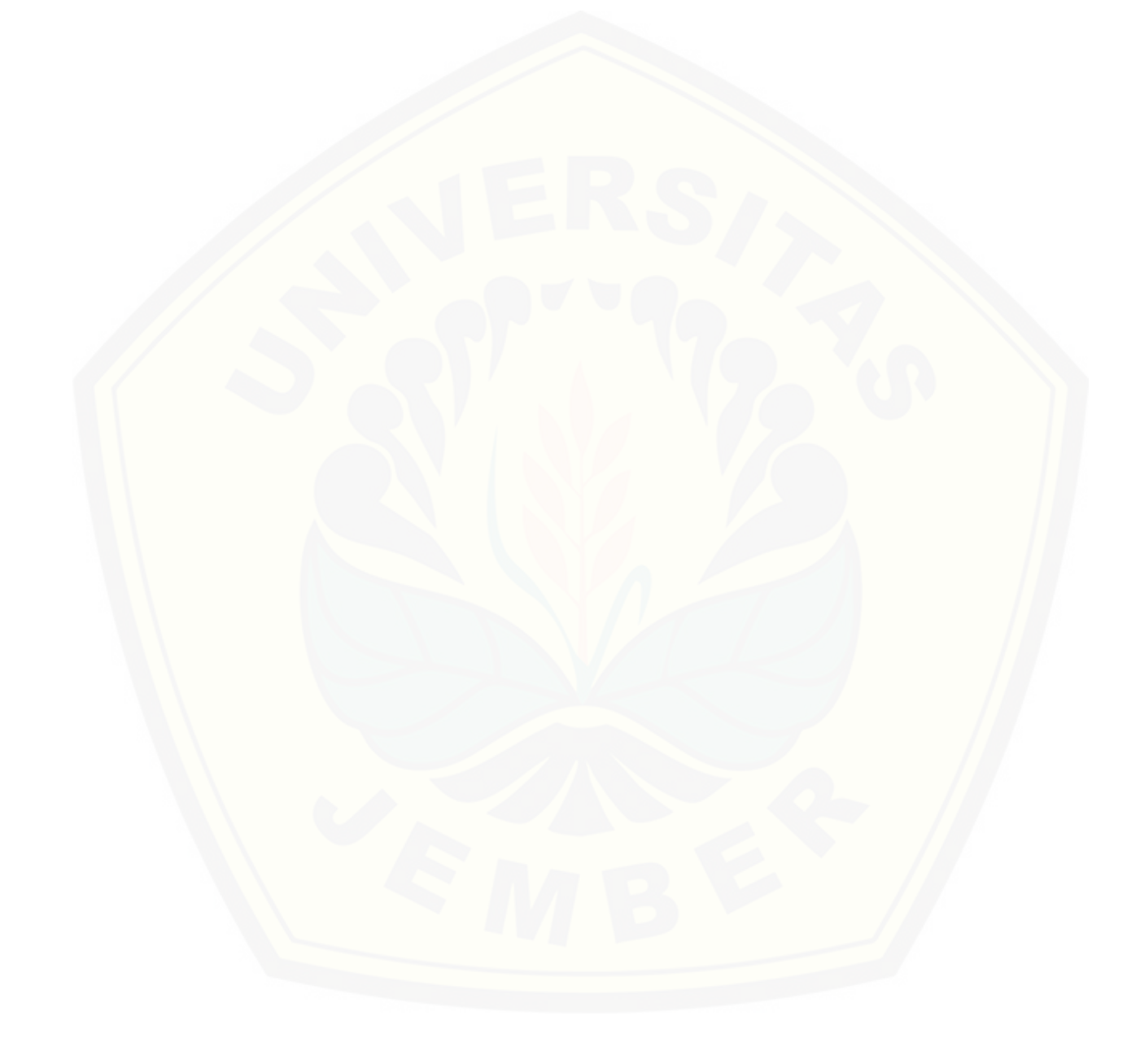

#### **DAFTAR PUSTAKA**

Alex S. Nitisemito, *Managemen Sumber Daya Manusia*, Sasmito Bross, Jakarta 1980.

Asad, D. M. (2003). *Psikologi Industri.* Yogyakarta: Liberty.

Feist, J., & Feist, G. J. (2006). *Theories of Personality.* New York: Mc Graw Hill

Feist, J., & Feist, G. (2008). *Theories of Personality.* yogyakarta: pustaka pelajar

Fitria. (2019). Interview Kriteria Kepribadian Manusia (A. H. Febrianto, Pewawancara)

Gouzali Saydam, (2000), *Manajemen Sumber Daya Manusia (Human Resource) Suatu Pendekatan Mikro.* Jakarta: Djanbatan

Handoko, T., Hani, 1998, *Manajemen dan Sumber Daya Manusia*, Yogyakarta, Liberty

Hidayat, A. L., & Pinandita, T. (2013). Sistem Pendukung Keputusan Evaluasi Kinerja Karyawan Untuk Promosi Jabatan Struktural Pada Bimbingan Belajar Sciencemaster Menggunakan Metode GAP Kompetensi. *Jurnal Teknologi Technoscientia*, 211-220

Kusrini. (2007). *Konsep dan Aplikasi Sistem Pendukung Keputusan.* Yogyakarta: Andi.

[Marsono, Boy, A. F., & Dari, W. \(2015\). Sistem Pendukung Keputusan Pemilihan](http://repository.unej.ac.id/)  Menu Makanan pada Penderita Obesitas dengan menggunakan Metode Topsis. *Jurnal Ilmiah Saintikom Vol.14, No.3, 2*.

McCrae, R. (2011). 5 Years of Progress: A Reply to Block. *Journal of Research in Personality*, 108-113
- Mustaqbal, M. S., Firdaus, R. F., & Rahmadi, H. (2015, Agustus). Pengujian Aplikasi Menggunakan Black Box Testing Boundary Value Analysis. *Jurnal Ilmiah Teknologi Informasi Terapan, Volume I, No. 3*, 31-36.
- [Pervin, Lawrence A. dkk. 2010. Psikologi Kepribadian: Teori dan Penelitian \(terjemah](http://repository.unej.ac.id/)  oleh A.K. Anwar). Jakarta: Kencana Prenada Media Group
- Riyadi, A. S., Retnandi, E., & Deddy, A. (2012). Perancangan Sistem Informasi Berbasis Website Subsistem Guru Di Sekolah Pesantren Persatuan Islam 99 Rancabango. *Jurnal Algoritma Sekolah Tinggi Teknologi Garut*
- Robbins, S. P., & Judge, A. T. (2011). *Organizational Behavioral.* New Jersey: Pearson.
- Saragih, M. A. (2015). Sistem Pendukung Keputusan Penilaian Premises pada Bank CIMB Niaga Medan Menggunakan Metode Analytical Hierarcy Process (AHP). *Pelita Informatika Budi Darma, Vol. 9, No.2*, 2.
- Sommerville, I. (2011). Software Engineering 9th Edition. Addison-Wesley.
- Tina, S. (2019). Interview Kriteria Jabatan Perusahaan PT. Perkebunan Nusantara XII Kertowono (A. H. Febrianto, Pewawancara)

#### **LAMPIRAN**

#### **A.** *Usecase Skenario*

*Tabel 1 Skenario Usecase Masuk (Admin)*

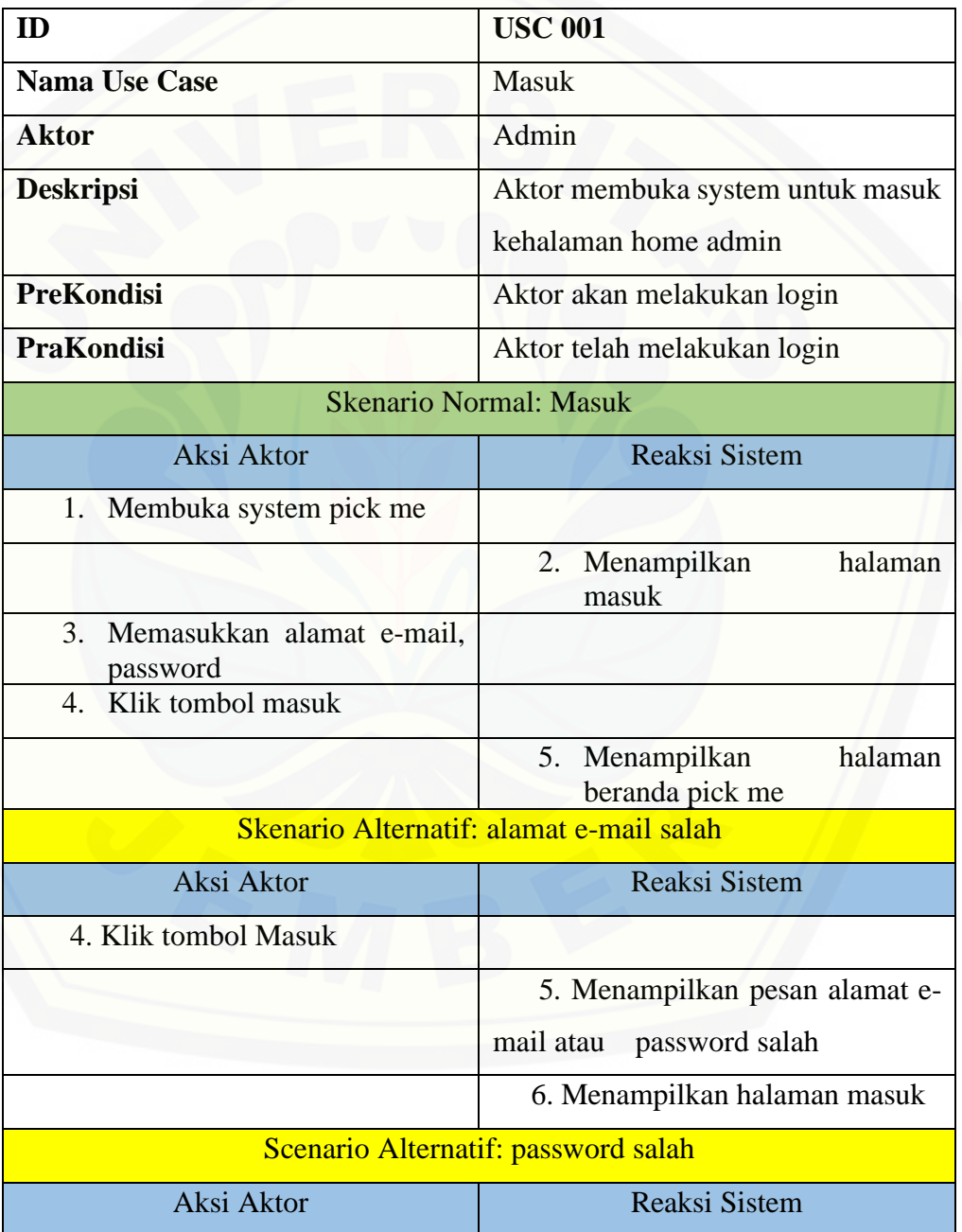

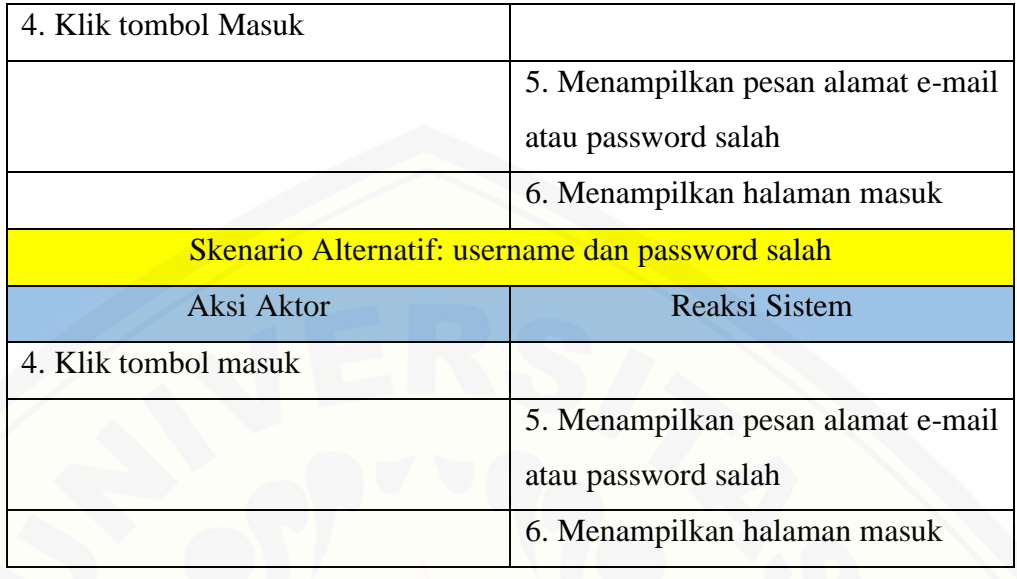

*Tabel 2 Skenario Usecase Masuk (Karyawan)*

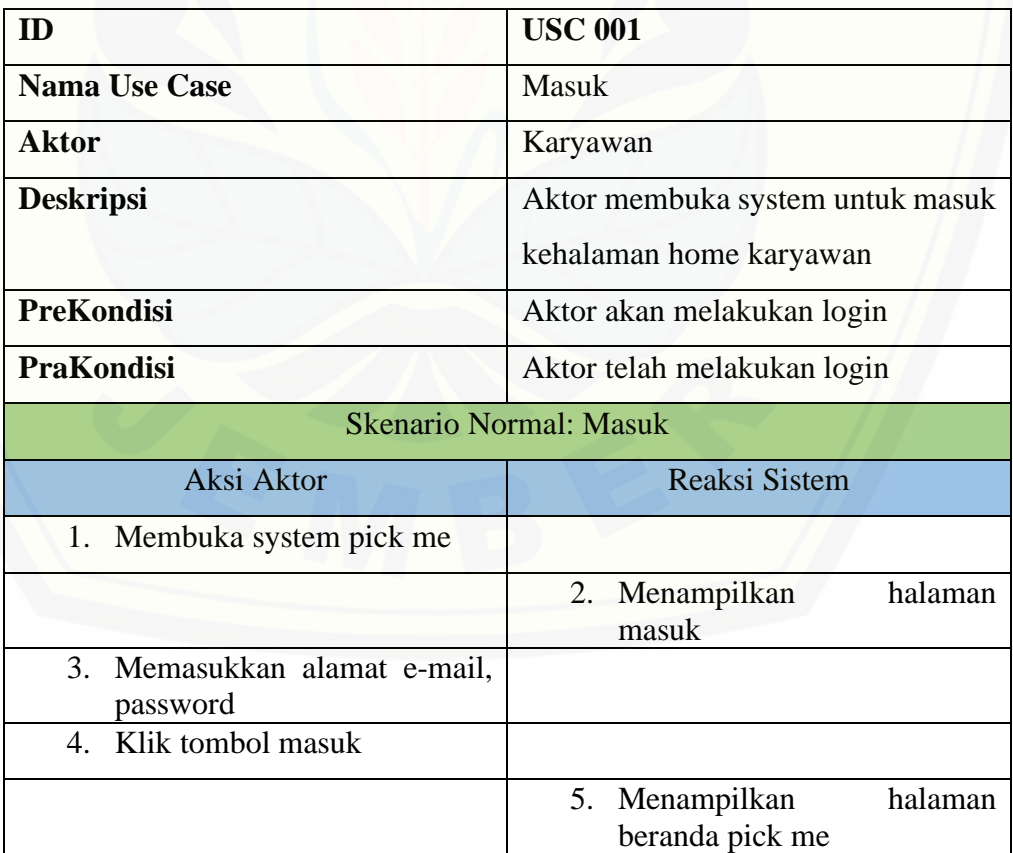

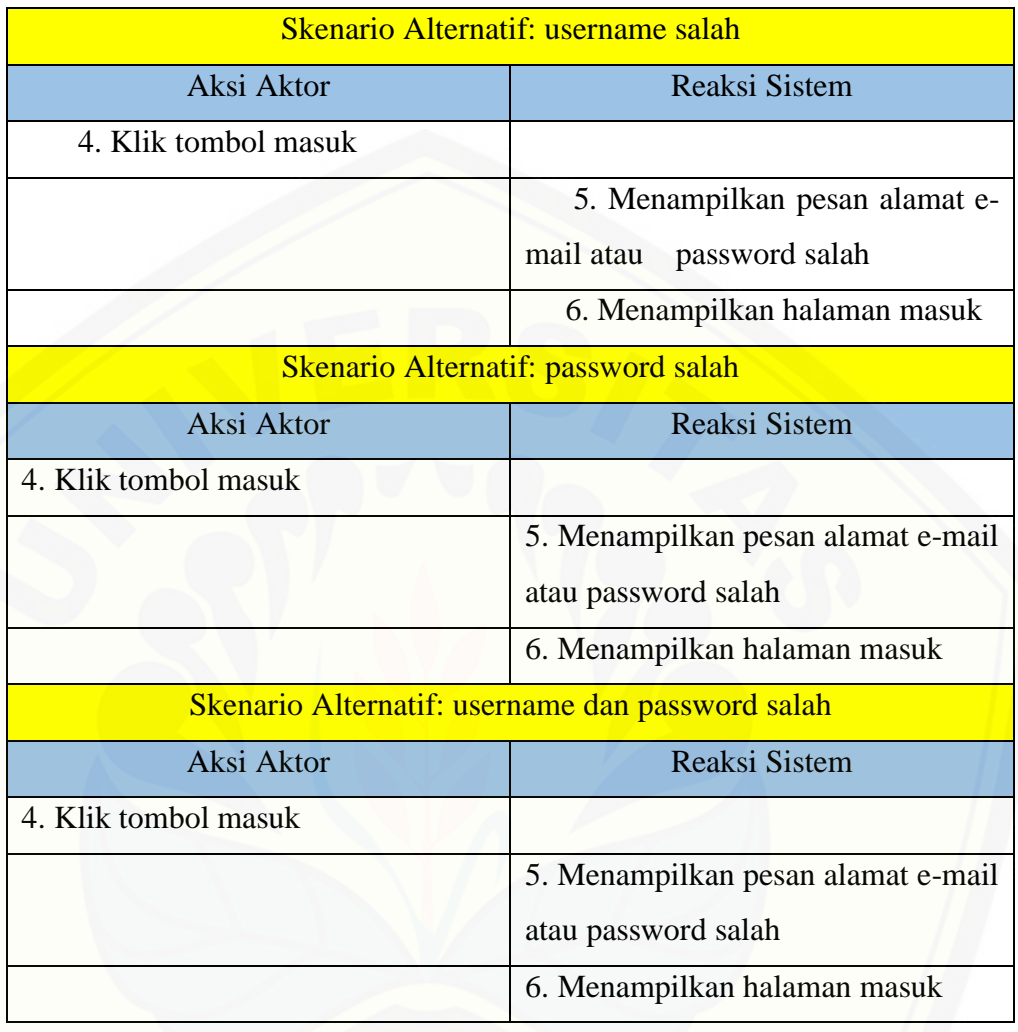

#### *Tabel 3 (Skenario Usecase Melihat Data Karyawan)*

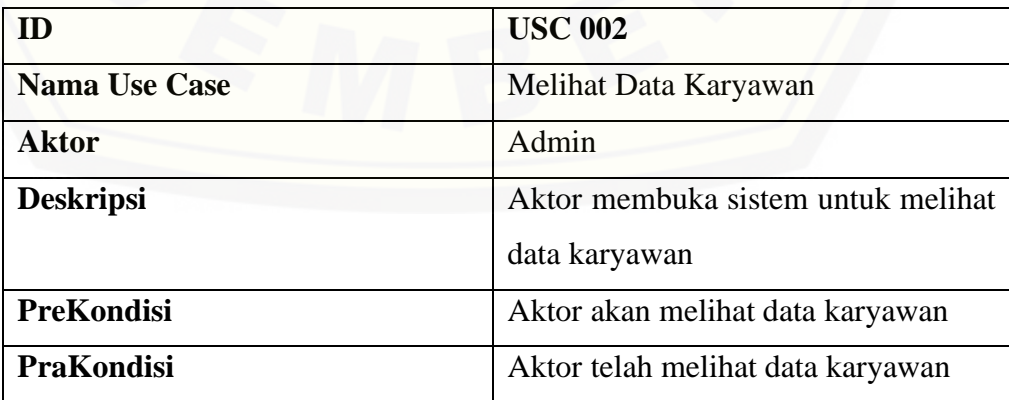

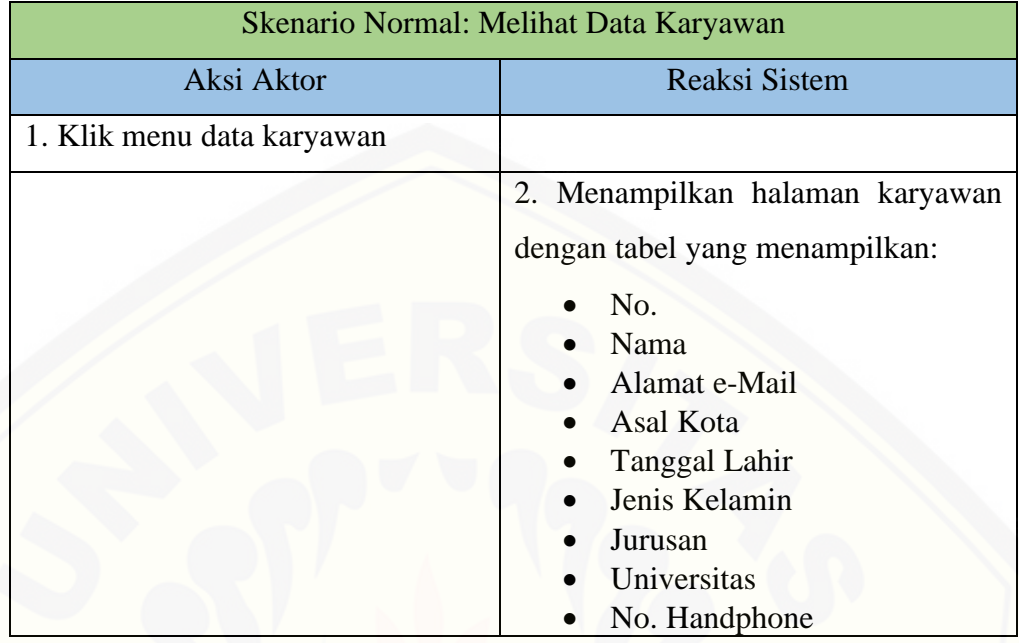

*Tabel 4 (Skenario Usecase Mengelola Data Kriteria Jabatan)*

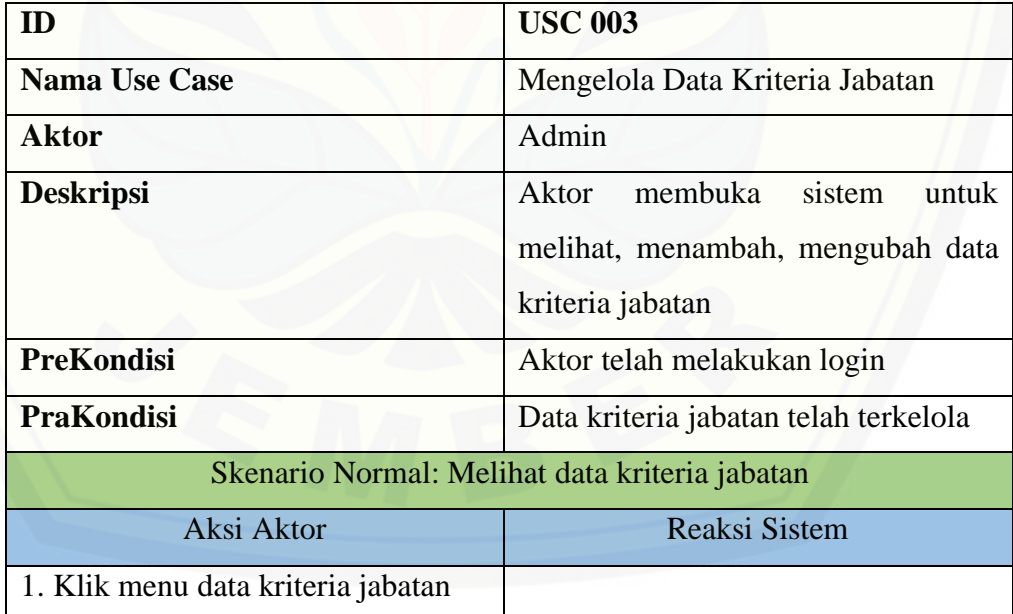

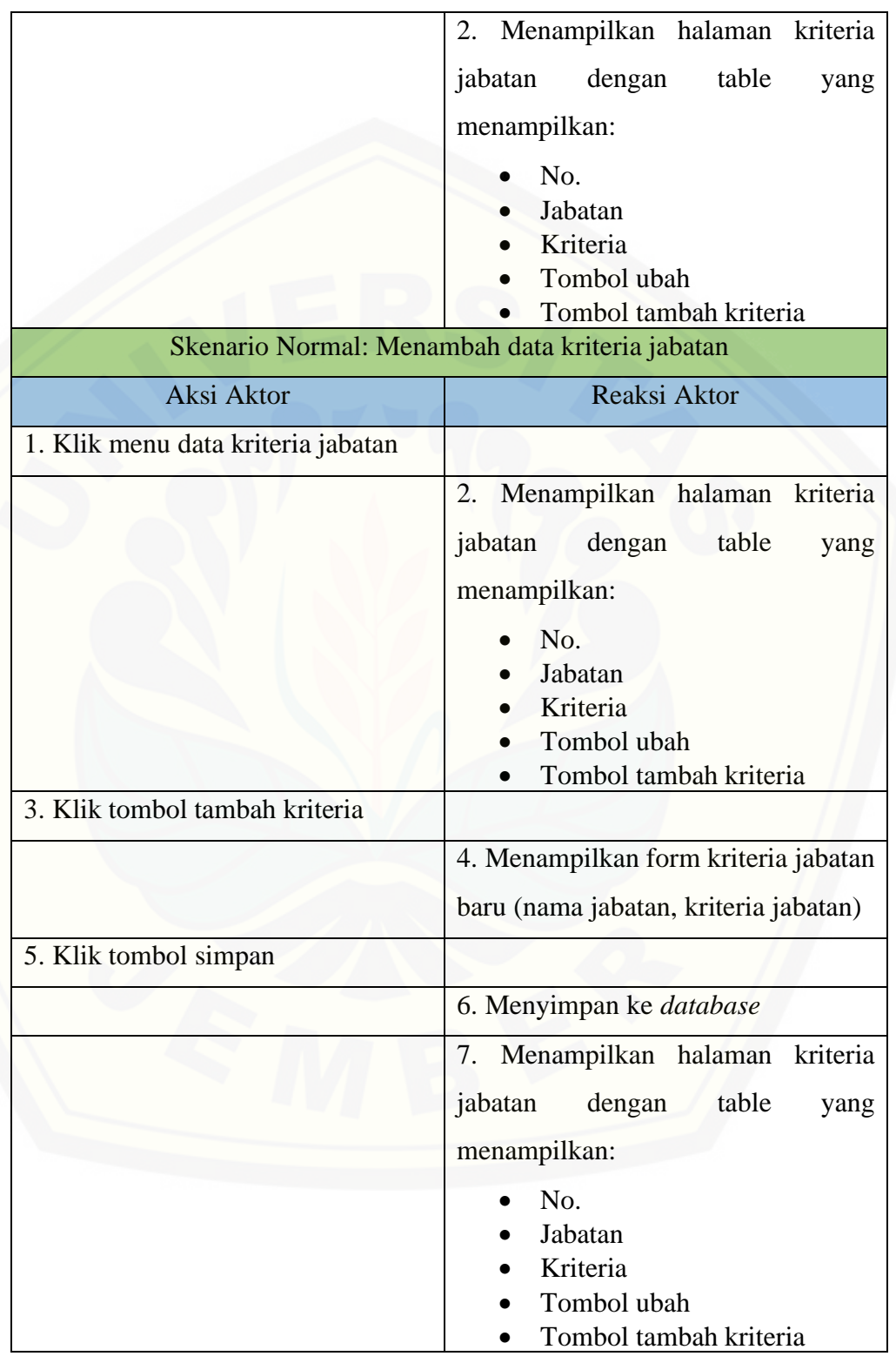

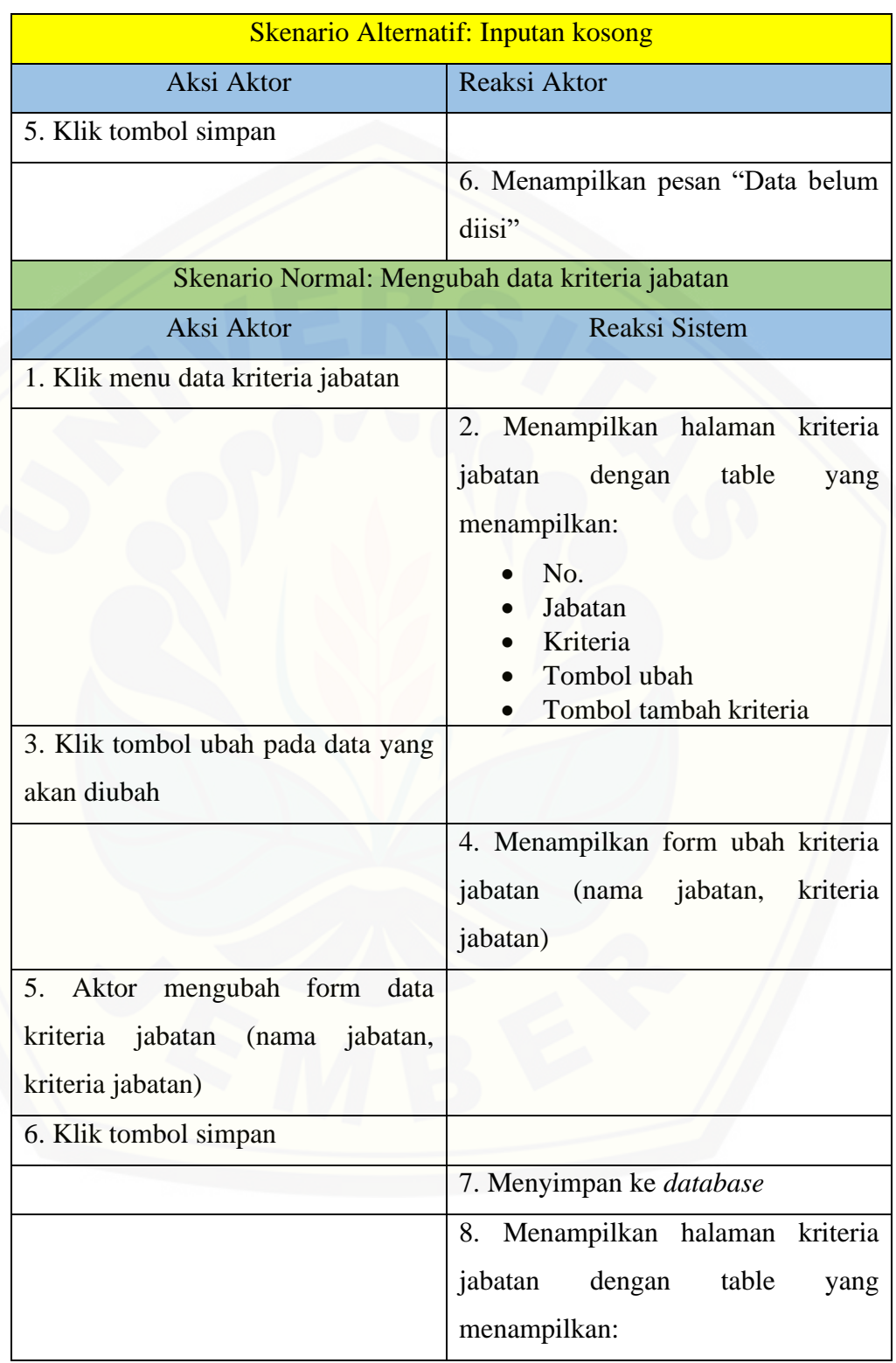

|                                            | No.<br>Jabatan<br>Kriteria<br>Tombol ubah<br>Tombol tambah kriteria                    |
|--------------------------------------------|----------------------------------------------------------------------------------------|
| <b>Skenario Alternatif: Inputan kosong</b> |                                                                                        |
| Aksi Aktor                                 | <b>Reaksi Sistem</b>                                                                   |
| 6. Klik tombol simpan                      |                                                                                        |
|                                            | 7. Menampilkan pesan "Data belum<br>diisi"                                             |
|                                            | 8. Menampilkan form ubah kriteria<br>jabatan<br>(nama jabatan,<br>kriteria<br>jabatan) |

*Tabel 5 (Skenario Usecase Melihat Hasil)*

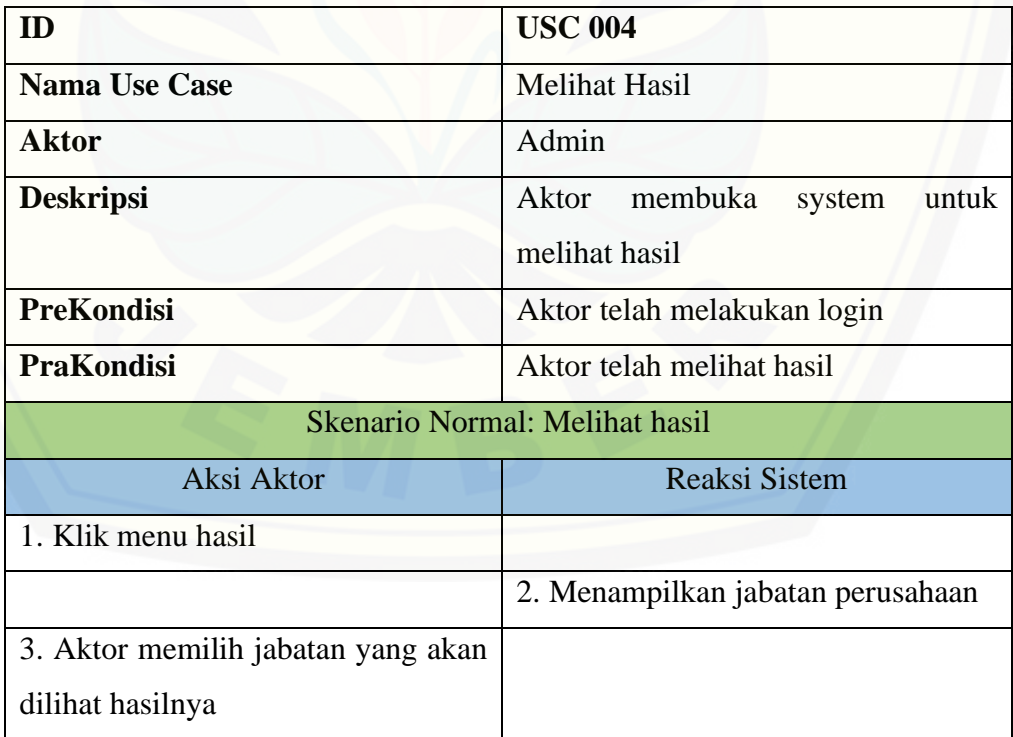

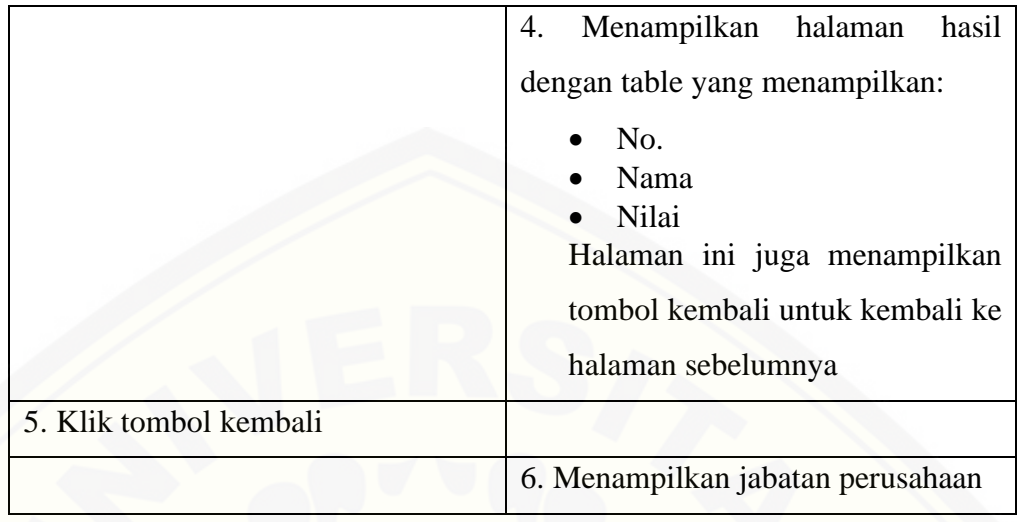

#### *Tabel 6 (Skenario Usecase Melihat Bobot Kepribadian)*

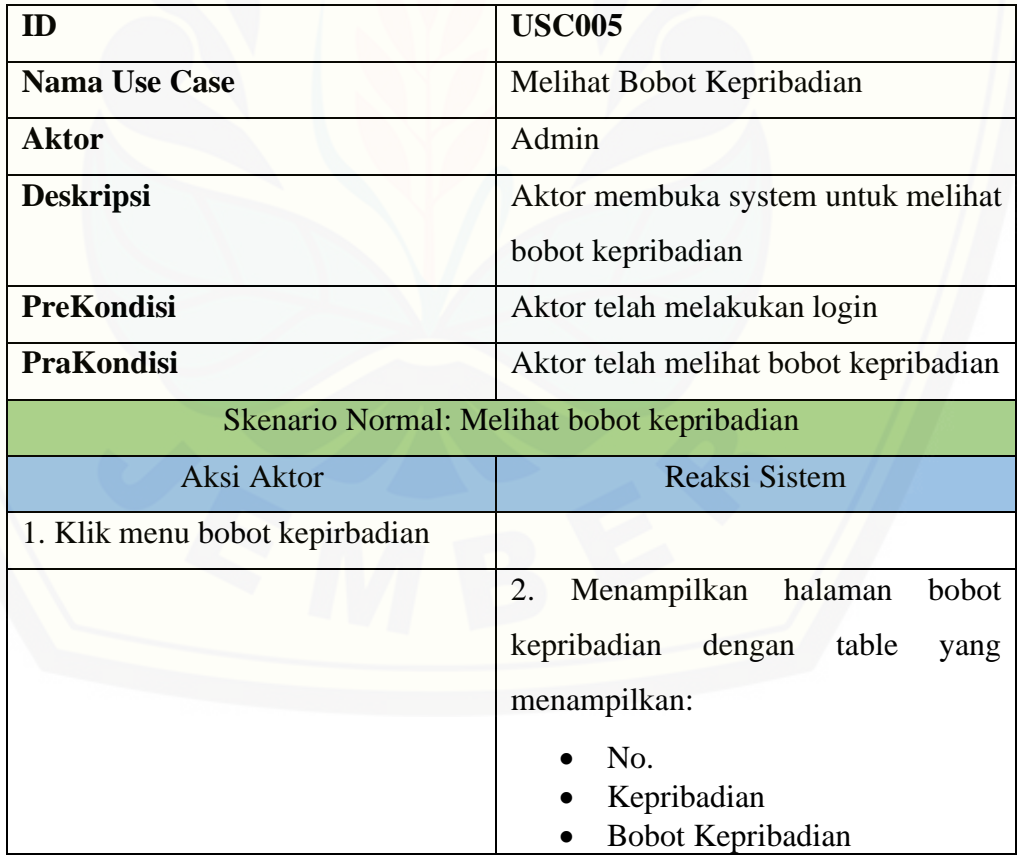

|                                            | <b>USC 006</b>                                                |
|--------------------------------------------|---------------------------------------------------------------|
| <b>Nama Use Case</b>                       | Melihat Profil Perusahaan                                     |
| <b>Aktor</b>                               | Admin                                                         |
| <b>Deskripsi</b>                           | Aktor membuka<br>untuk<br>system<br>melihat profil perusahaan |
| <b>PreKondisi</b>                          | Aktor telah melakukan login                                   |
| <b>PraKondisi</b>                          | Aktor telah melihat profil perusahaan                         |
| Skenario Normal: Melihat profil perusahaan |                                                               |
| Aksi Aktor                                 | <b>Reaksi Sistem</b>                                          |
| 1. Klik menu profil perusahaan             |                                                               |
|                                            | 2.<br>Menampilkan halaman<br>profil                           |
|                                            | perusahaan                                                    |

*Tabel 7 (Skenario Usecase Melihat Profil Perusahaan)*

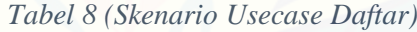

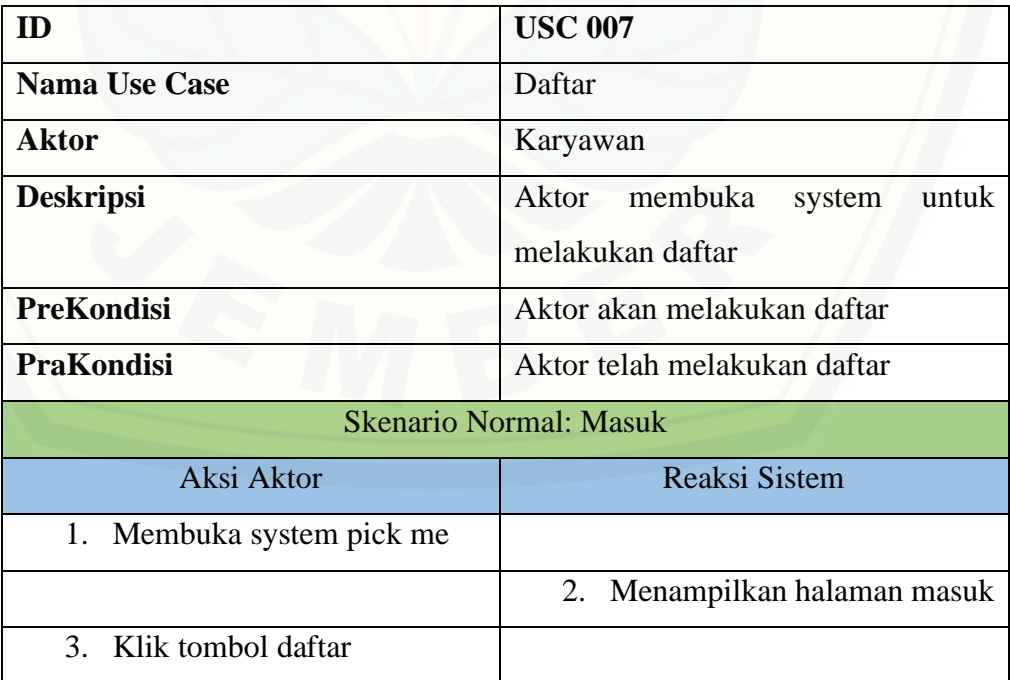

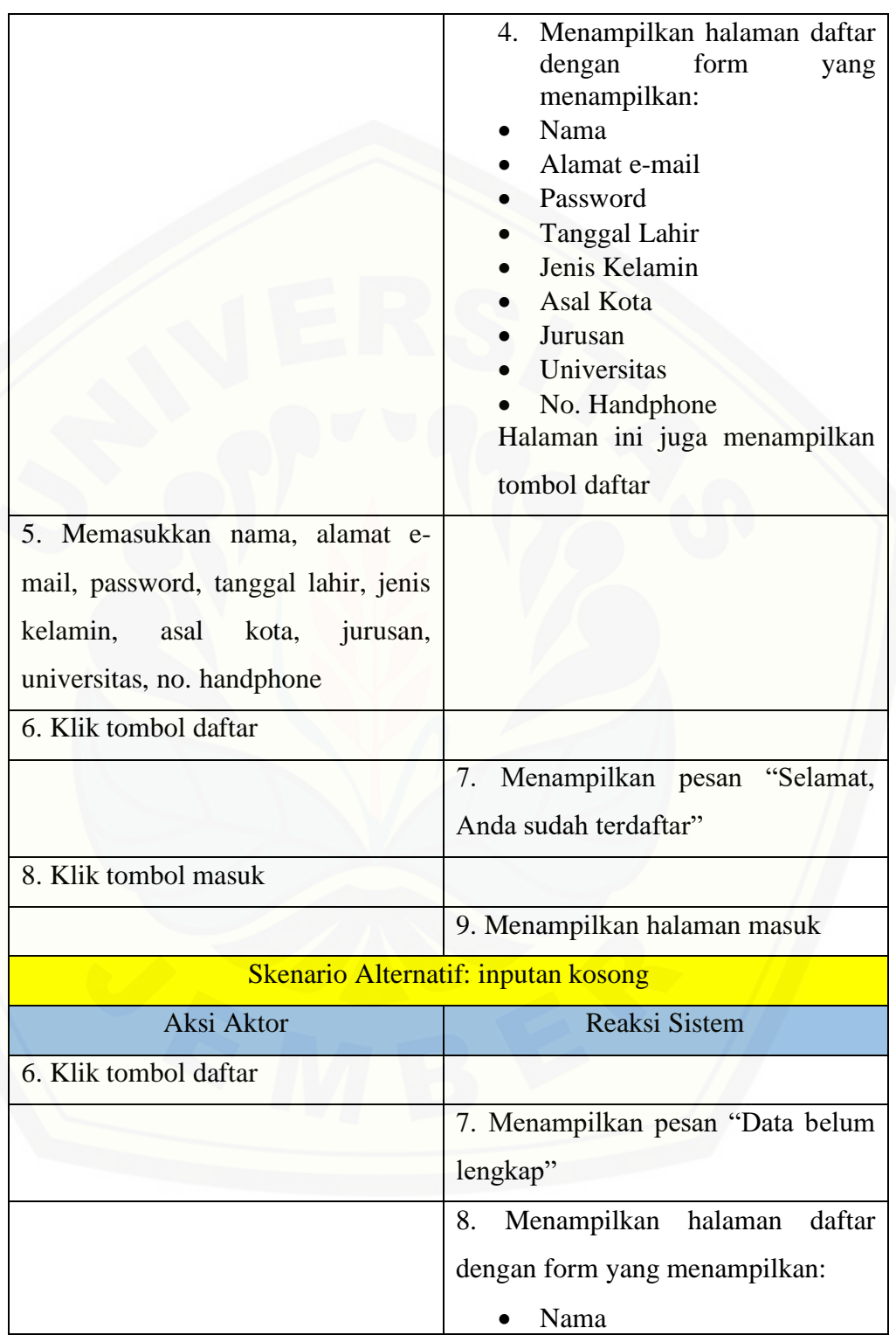

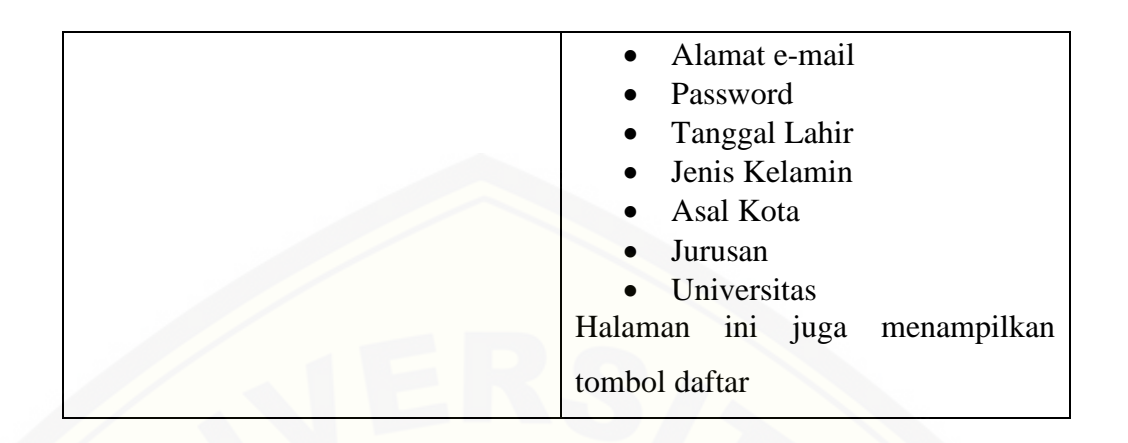

#### *Tabel 9 (Skenario Usecase Pick Me)*

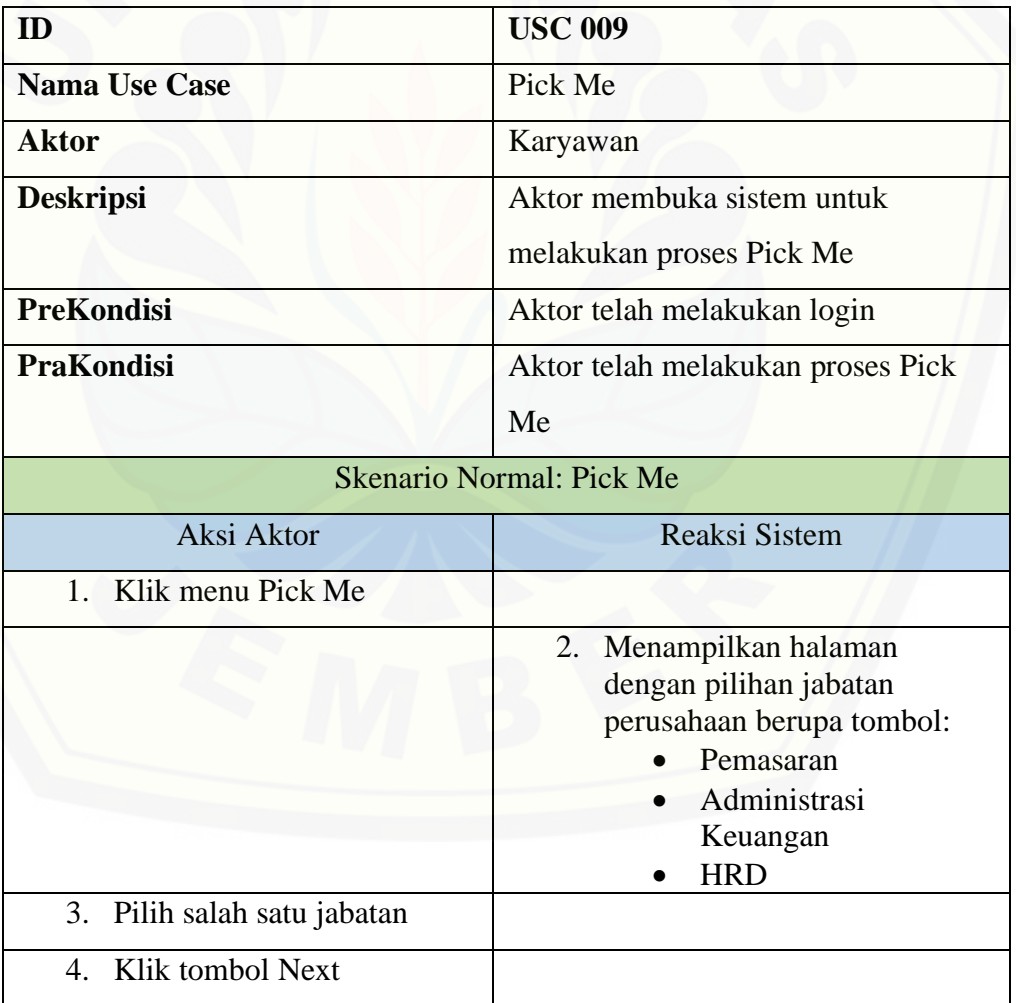

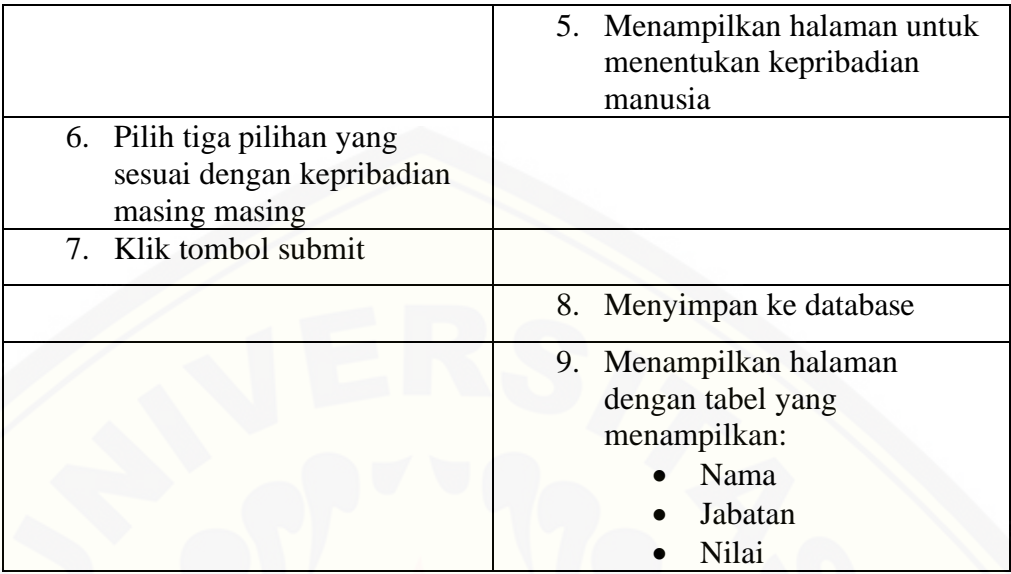

*Tabel 10 (Skenario Usecase Melihat Hasil)*

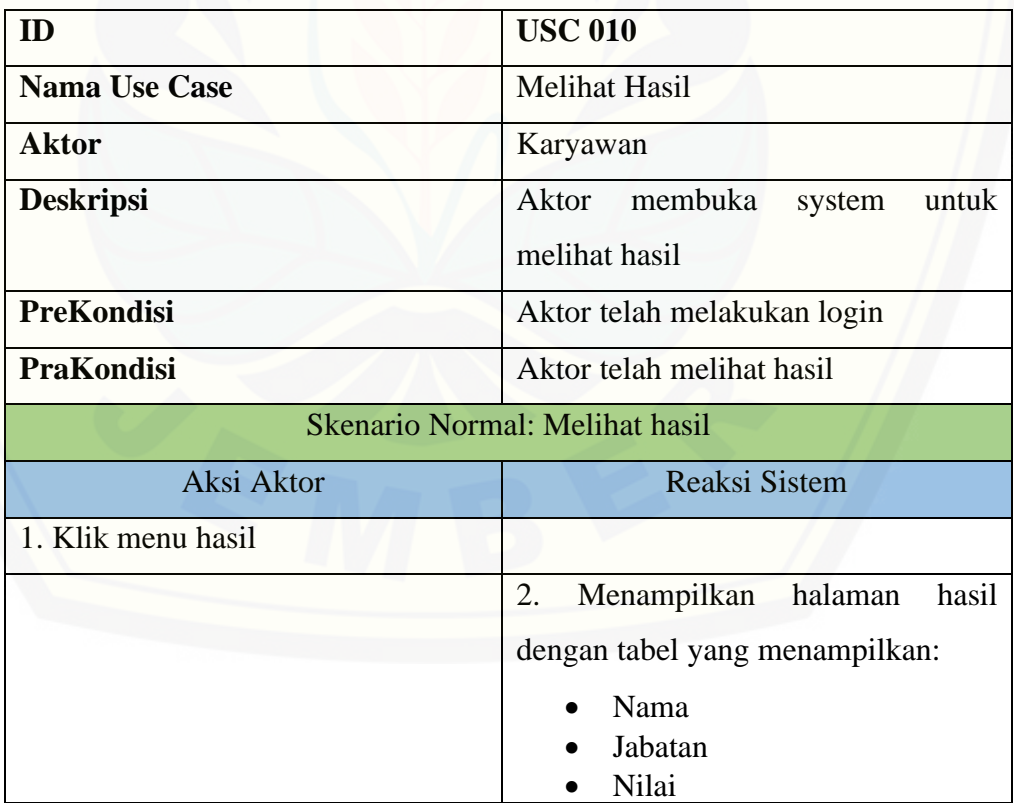

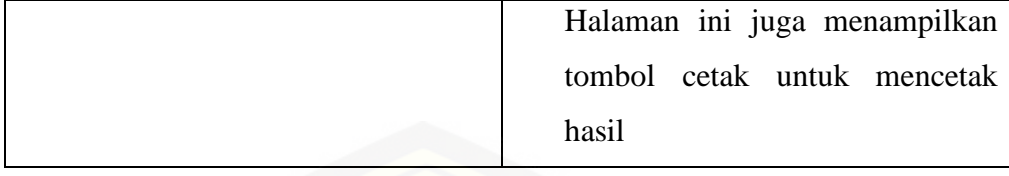

**B.** *Sequence Diagram*

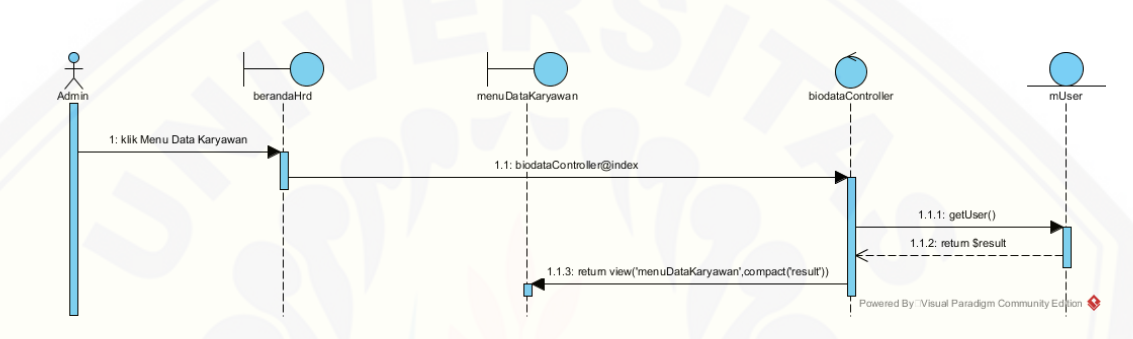

*Gambar 1 [\(Sequence Diagram Melihat Data Karyawan\)](http://repository.unej.ac.id/)*

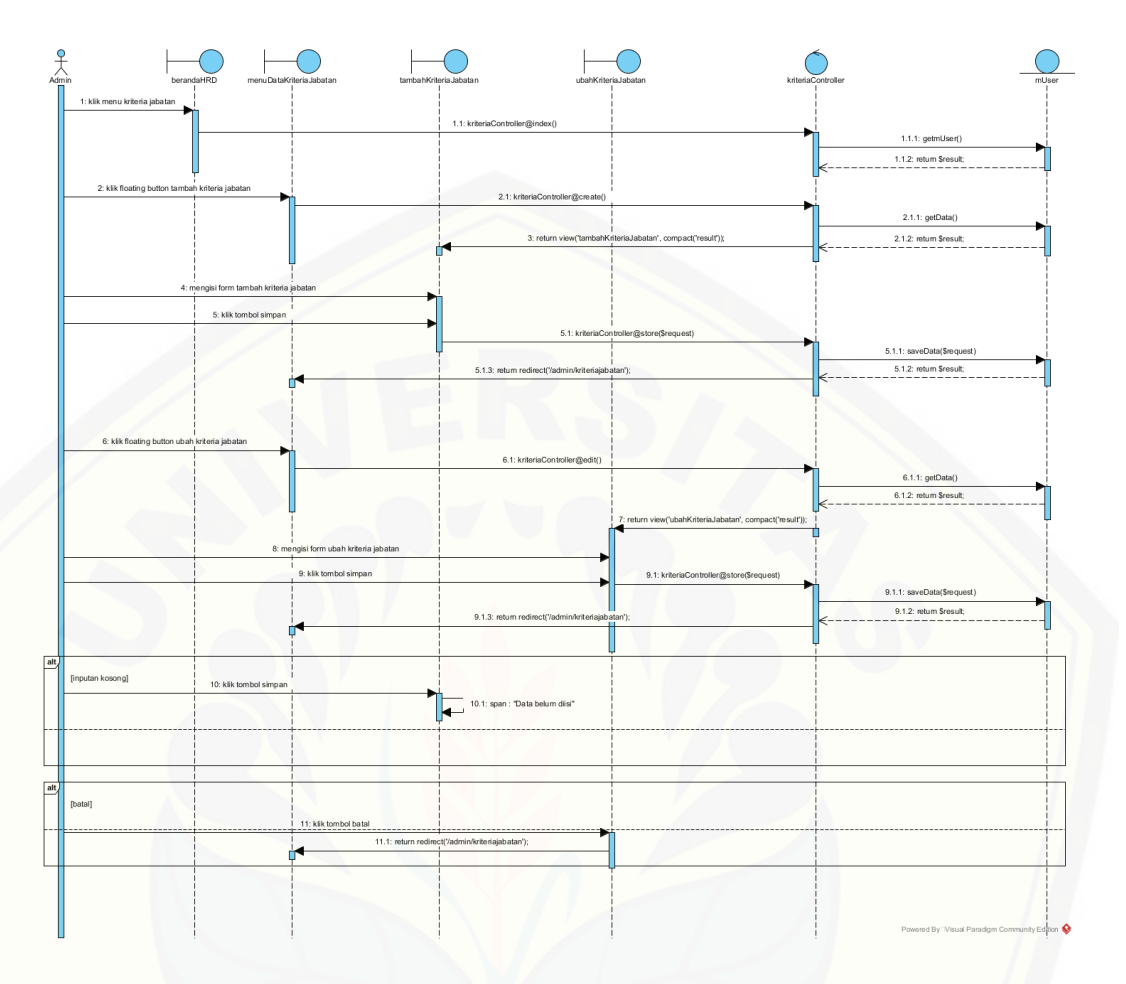

*Gambar 2 [\(Sequence Diagram Mengelola Data Kriteria Jabatan\)](http://repository.unej.ac.id/)*

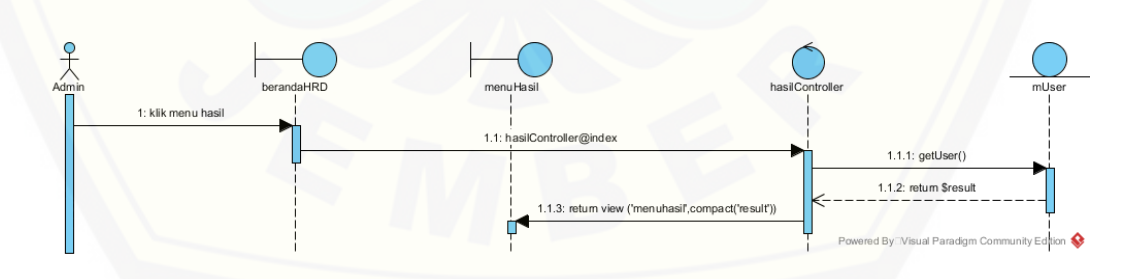

*Gambar 3 (Sequence Diagram Melihat Hasil)*

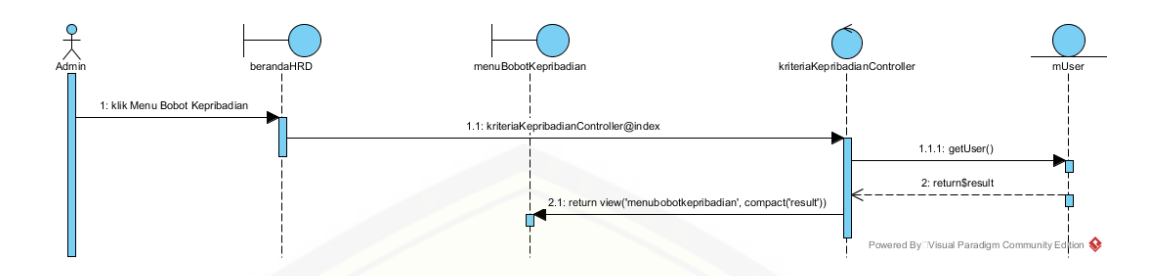

*Gambar 4 [\(Sequence Diagram Melihat Bobot Kepribadian\)](http://repository.unej.ac.id/)*

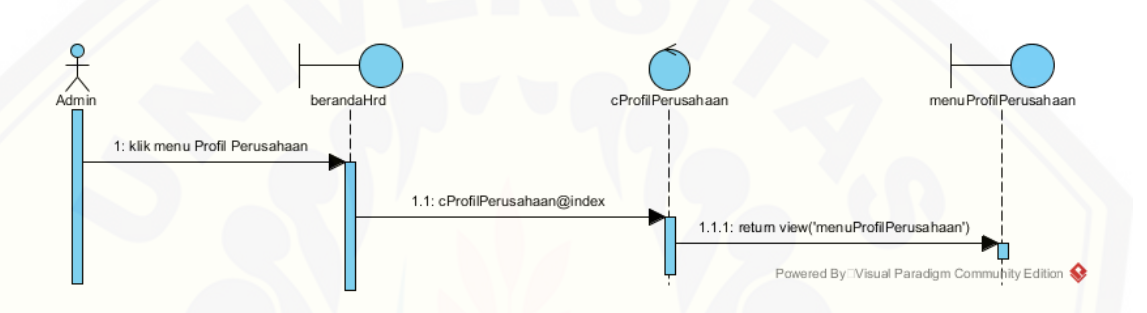

*Gambar 5 (Sequence Diagram Melihat Profil Perusahaan)*

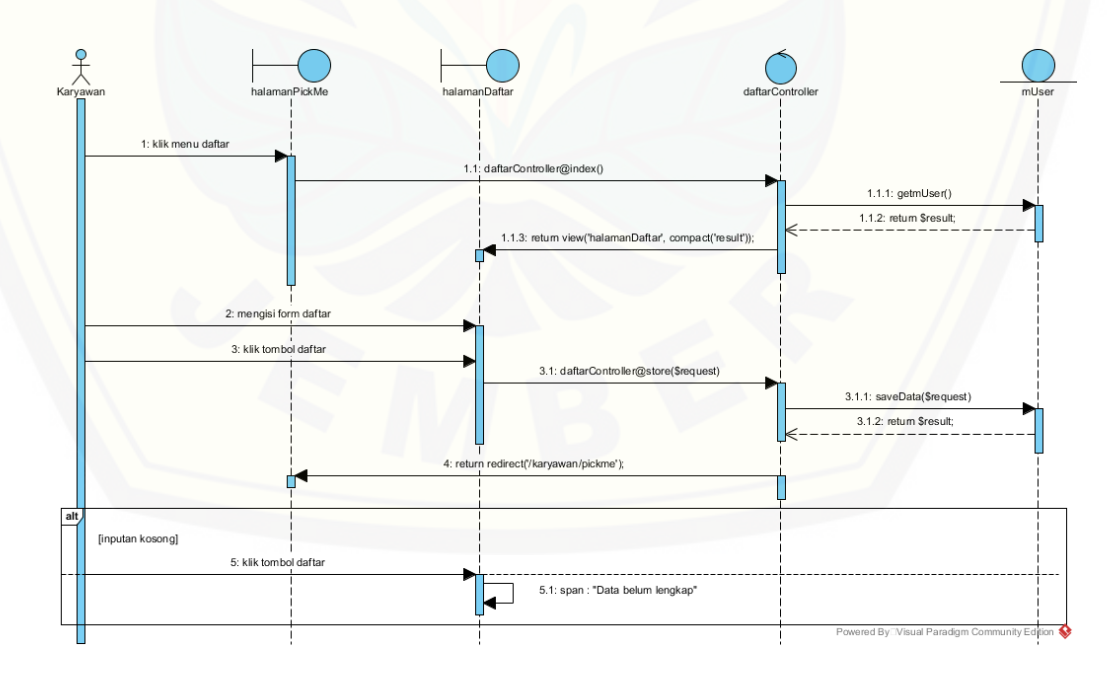

*Gambar 6 (Sequence Diagram Daftar)*

#### *Gambar 7 (Sequence Diagram Pick Me)*

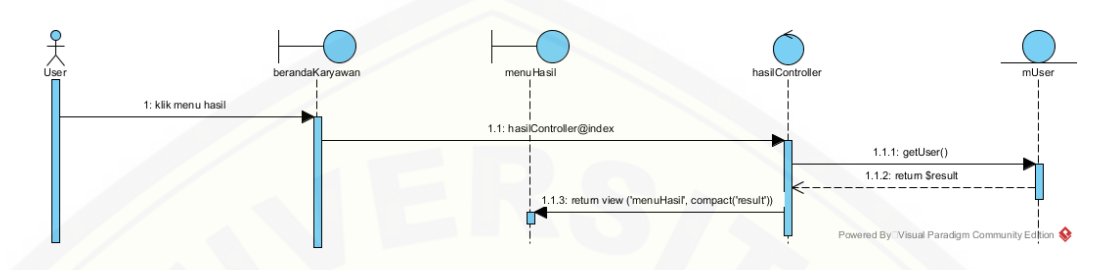

*Gambar 8 [\(Sequence Diagram Melihat Hasil\)](http://repository.unej.ac.id/)*

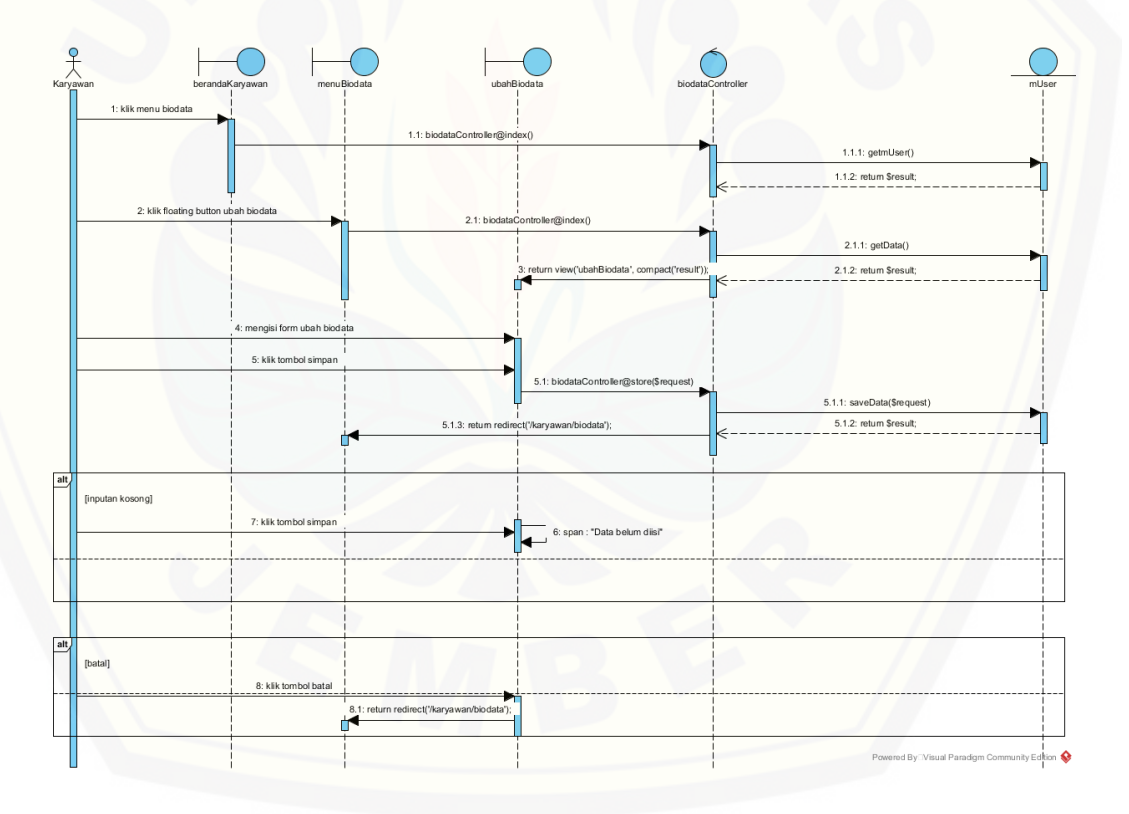

*Gambar 9 (Sequence Diagram Mengelola Biodata)*

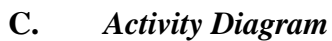

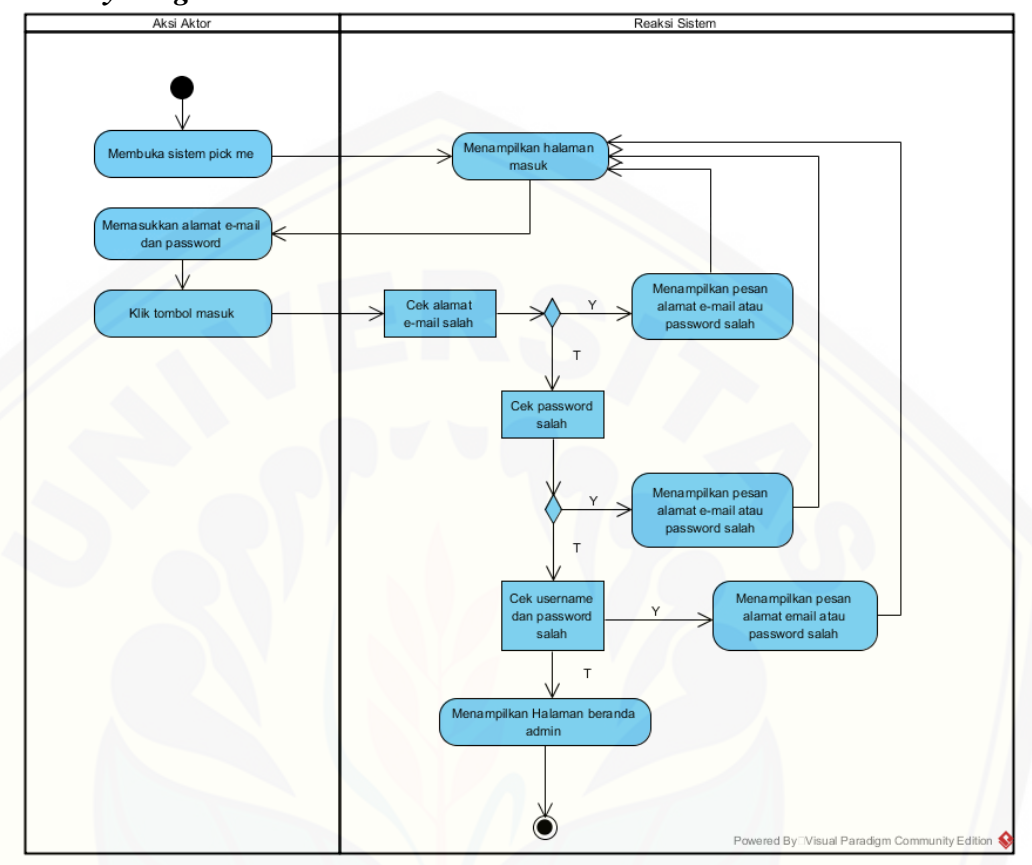

*Gambar 10 [\(Activity Diagram Masuk](http://repository.unej.ac.id/) Admin)*

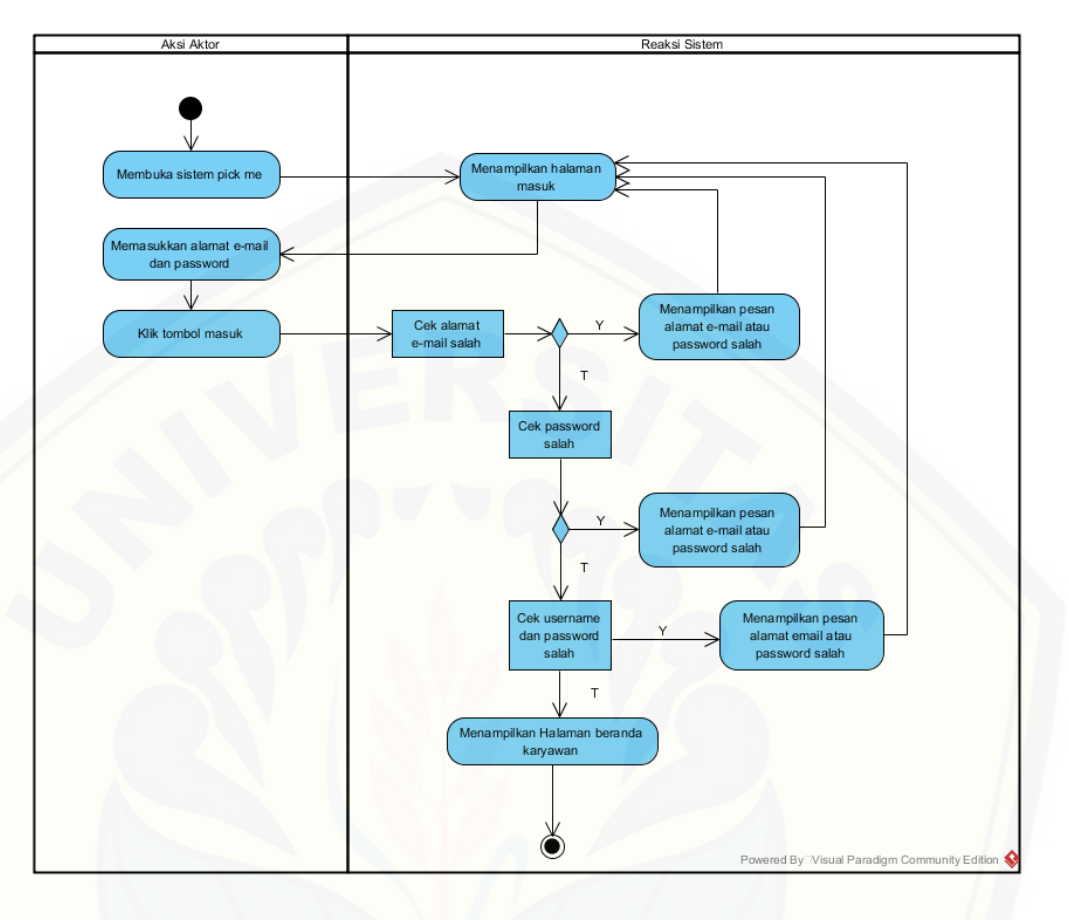

*Gambar 11 [\(Activity Diagram Masuk](http://repository.unej.ac.id/) Karyawan)*

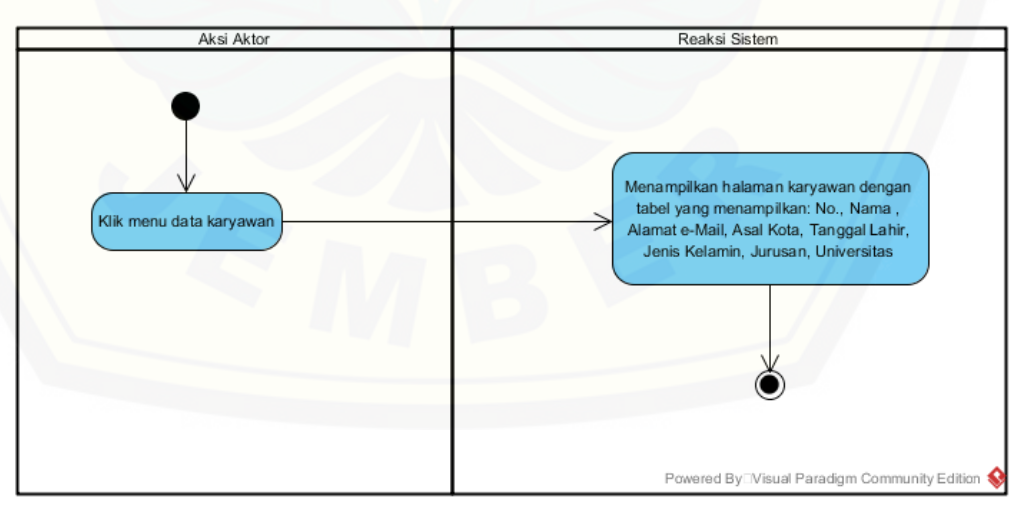

*Gambar 12 (Activity Diagram Melihat Data Karyawan)*

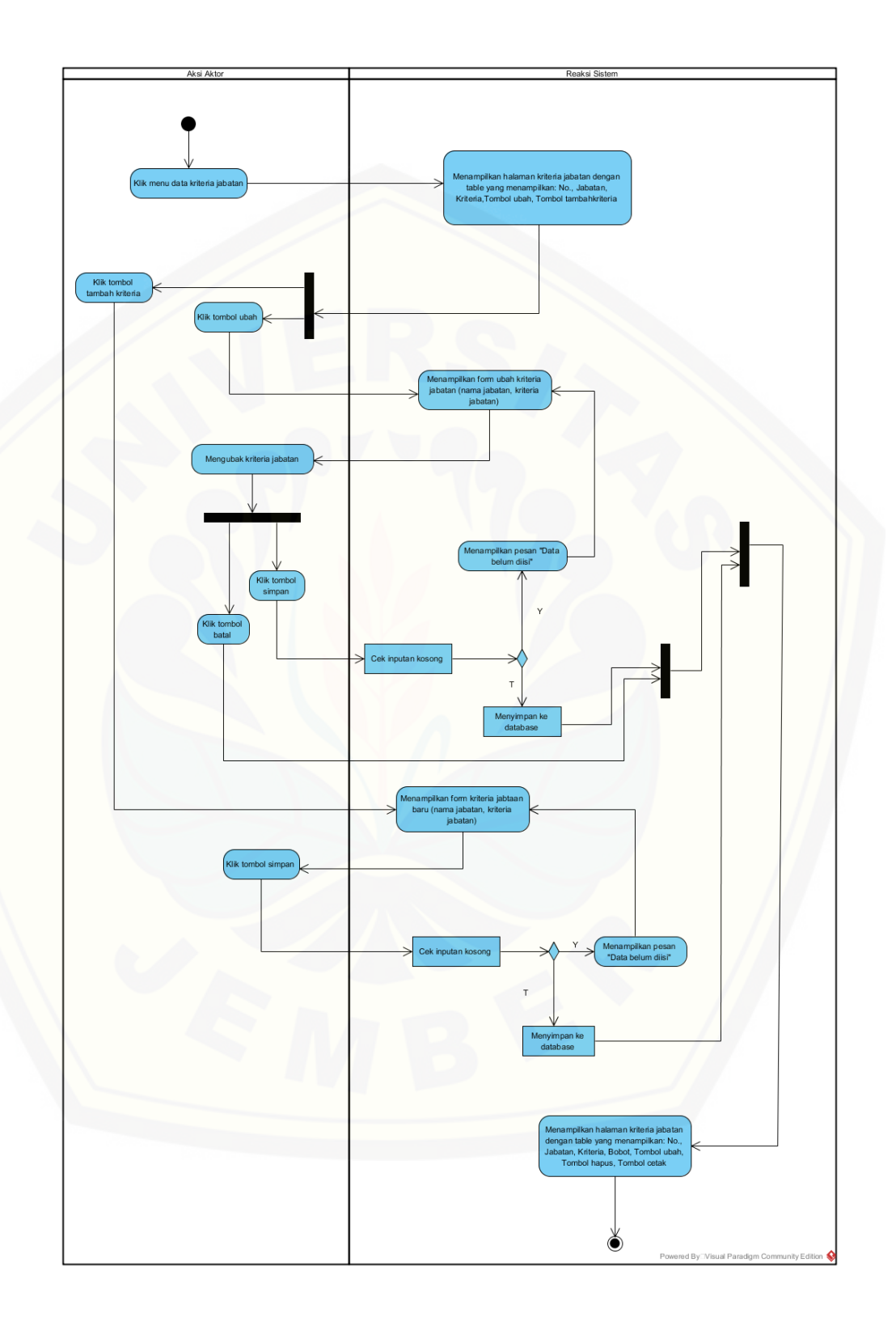

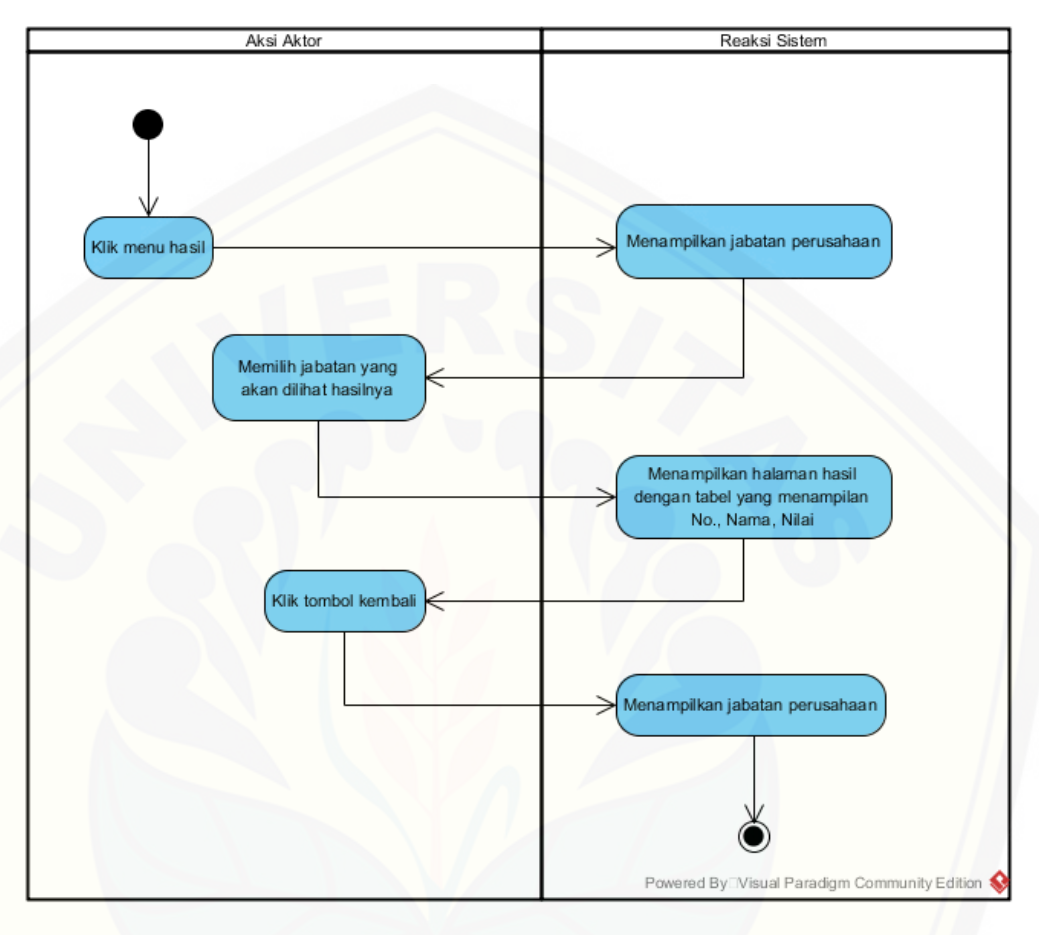

*Gambar 13 (Activity Diagram Mengelola Data Kriteria Jabatan)*

*Gambar 14 [\(Activity Diagram Melihat Hasil\)](http://repository.unej.ac.id/)*

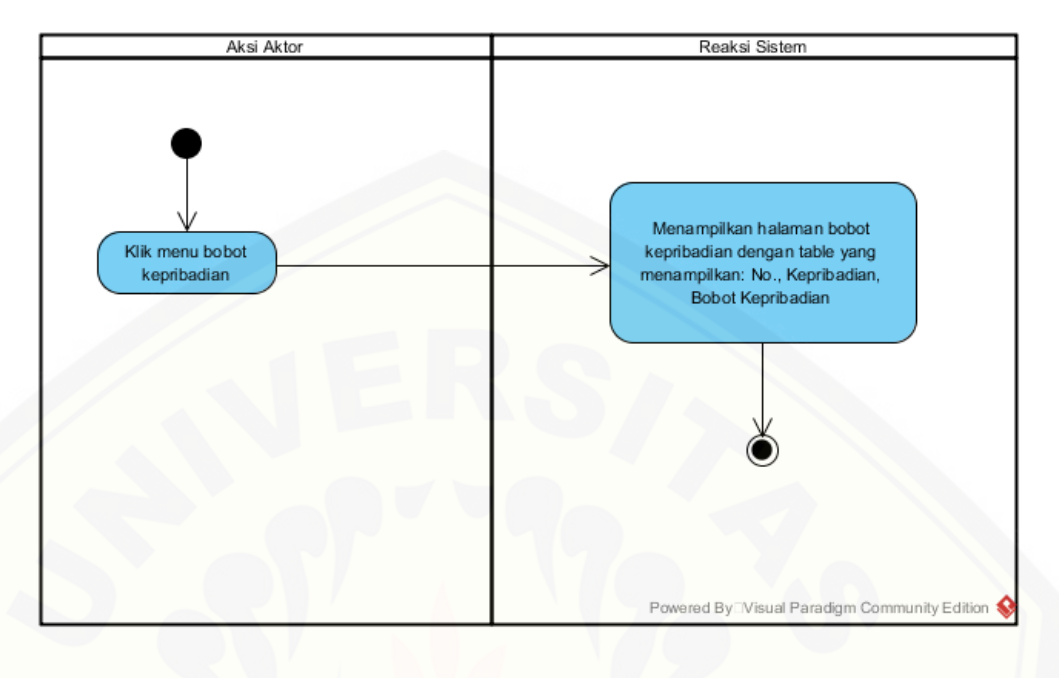

*Gambar 15 [\(Activity Diagram Melihat Bobot Kepribadian\)](http://repository.unej.ac.id/)*

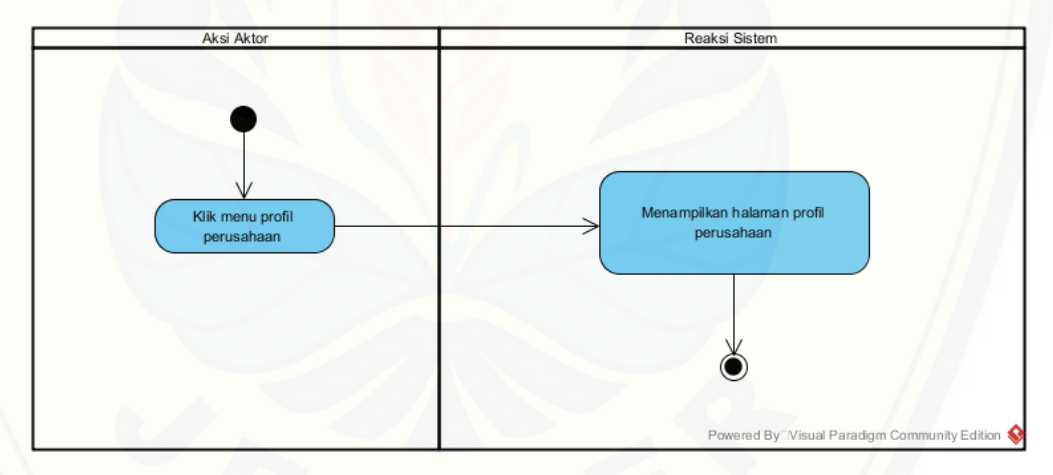

*Gambar 16 (Activity Diagram Melihat Profil Perusahaan)*

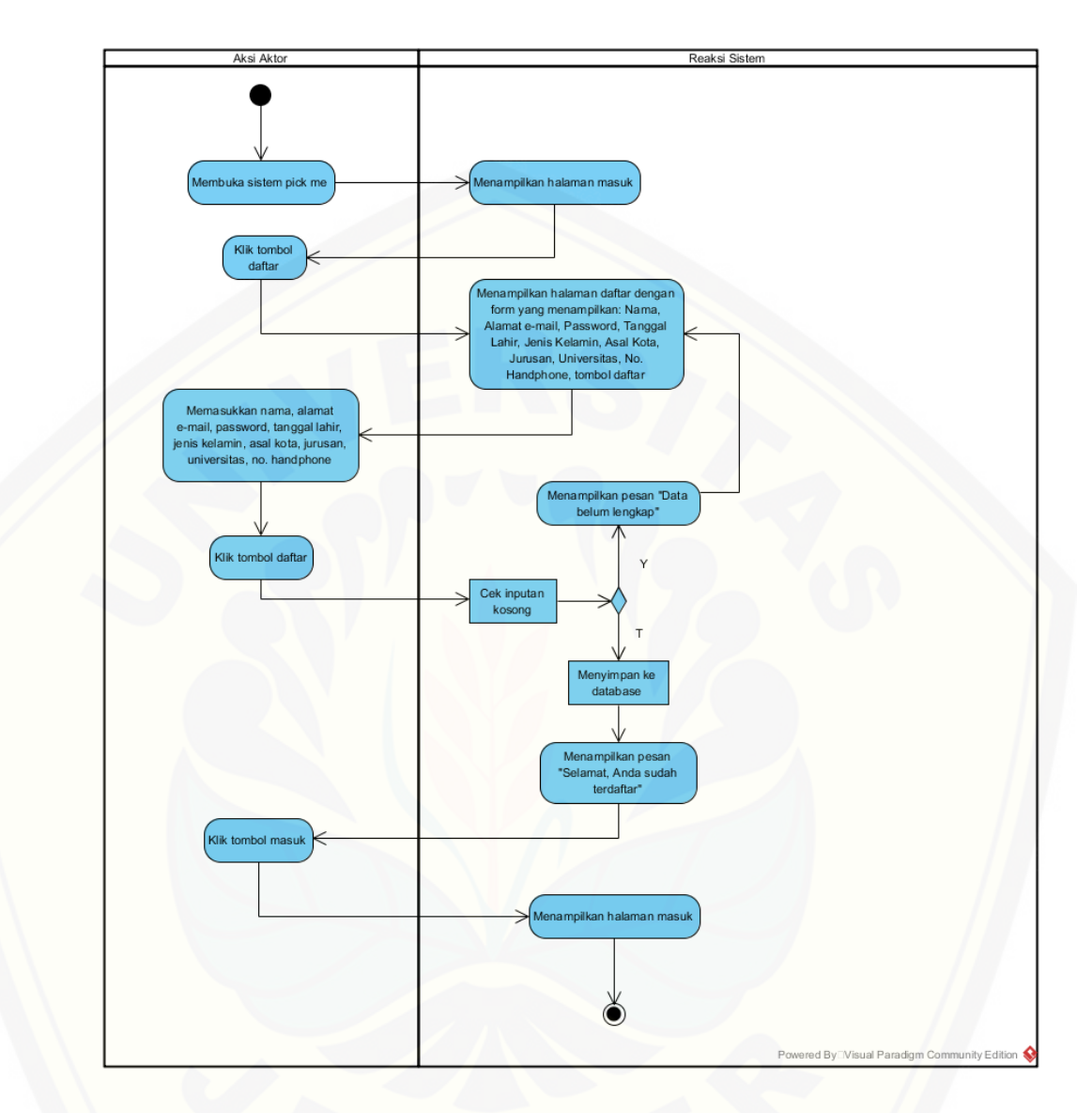

*Gambar 17 [\(Activity Diagram Daftar\)](http://repository.unej.ac.id/)*

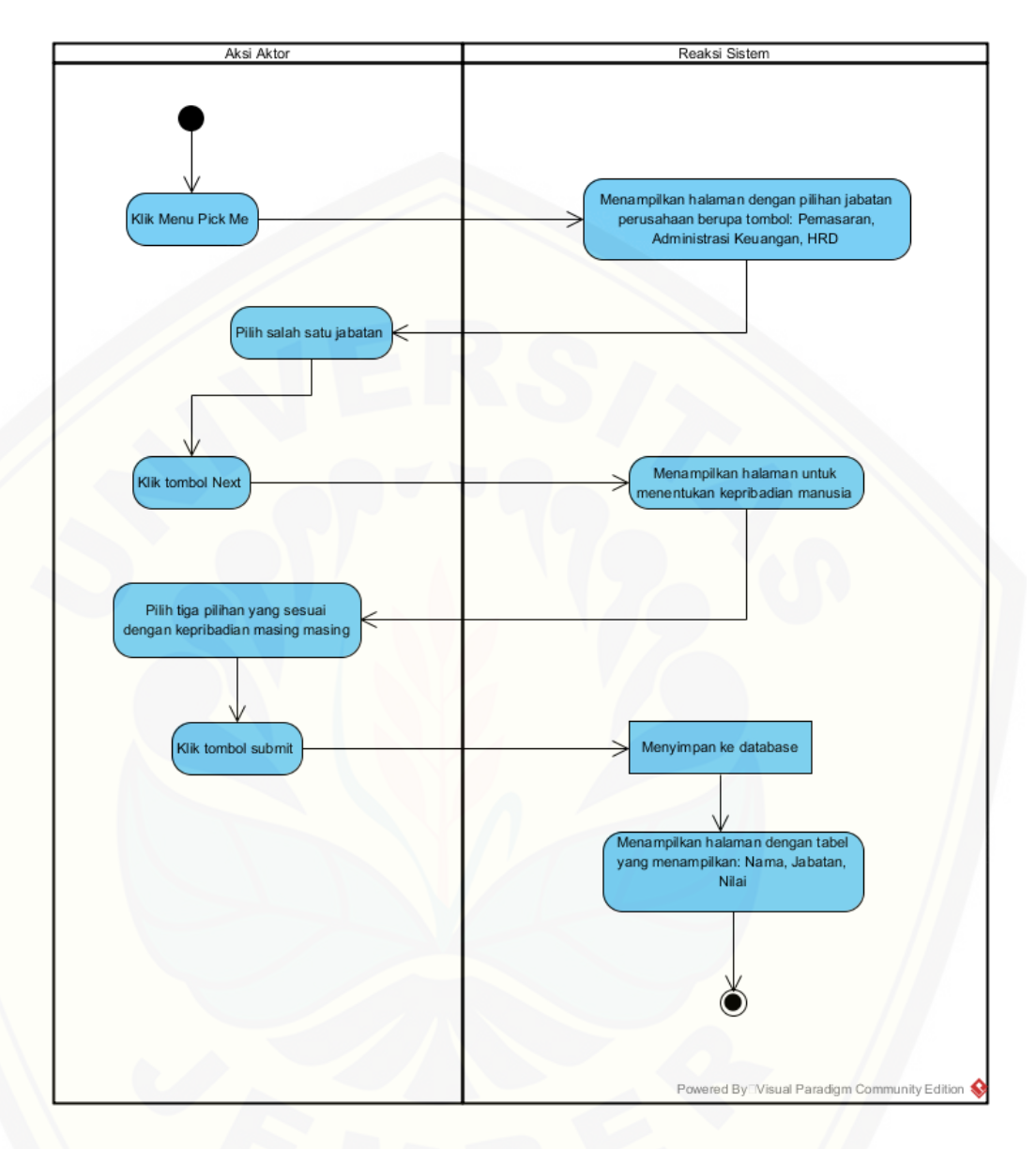

*Gambar 18 [\(Activity Diagram Pick Me\)](http://repository.unej.ac.id/)*

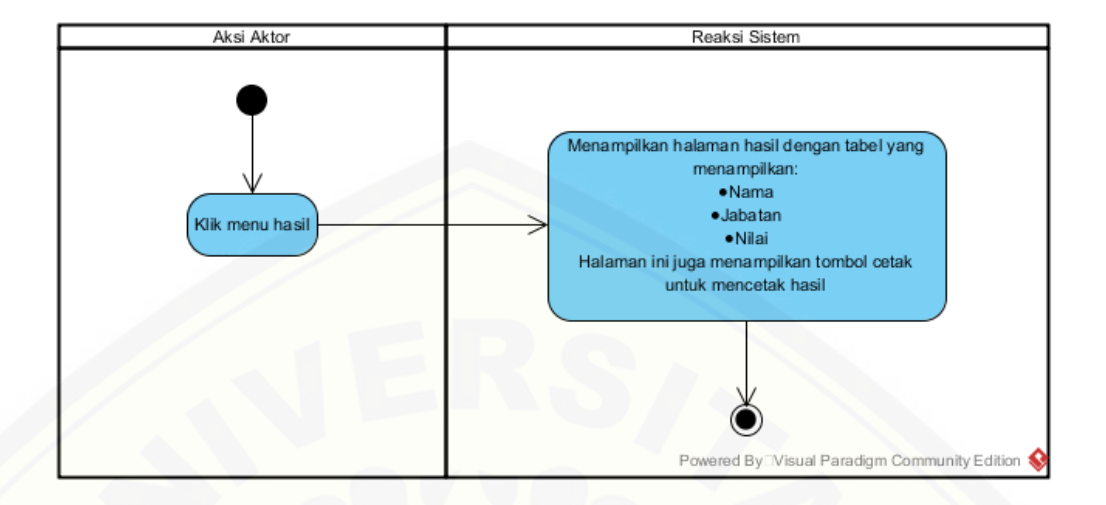

*Gambar 19 [\(Activity Diagram Melihat Hasil\)](http://repository.unej.ac.id/)*

#### **D.** *Penulisan Kode Program*

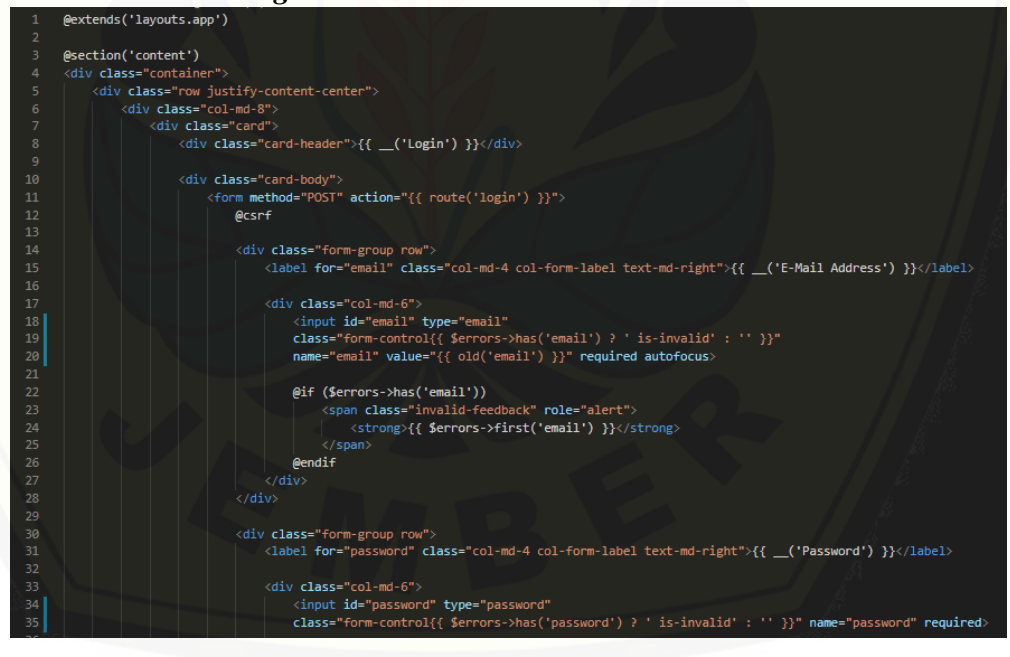

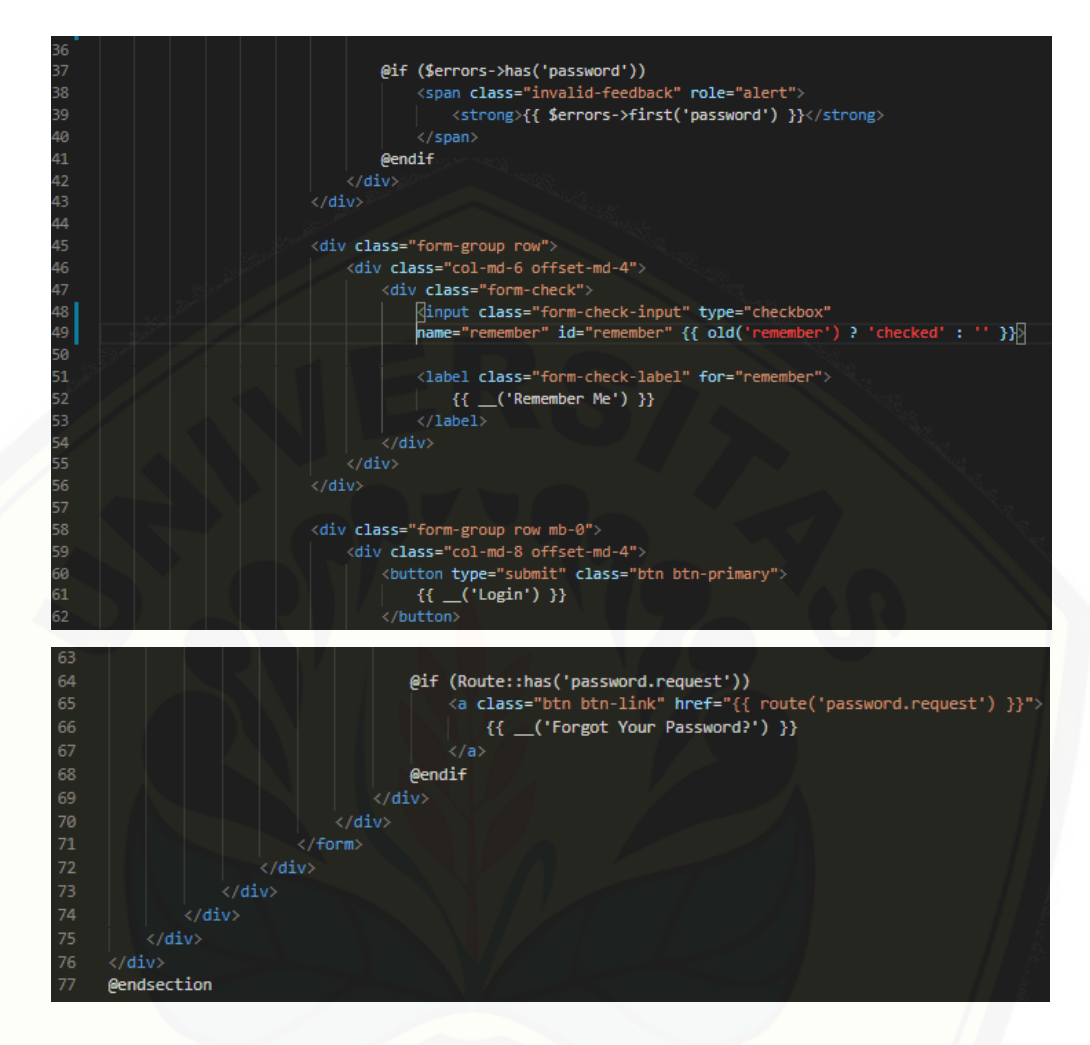

*Gambar 20 [\(Kode Program Masuk\)](http://repository.unej.ac.id/)*

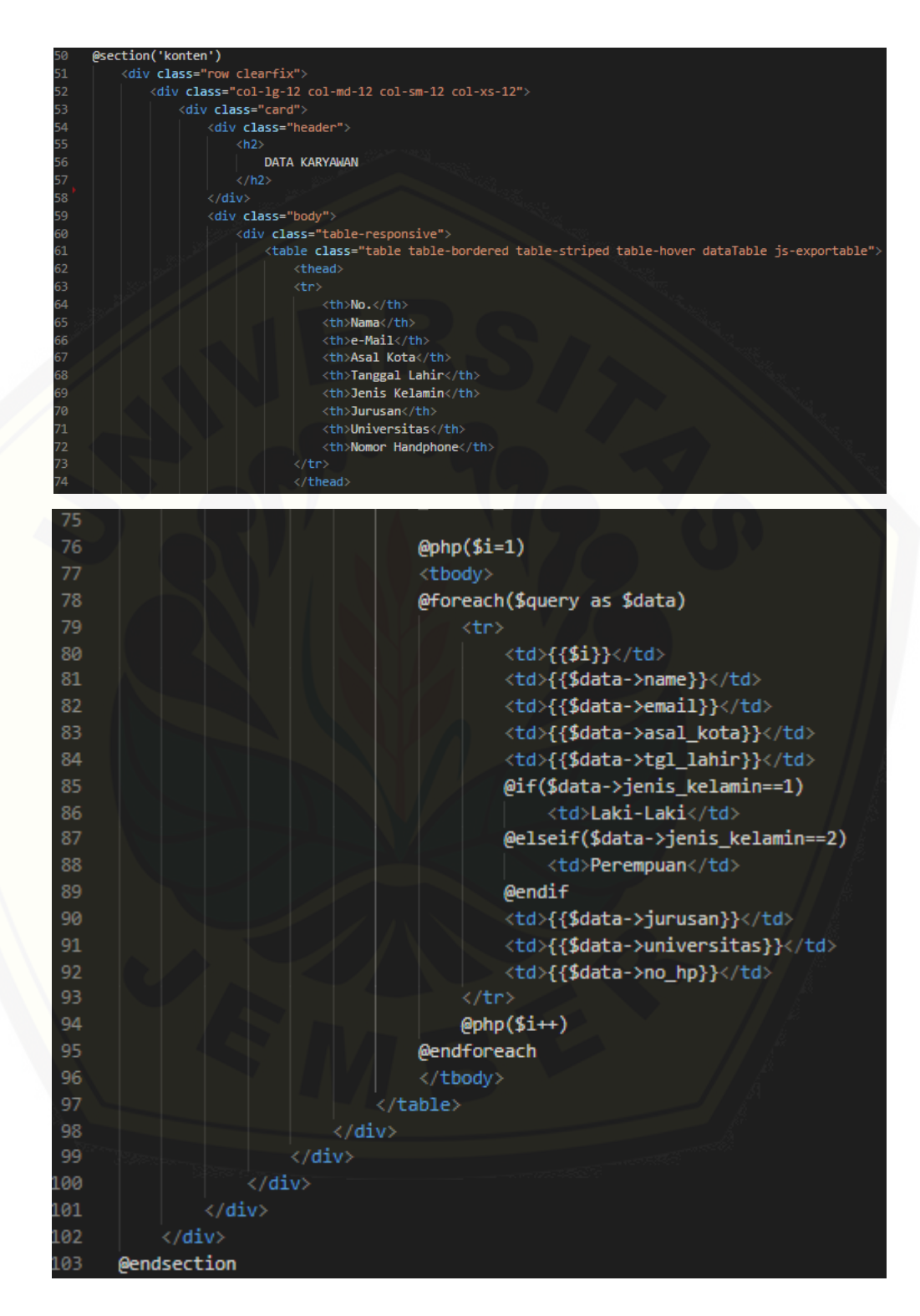

*Gambar 21 (Kode Program Melihat Data Karyawan)*

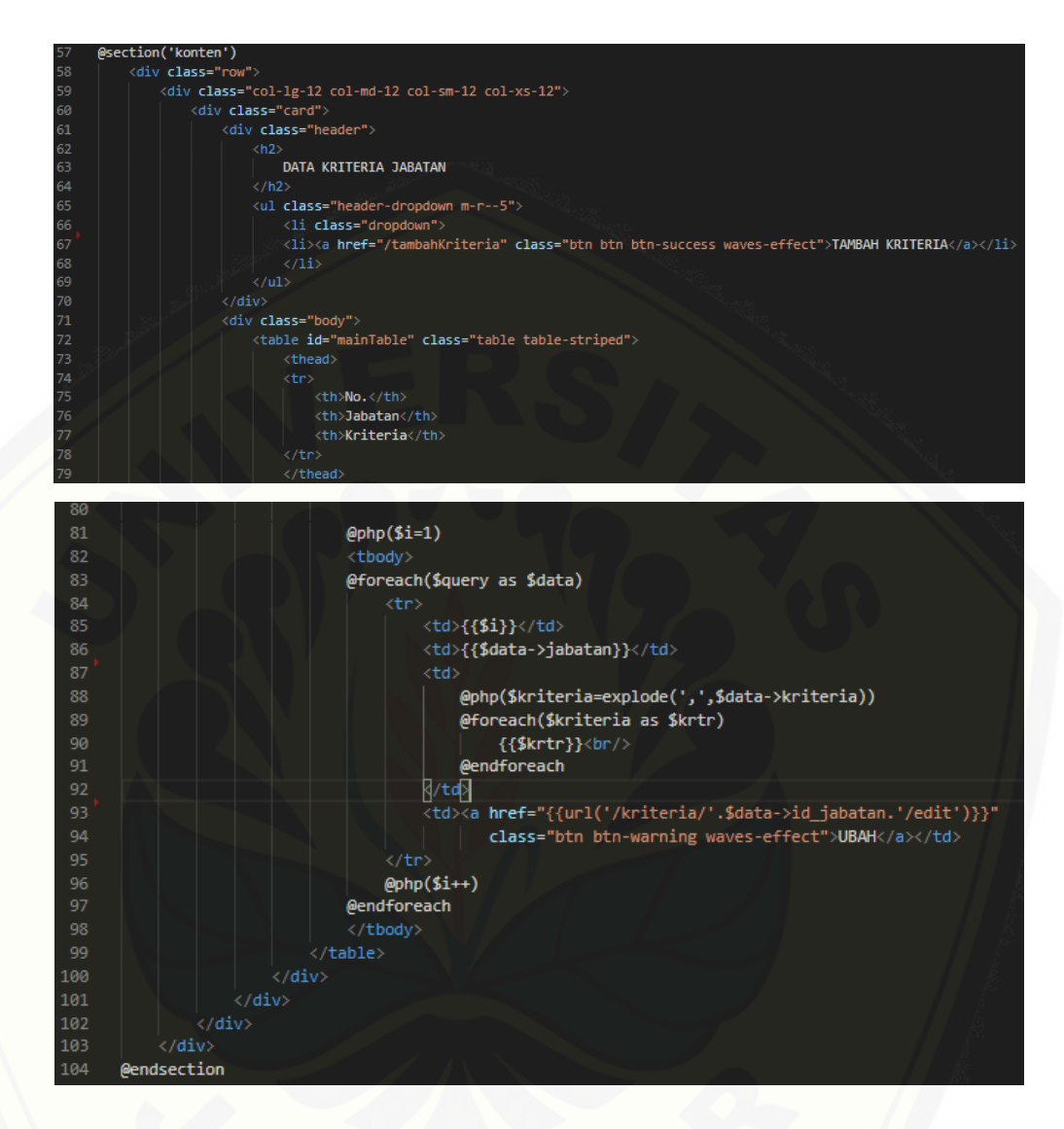

*Gambar 22 (Kode [Program Mengelola Data Kriteria Jabatan\)](http://repository.unej.ac.id/)*

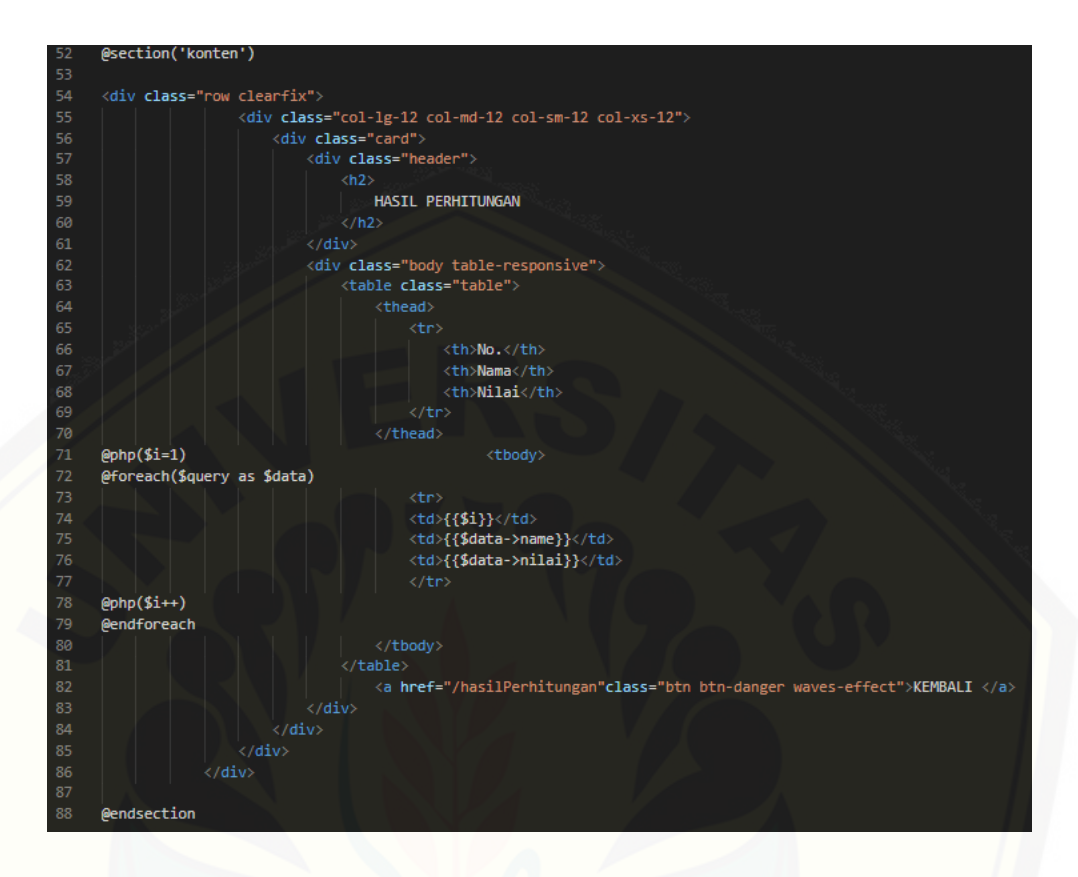

*Gambar 23 [\(Kode Program Melihat Hasil\)](http://repository.unej.ac.id/)*

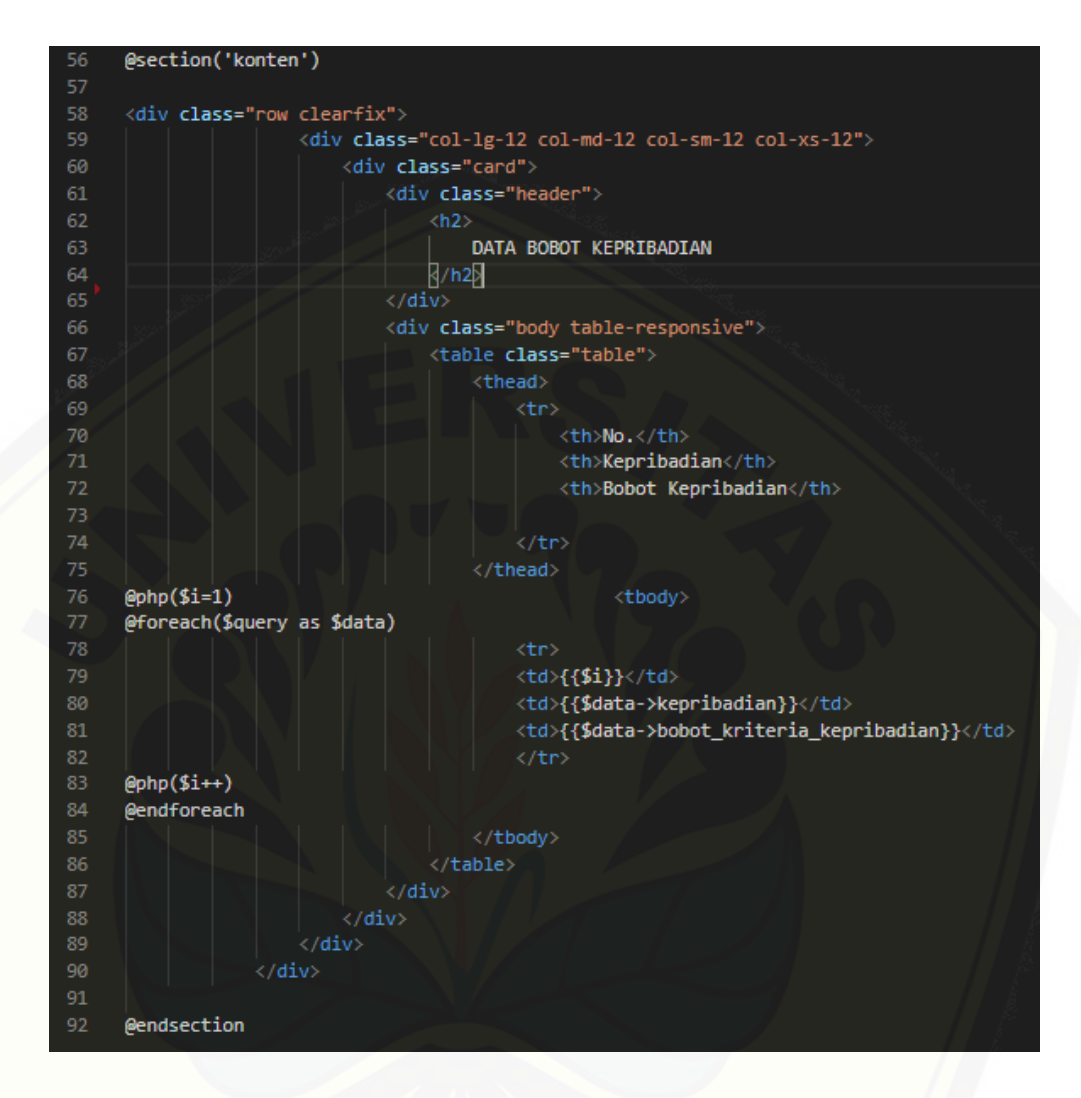

*Gambar 24 [\(Kode Program Melihat Bobot Kepribadian\)](http://repository.unej.ac.id/)*

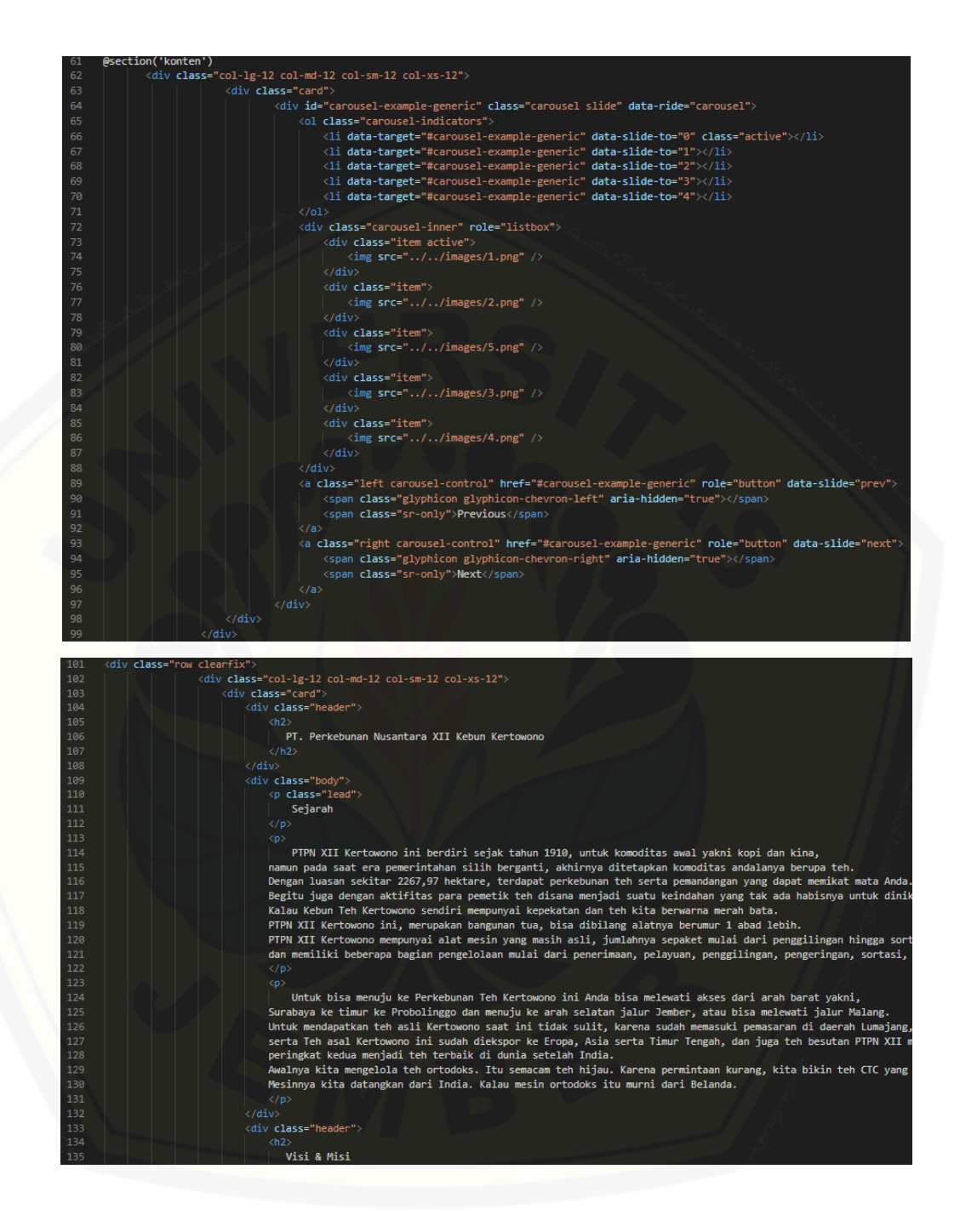

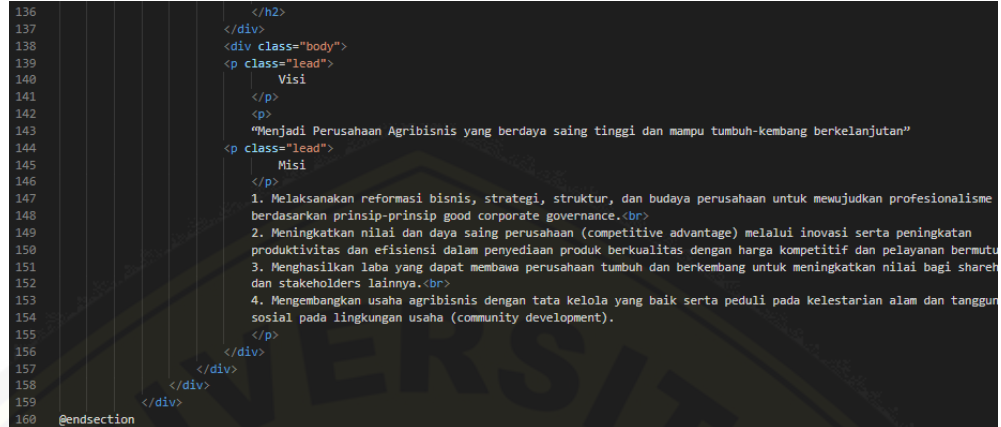

#### *Gambar 25 [\(Kode Program Melihat Profil Perusahaan\)](http://repository.unej.ac.id/)*

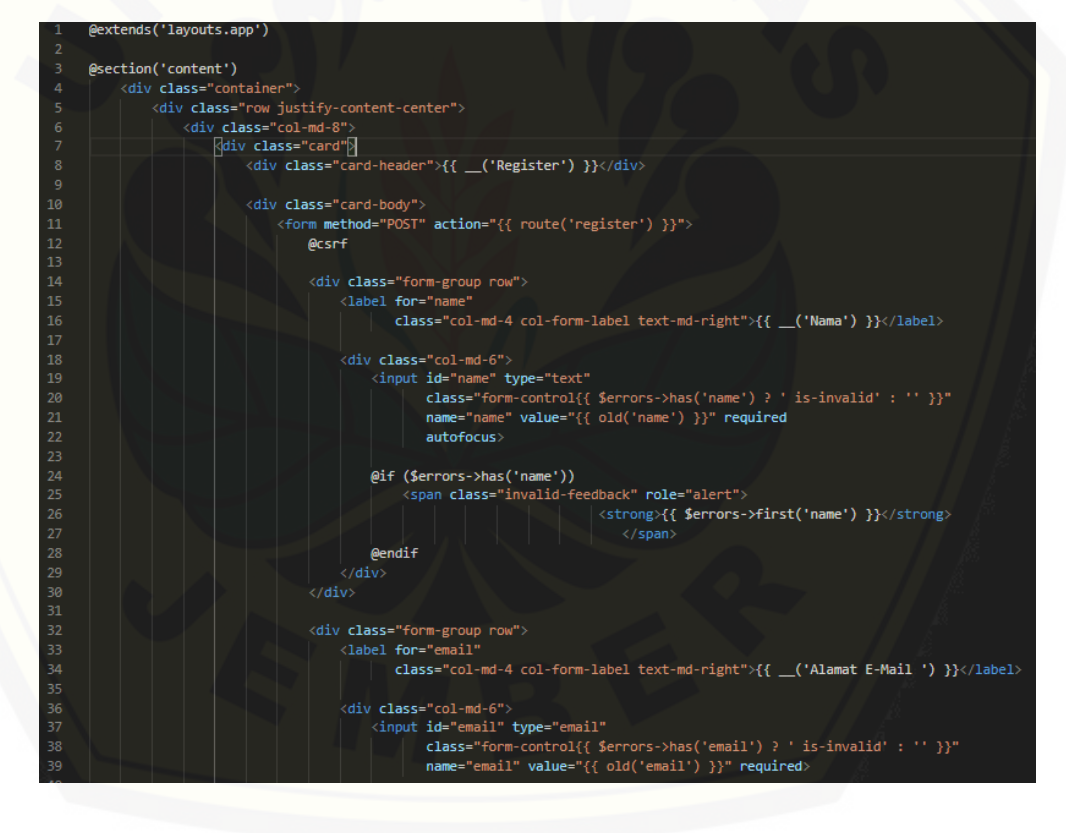

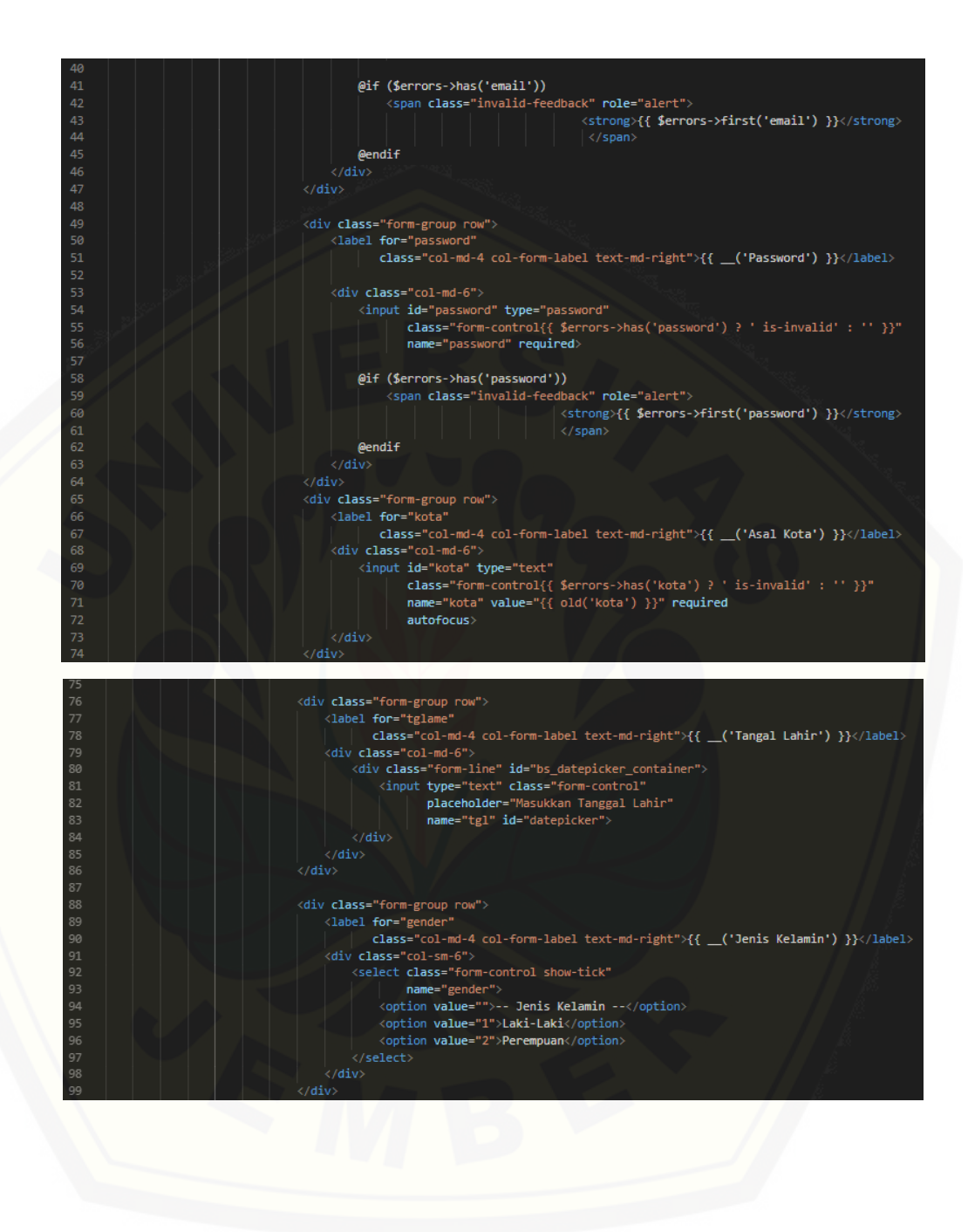

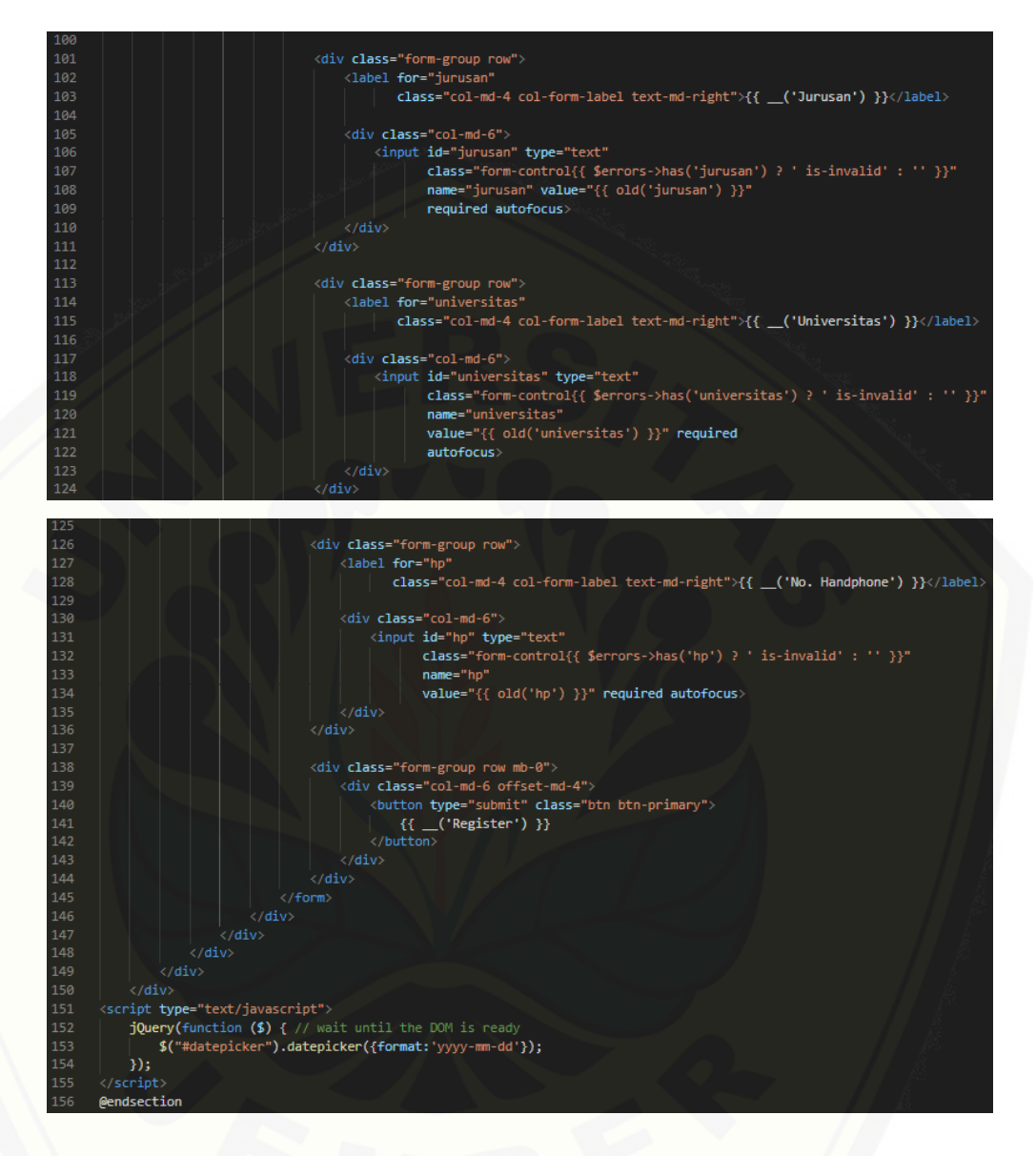

*Gambar 26 [\(Kode Program Daftar\)](http://repository.unej.ac.id/)*

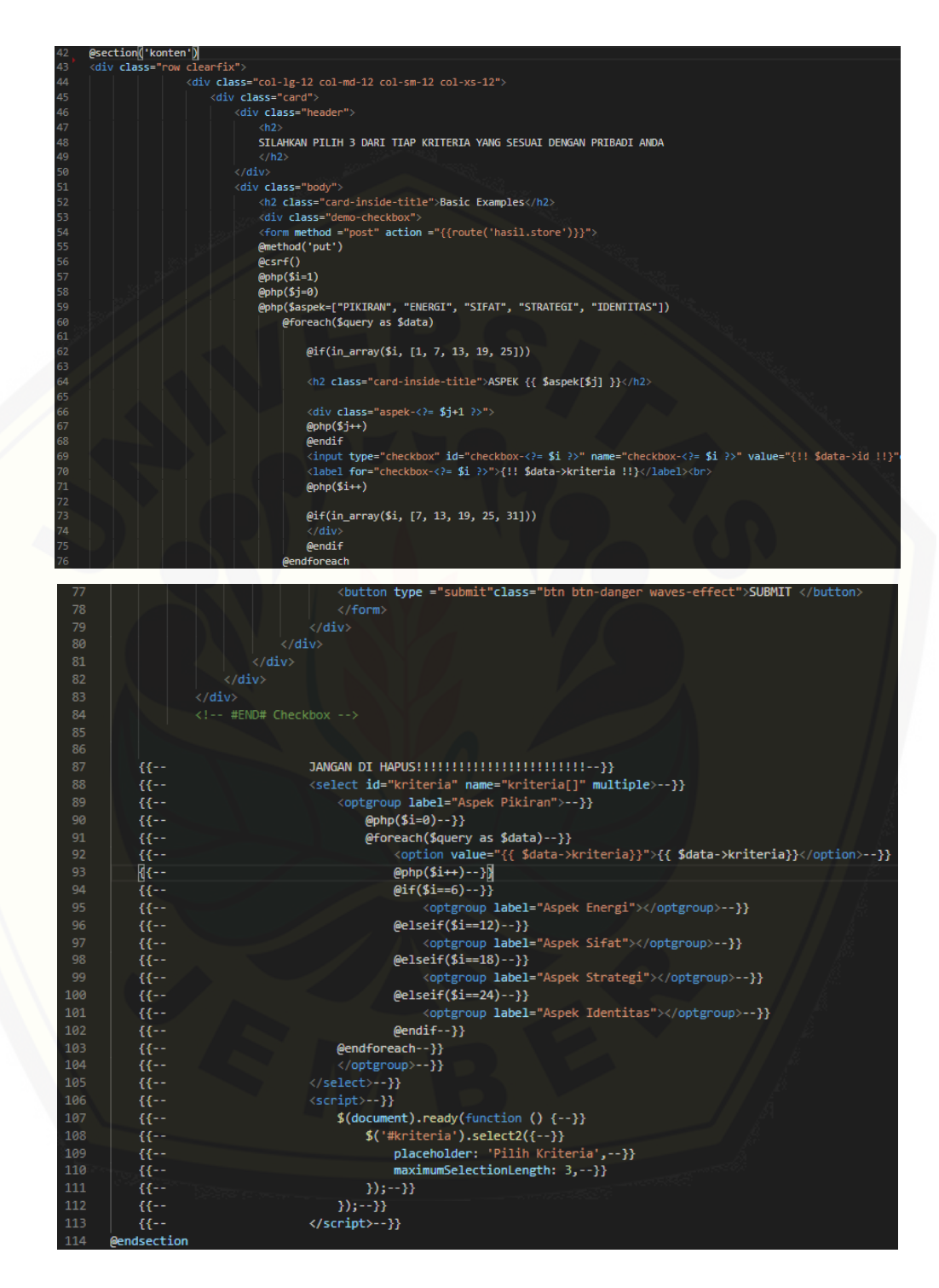

*Gambar 27 (Kode Program Pick Me)*

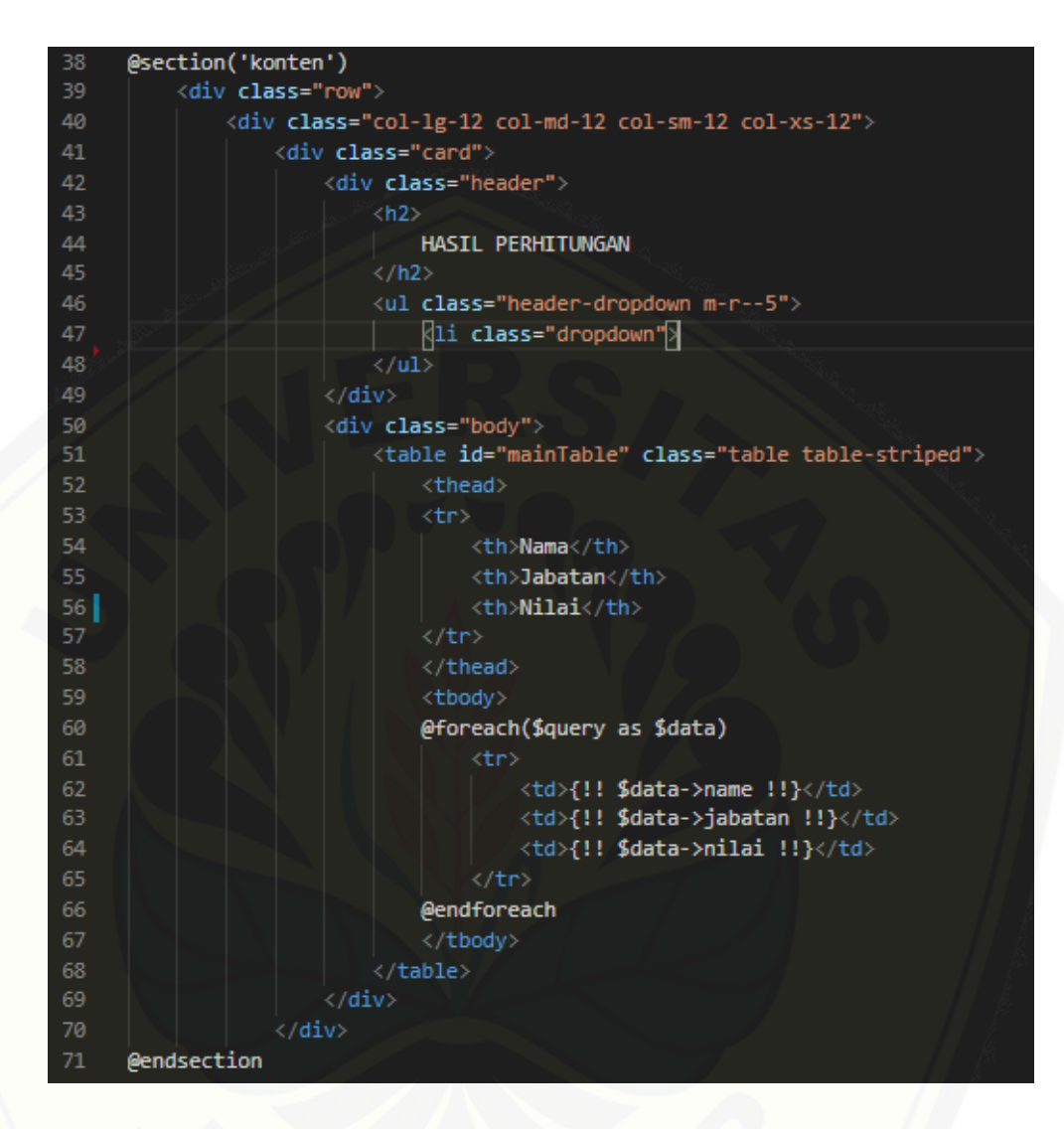

*Gambar 28 [\(Kode Program Melihat Hasil\)](http://repository.unej.ac.id/)*
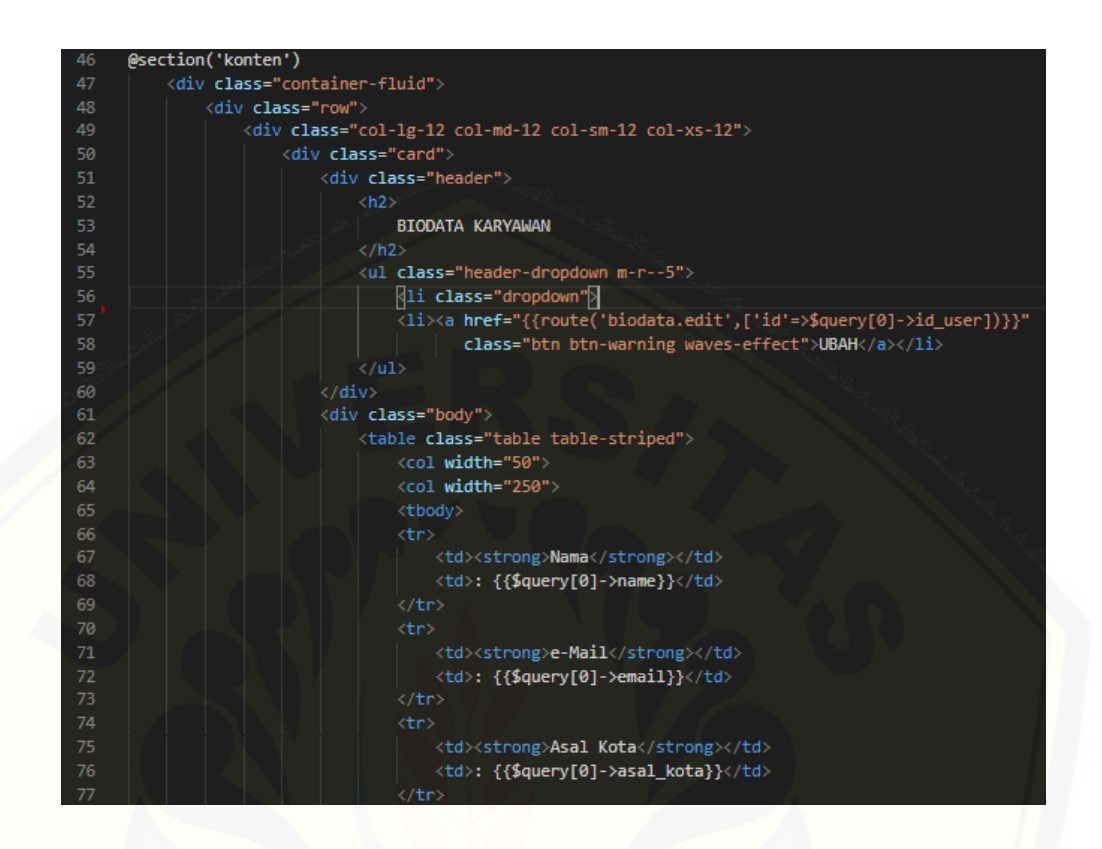

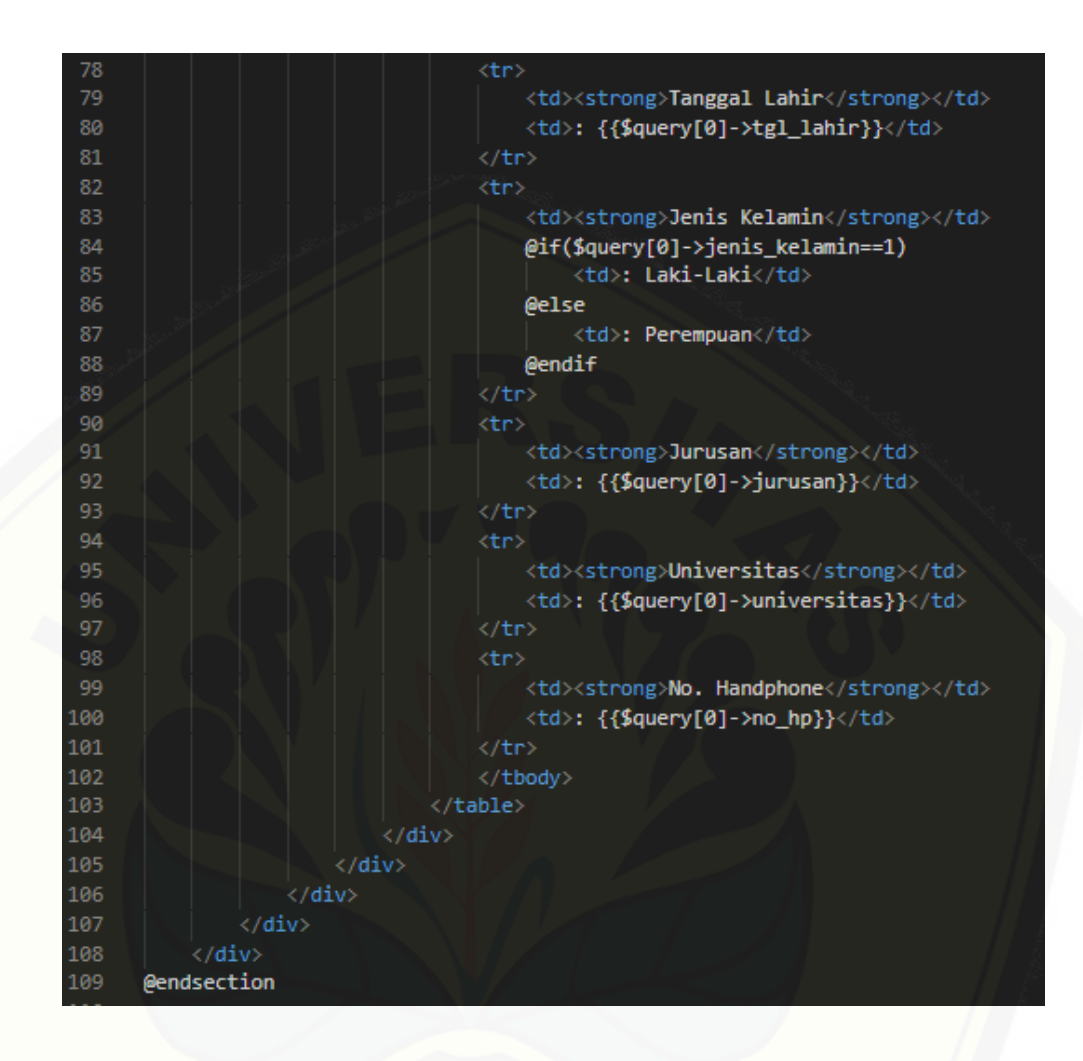

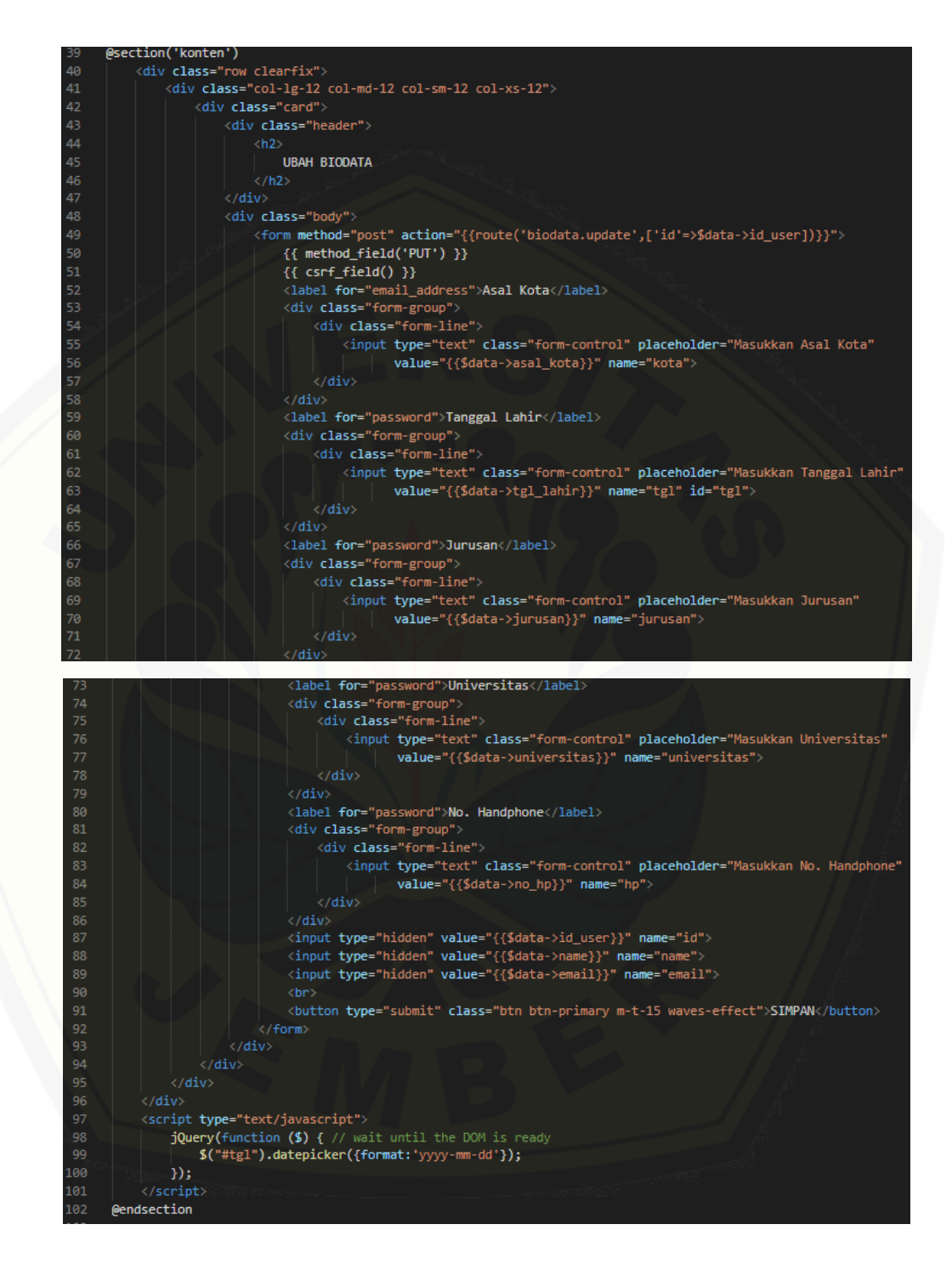

*Gambar 29 (Kode Program Mengelola Biodata)*

#### **E.** *Black Box Testing*

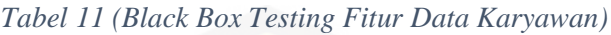

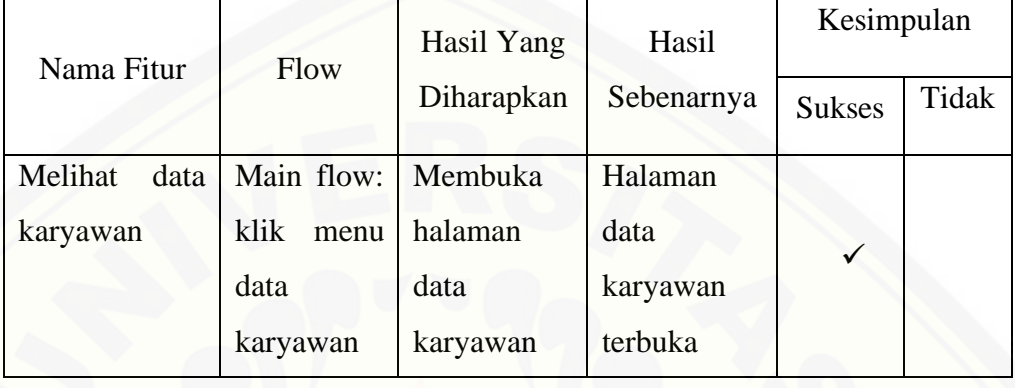

#### *Tabel 12 [\(Black Box Testing Fitur](http://repository.unej.ac.id/) Data Kriteria Jabatan)*

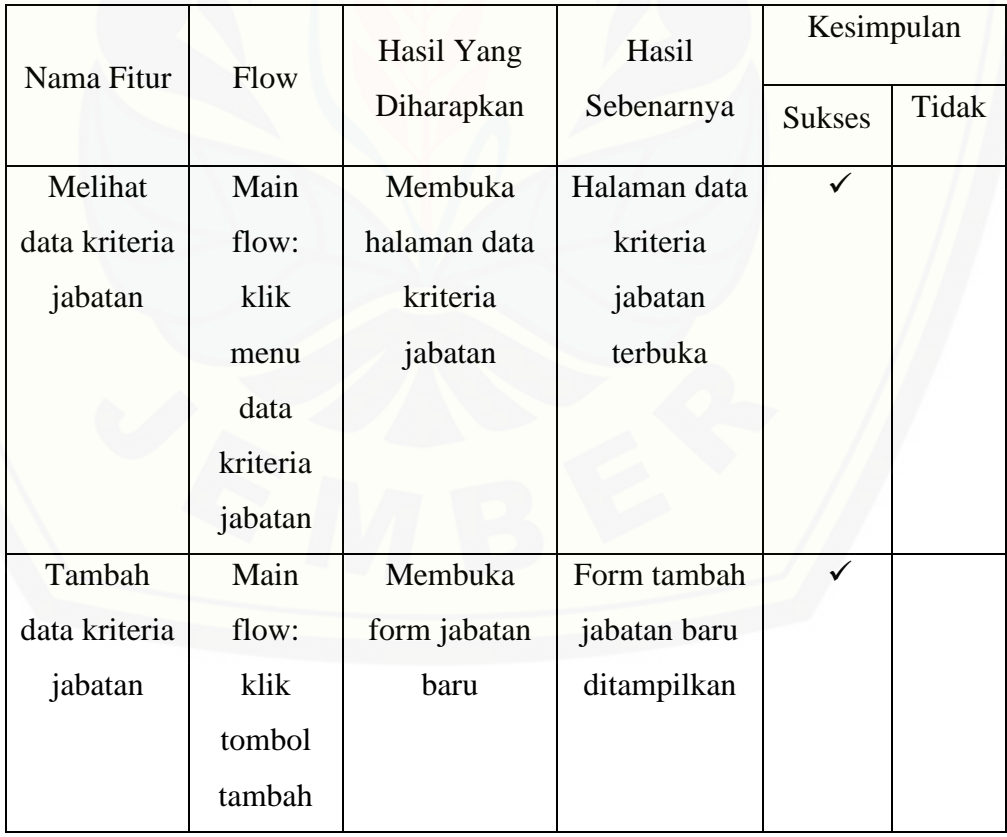

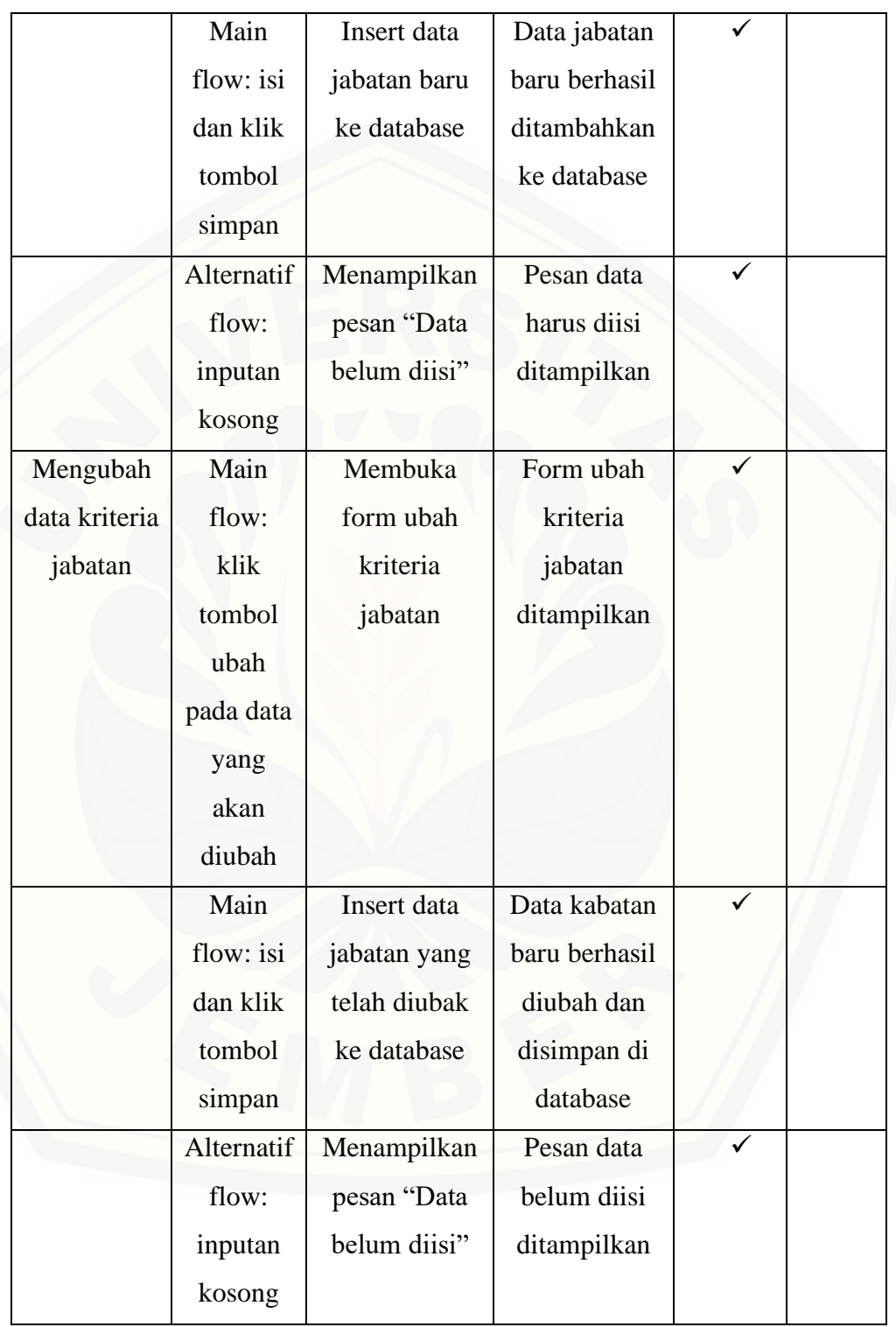

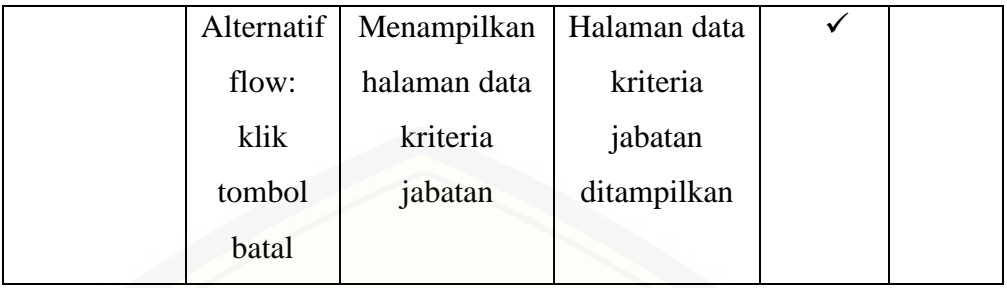

#### *Tabel 13 [\(Black Box Testing Fitur](http://repository.unej.ac.id/) Hasil)*

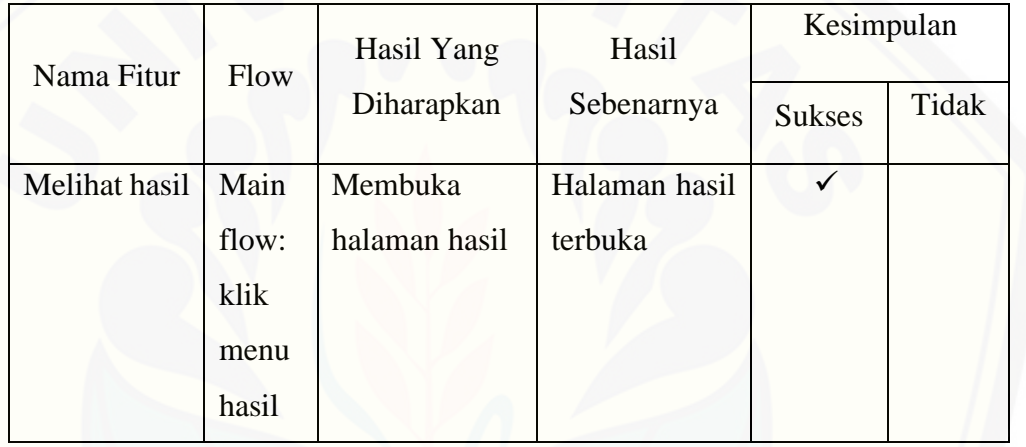

#### *Tabel 14 (Black Box Testing Fitur Bobot Kepribadian)*

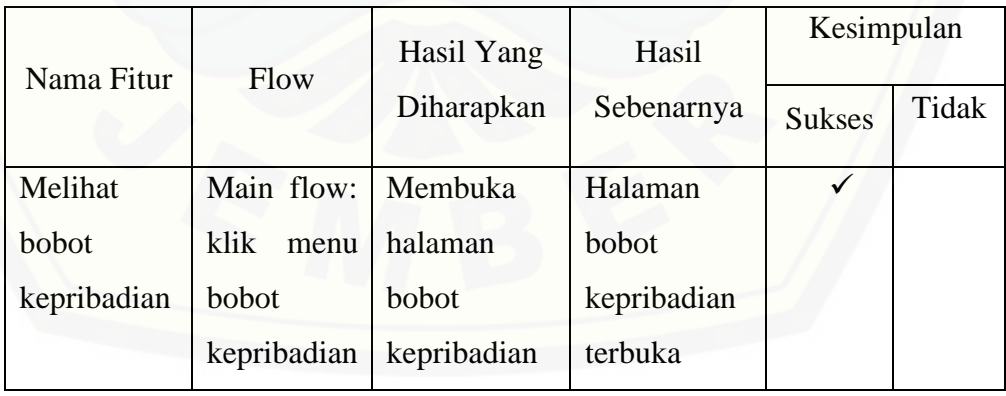

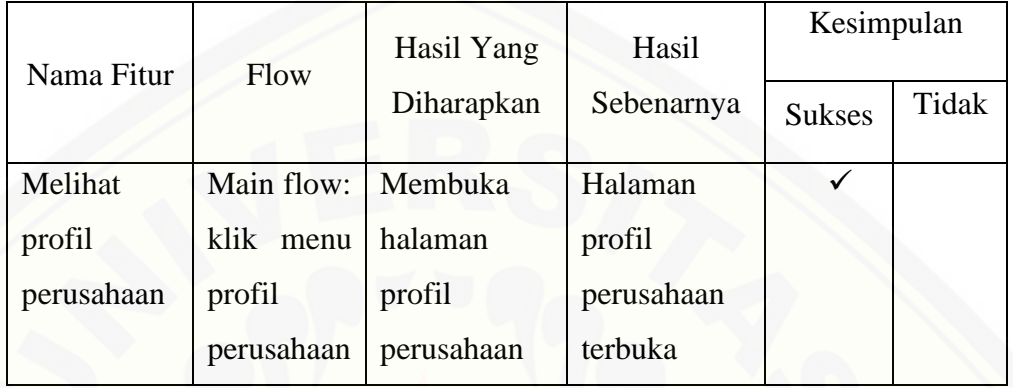

#### *Tabel 15 [\(Black Box Testing Fitur](http://repository.unej.ac.id/) Profil Perusahaan)*

#### *Tabel 16 (Black Box Testing Fitur Daftar)*

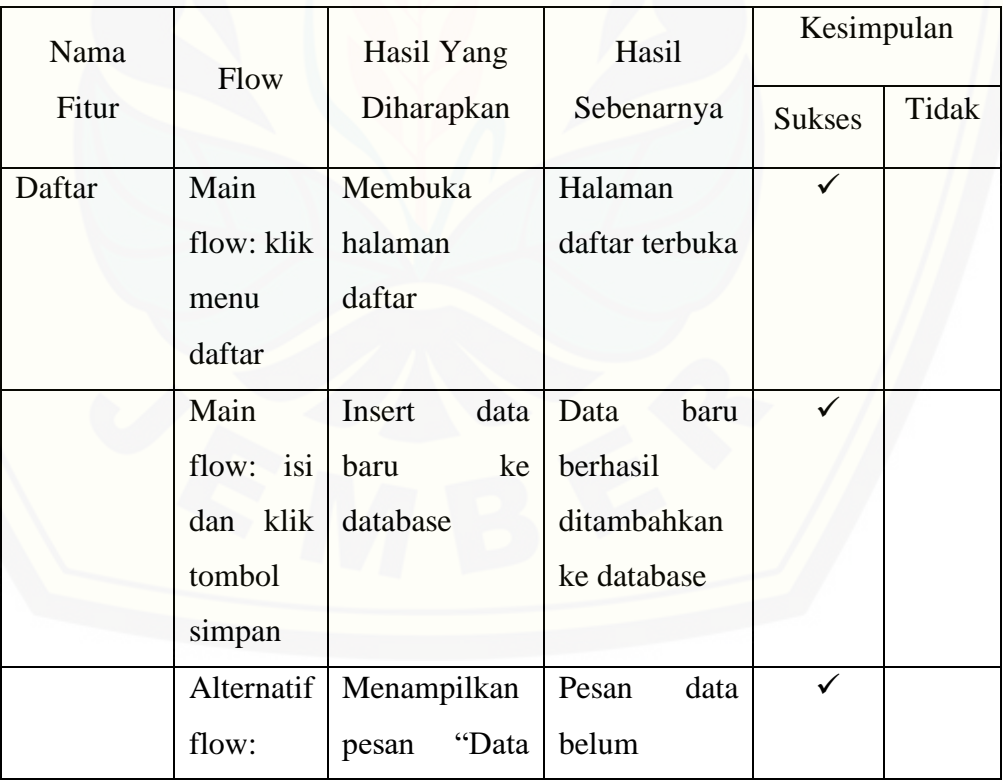

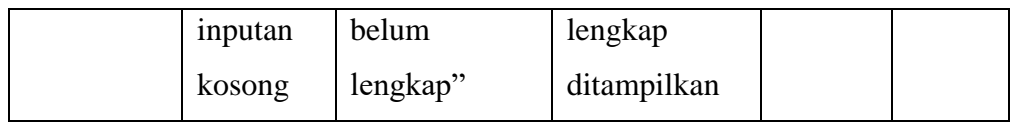

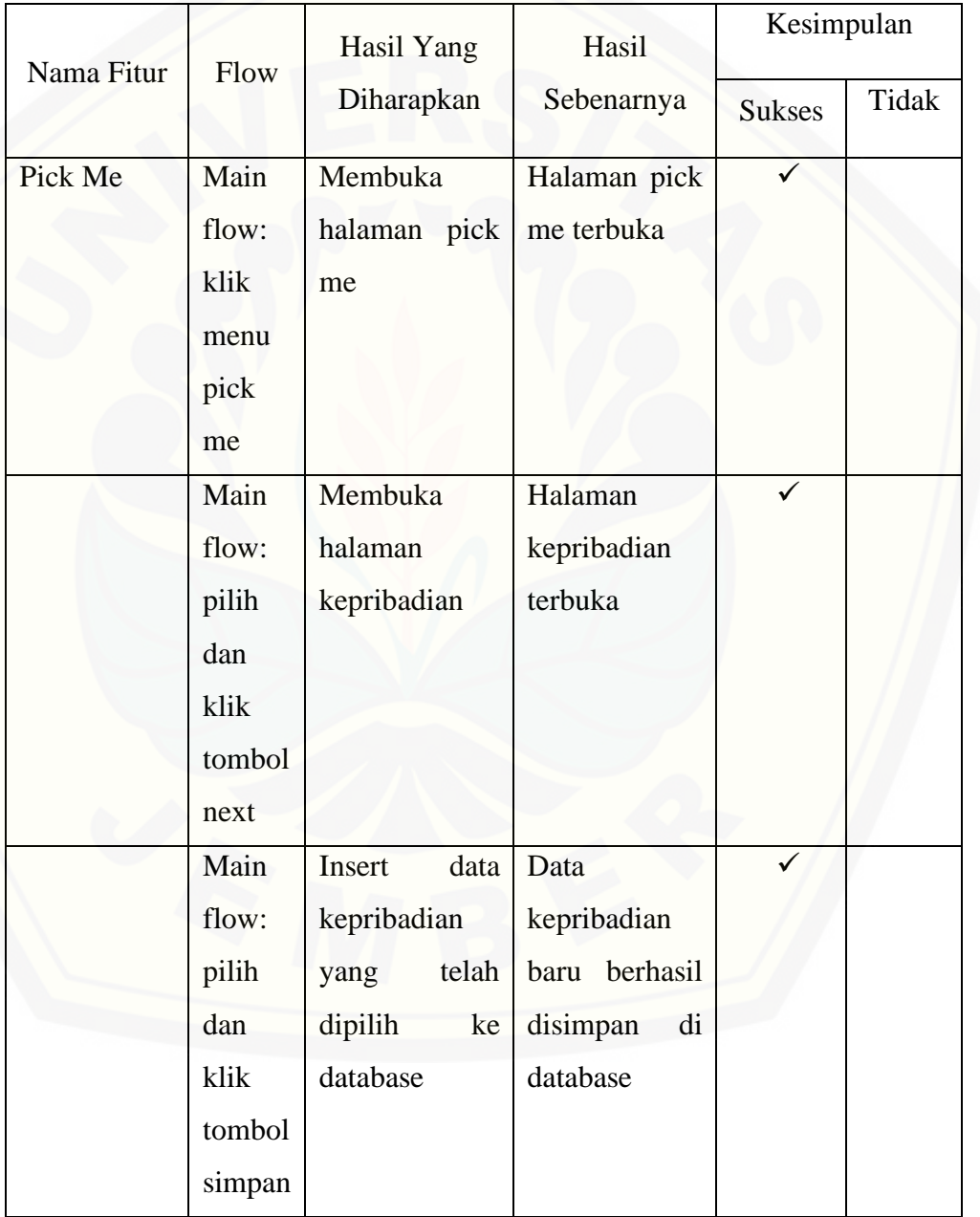

*Tabel 17 [\(Black Box Testing Fitur](http://repository.unej.ac.id/) Pick Me)*

| Nama Fitur    | Flow  | Hasil Yang    | Hasil         | Kesimpulan    |       |
|---------------|-------|---------------|---------------|---------------|-------|
|               |       | Diharapkan    | Sebenarnya    | <b>Sukses</b> | Tidak |
| Melihat hasil | Main  | Membuka       | Halaman hasil |               |       |
|               | flow: | halaman hasil | terbuka       |               |       |
|               | klik  |               |               |               |       |
|               | menu  |               |               |               |       |
|               | hasil |               |               |               |       |

*Tabel 18 (Black Box Testing Fitur Melihat Hasil)*

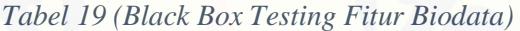

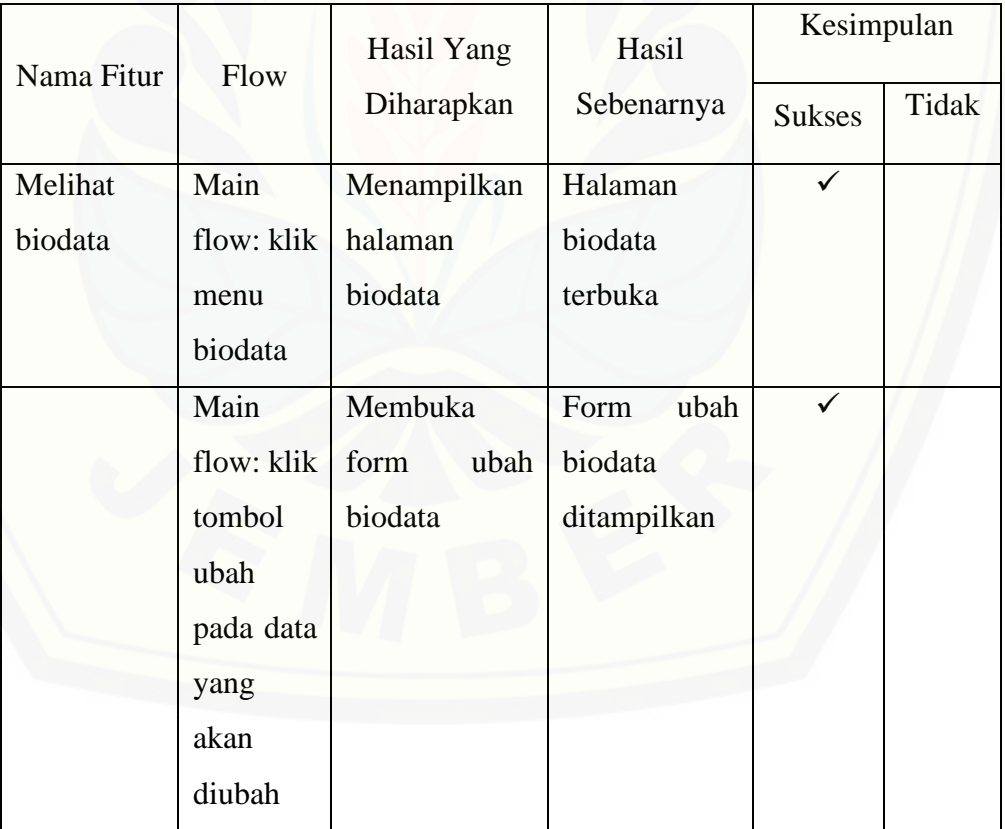

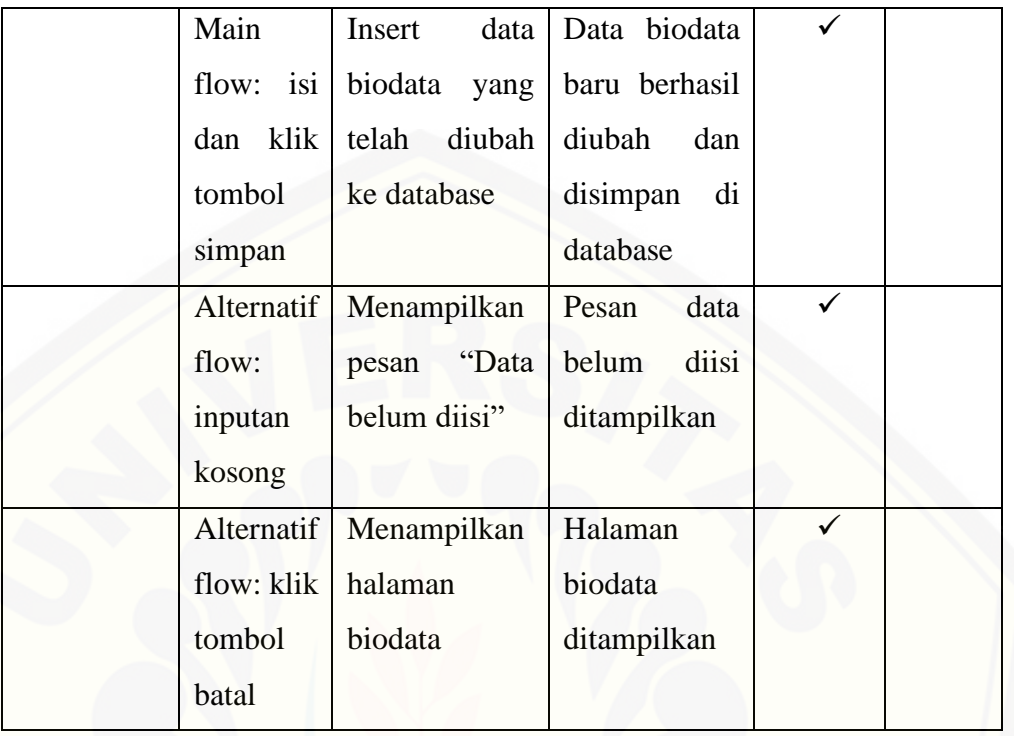

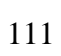